# **Intranet** in combinatie met Narrowcasting

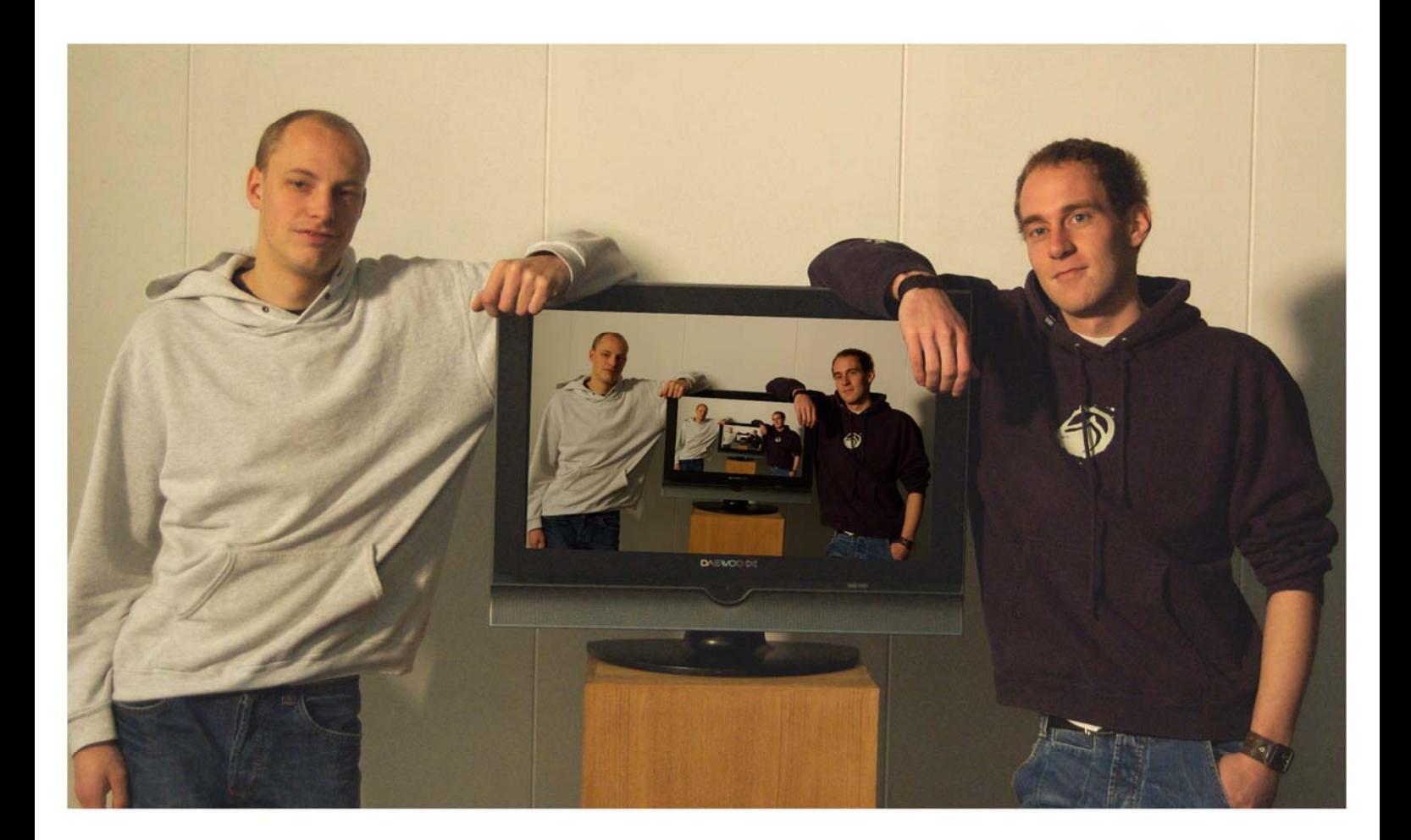

NAAM: STUDENTENNUMMER:

NAAM: STUDENTENNUMMER:

OPDRACHTGEVER:  $BEDRIJF$ :

Maarten van Eck 1215264

Vincent Keizer 1102583

Arya Tariverdi ATP Film Company

**EERSTE EXAMINATOR:** 

Jaap Bruijn

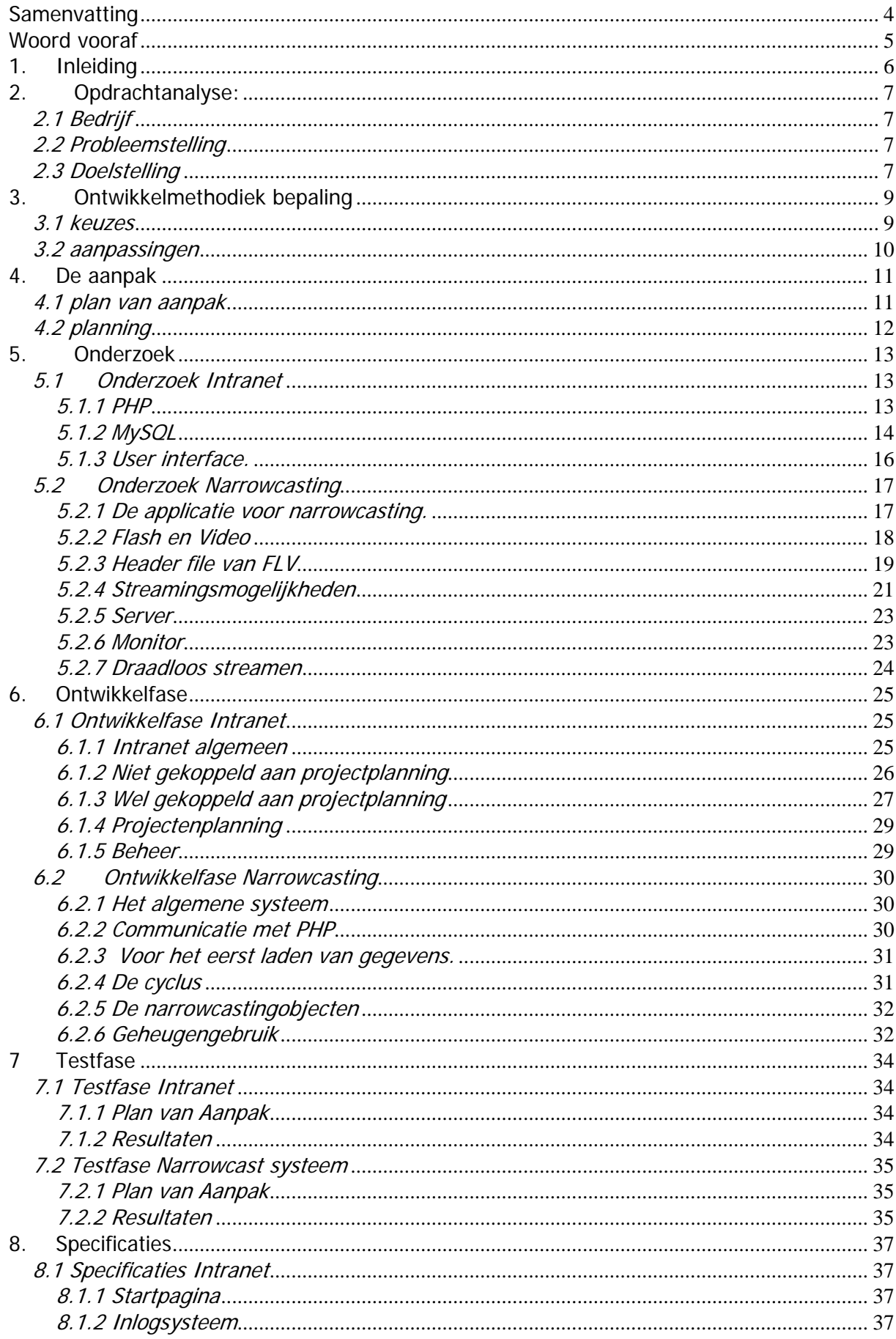

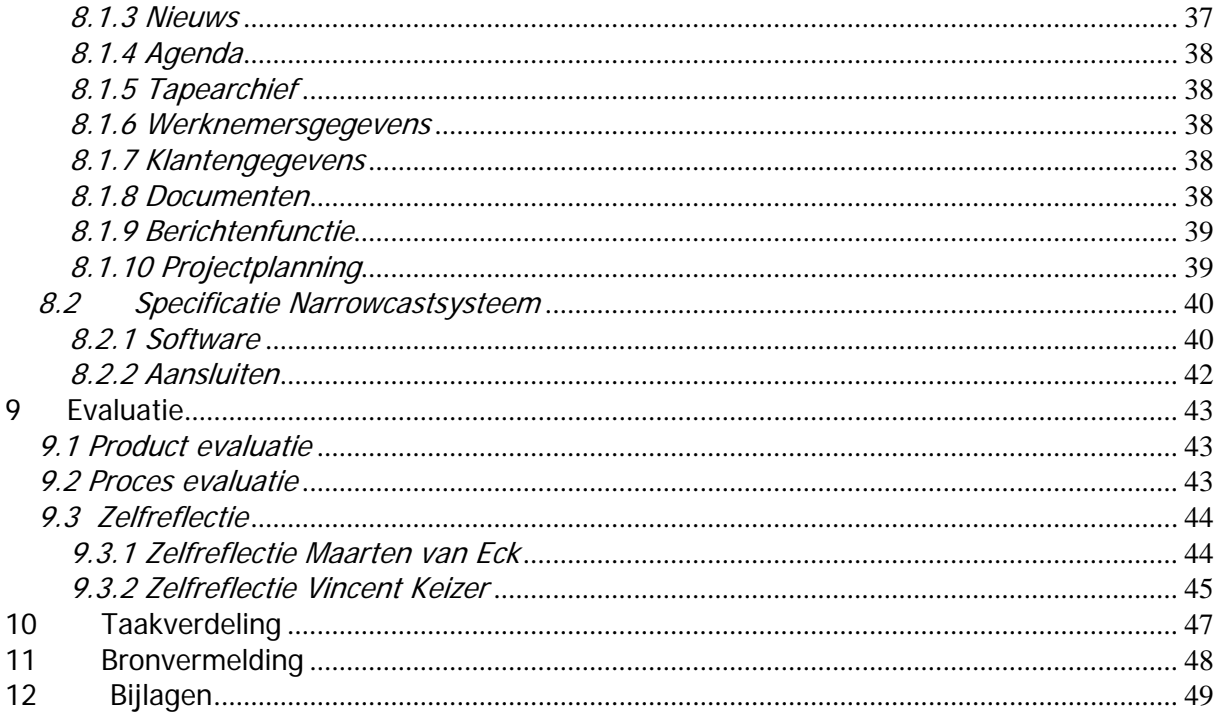

#### <span id="page-3-0"></span>**Samenvatting**

In deze scriptie is beschreven hoe dit project door ons is aangepakt, zodat dit project goed zal verlopen en er geen tijdsproblemen kunnen voordoen. Er is beschreven wat er onderzocht en gebouwd is, hieronder wordt een toelichting geven waarom er voor deze methodes gekozen is.

Nadat er een planning is gemaakt, is er voor beide onderwerpen (intranet en narrowcastsysteem) een onderzoek gedaan om te raadplegen hoe deze opdrachten het beste verwezenlijkt kunnen worden.

Na het voltooien van de onderzoekfase is het Intranet ontworpen en opgebouwd. Dit alles is uiteraard gedaan aan de hand van de wensen van de opdrachtgever. Het intranet is getest en in gebruik genomen.

Nadat het intranetgedeelte dat gebruikt wordt stabiel liep, is het narrowcastingsysteem opgezet en er een CMS systeem voor ontworpen.

Om te testen of het narrowcastingsysteem stabiel en bug vrij is, hebben wij besloten om het systeem herhaaldelijke keren een aantal dagen te laten draaien. Tijdens deze tests zijn er geen bugs opgetreden. Het narrowcastingsysteem werd als eerste in gebruik genomen tijdens het Grand Gala van het SCENECS festival waar het in de lobby draaide. Uit reacties van het publiek is gebleken dat het narrowcasting systeem goed de aandacht trekt en niet als storend ervaren wordt.

In deze scriptie worden ook de specificaties van deze producten beschreven en worden de systeemeisen voor het narrowcastingsysteem vastgesteld.

In de conclusie wordt beschreven hoe het proces verlopen en door ons ervaren is. Daarnaast zal er beschreven worden wat er door ons geleerd en wat er mee en tegen zat tijdens de voortgang van dit project.

#### <span id="page-4-0"></span>**Woord vooraf**

In 2004 zijn wij begonnen aan de opleiding Media Technologie op de Hoge school van Utrecht. Tijdens de eerste jaren van de opleiding hebben wij veel samengewerkt binnen enkele projectgroepen. Dit samenwerken is ons beide erg goed bevallen. Aangezien het vinden van een goed afstudeerproject niet echt makkelijk is hebben wij besloten samen een afstudeeropdracht te definiëren.

In eerste instantie werd onze afstudeerovereenkomst afgekeurd, omdat deze niet van HBOniveau was en niet genoeg mediatechnologisch aangelegd. In de opdracht hadden wij staan dat we een intranet systeem voor ATP Film Company zouden gaan opzetten en een interactieve promotie DVD voor het bedrijf ATP Film Company zouden gaan maken. Toen wij vernomen dat dit niet goed genoeg was voor ons afstuderen, hebben wij het idee gekregen om ter promotie van het stage bedrijf een narrowcastingsysteem te ontwikkelen. Dit narrowcastingsysteem is te besturen door middel van het intranetsysteem. Deze afstudeeropdracht werd wel goedgekeurd. Deze opdracht sluit goed aan bij de richting Media Technologie en is van juiste grote en niveau voor een duo stage. Door onze verschillende specialiteiten vormen we een goed team voor dit product.

# <span id="page-5-0"></span>**1. Inleiding**

Intranet in combinatie met narrowcasting bestaat nog niet, we hebben veel onderzoek gedaan naar de applicaties die we gaan gebruiken. De applicaties moeten goed kunnen samenwerken, omdat het narrowcastingsysteem en het intranet goed moeten kunnen communiceren.

Het intranet gaat gebruikt worden om bestanden te delen met collega's, berichten te versuren naar collega's, nieuws items te posten en om het tape-archief te onderhouden. Ook worden de werknemersgegevens en de klantengegevens via het intranet in een database gezet, zodat al hun gegevens makkelijk terug te vinden zijn. Er wordt een projectplanning systeem gemaakt waarmee er een duidelijk overzicht van een project kan worden uitgeprint.

Het intranet bevat ook het CMS (content management systeem) voor het narrowcastingsysteem.

Het narrowcastingsysteem kan films en foto's streamen naar een beeldscherm die bijvoorbeeld in de wachtruimte van het bedrijf staat. Ook haalt het narrowcastingsysteem de nieuwsitems uit de database van het intranetsysteem om uit te zenden naar het beeldscherm in de wachtruimte van een bedrijf.

# <span id="page-6-0"></span>**2. Opdrachtanalyse:**

# **2.1 Bedrijf**

ATP Film Company is een bedrijf dat onder twee namen werkt: ATP Film Company en ATP Home Entertainment.

Onder de naam ATP Film Company worden de bedrijfsfilms, instructiefilms, commercials en evenementregistraties gemaakt. Onder de naam ATP Home Entertainment worden documentaires en (korte) speelfilms gemaakt.

Het bedrijf is voornamelijk bezig in de video- en filmbranche.

Naast het maken van videomateriaal wordt er ook veel gebruik gemaakt van andere media zoals internet.

ATP Film Company is een klein bedrijf waar enkele vaste werknemers werken en een aantal freelancers. Er zijn ook altijd stagiaires aan het werk binnen ATP Film Company.

#### **2.2 Probleemstelling**

Binnen ATP Film Company is het lastig om bestanden, zoals logo's, templates en handleidingen, te delen met collega's of weer terug te vinden. De bestanden zijn niet goed geordend en worden niet op één plek opgeslagen op de server. Ook zijn de accounts niet persoonsgebonden. Hierdoor is het vaak moeilijk om bestanden terug te vinden als het niet jouw eigen bestanden zijn.

Er zit geen structuur in de accounts doordat er vaak pc's worden verplaatst en iedereen wel rechten heeft om weer een eigen account aan te maken.

ATP Film Company heeft geen geordend tape-archief. Dit levert problemen op met het terug vinden van het beeldmateriaal. Het is niet duidelijk wat er op welke tape staat en of het een compilatie tape of master tape is.

ATP Film Company wil graag een goede en moderne indruk maken op de klanten die langskomen op het bedrijf. Dit moet gerealiseerd worden met een Narrowcastsysteem en een beeldscherm in de wachtruimte van ATP Film Company. Narrowcasting is een vrij nieuw begrip en binnen ATP Film Company is er nog geen kennis over Narrowcasting aanwezig.

# **2.3 Doelstelling**

Er gaat een Intranet systeem ontwikkeld worden naar de wensen van ATP Film Company. Er komt een centrale plek waar werknemers alle bestanden kunnen opslaan op de server onder verschillende categorieën. Deze categorieën zijn van tevoren gedefinieerd en kunnen alleen door de administrator worden gewijzigd. Er komt een zoekfunctie in het Intranet systeem waarmee je gemakkelijk alle bestanden uit elke categorie terug kan vinden. Elke werknemer krijgt zijn eigen account en kan zich vanaf elke pc, die verbonden is aan het netwerk, inloggen op het Intranet van ATP Film Company.

Het Intranet zal een tape-archief bevatten. Het tape-archief wordt zo gemaakt dat er duidelijk is wat er op welke tape staat, ook wordt er in het Intranet, en op de tape zelf, aangegeven wat voor een soort tape het is. (compilatie, master, enz.)

De tape krijgt een naam in het Intranet systeem. Deze naam staat ook op het label van de tape. Hierop is duidelijk te zien waar de tape te vinden is, op welke plank en/of in welke la de tape zich bevind.

Het Intranet systeem houdt ook bij aan wie de tape is uitgeleend en wanneer de tape weer terug moet zijn.

Om een goede indruk te maken op klanten en bezoekers van ATP Film Company wordt er een narrowcastingsysteem ontwikkeld. Er komt een flatscreen in de wachtruimte van ATP Film Company te hangen. Hier wordt vanaf een pc beelden naar toe gestreamd. De flatscreen zal informatie vertonen over ATP Film Company in de vorm van tekst (nieuwsitems en scrollitems), foto's en promotievideo's.

# <span id="page-8-0"></span>**3. Ontwikkelmethodiek bepaling**

#### **3.1 keuzes**

Kleine bedrijven binnen de filmbranche hebben vaak geen Intranet.

Er zijn dus nog geen exacte richtlijnen hoe een Intranet optimaal opgezet moet worden. Ook voor ATP Film Company geldt dat zij nog niet precies gedefinieerd hebben hoe het Intranet eruit moet zien en welke mogelijkheden deze moet hebben. Het is dus belangrijk dat er goed gedefinieerd wordt wat er precies voor functionaliteiten aanwezig moeten zijn voordat er begonnen wordt met ontwikkelen.

Voor de keuze van methode moet men rekening houden met een vaststaande projecttijd en een op te leveren eindproduct.

Dit heeft ons doen besluiten om gebruik te maken van de waterval methode.

Deze methode verdeelt het totale project op in meerdere fasen.

Deze fasen zijn als volgt:

Definitiestudie/analyse (Er wordt onderzoek gedaan naar, en gebrainstormd over, de software om duidelijk te krijgen wat het doel is van de software)

Basisontwerp (In deze fase worden de wensen van de klant op papier gezet en wordt er al gedacht aan de vorm van het programma. In deze fase wordt vastgelegd wat het op te leveren systeem moet doen)

Technisch ontwerp/detailontwerp (In deze fase wordt vastgelegd hoe de in het basisontwerp vastgelegde functionaliteit gerealiseerd gaat worden. Nu vindt ook een onderverdeling plaats in technische eenheden zoals programma's, modules en functies)

Bouw/implementatie (In deze fase wordt de broncode van de programma's geschreven) Testen (Er wordt gecontroleerd of de software goed volgens de ontwerpen is gebouwd. Ook kunnen er in deze fase fouten boven water komen die in eerdere stadia gemaakt zijn) Integratie (Het systeem is klaar en getest. In deze fase wordt het systeem daadwerkelijk in gebruik genomen)

Beheer en onderhoud (Om er voor te zorgen dat het systeem het blijft doen zal er onderhoud verricht moeten worden)

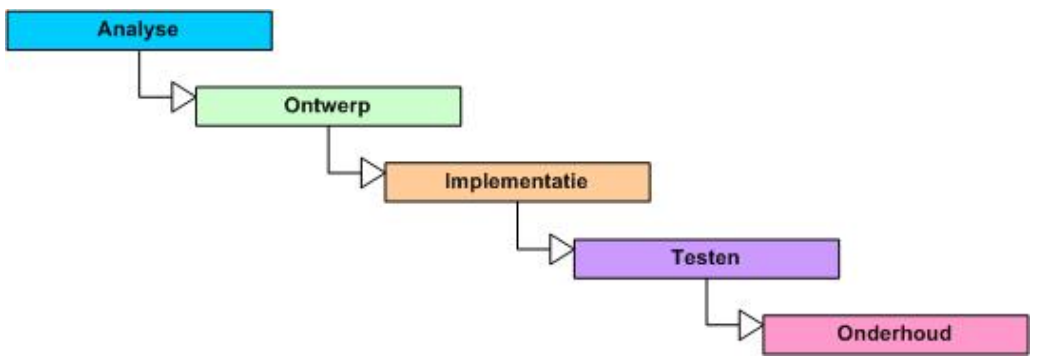

Figuur 1. Schematisch overzicht van de watervalmethode.

Voordat men kan beginnen aan een fase moet de vorige fase volledig voltooid zijn. Voor een opdrachtgever is het nu makkelijker te zien hoever het project gevorderd is. Maar ook voor de ontwikkelaar zijn er voordelen aan het voltooien van de verschillende fasen.

Voor de ontwikkelaars heeft het als voordeel dat als een fase voltooid is, en uiteraard goedgekeurd door de opdrachtgever, de afspraken daarvan vaststaan en er verder gewerkt kan worden aan de volgende fase. De afspraken uit de vorige fasen zijn dan definitief

<span id="page-9-0"></span>geworden en de eventuele kans op het verrichten van dubbel werk en dus tijdsverlies door aanpassingen uit vorige fasen is hierdoor zeer verkleind.

De watervalmethode is voor ons een veiligere keuze dan bijvoorbeeld de methode Ontwikkeling Test Acceptatie en Productie (OTAP). Bij de OTAP methode wordt eerst de applicatie volledig ontwikkeld, daarna kan er worden gekeken of alle functionaliteiten naar behoren zijn.

Dit neemt het risico met zich mee dat er nog veel wijzigingen doorgevoerd gaan worden, omdat de exacte definitie van het product nog niet volledig genoeg bekend is.

Bij de methode Structured Systems Analysis and Design Method (SSADM), wordt er juist weer teveel gericht op de analyse. Alle stromingen in het bedrijf worden per fase onderzocht. Dit is voor ATP Film Company ook niet de juiste aanpak, want deze stromingen moeten juist opgezet worden. Er is verder nu nog geen data systeem aanwezig om de gegevens te ordenen en bij te houden.

#### **3.2 aanpassingen**

Om onze afstudeertijd volledig te benutten maken wij ook gebruik van de MoSCoW methode. De MoSCoW methode rangschikt de functionaliteiten op prioriteit. De functionaliteiten worden verdeeld in de volgende categorieën:

Must have (deze functionaliteit moet in het eindresultaat terugkomen)

Should have (deze functionaliteit is zeer gewenst, maar een vergelijkbare eigenschap is ook goed genoeg)

Could have (deze functionaliteit mag alleen aan bod komen als er tijd genoeg is) Would like to have but won't have this time around (deze functionaliteit zal nu niet aan bod komen, maar kan in de toekomst interessant zijn)

Door gebruik te maken van deze methode kunnen wij in de tijd die voor dit project staat een applicatie afleveren met de meest gewenste functionaliteiten voor dit bedrijf.

Van alle functionaliteiten zullen ook flow-charts gemaakt worden.

Een flow-chart is een schematisch overzicht van de functionaliteiten van een object. Via een lijnstructuur is precies te zien welke mogelijkheden allemaal aanwezig zijn bij dit object. Hierdoor is het voor de opdrachtgever ook duidelijk te zien wat de functionaliteit allemaal gaat zijn. Zie bijlage 5 voor de MoSCoW die door ons is gehanteerd.

#### <span id="page-10-0"></span>**4. De aanpak**

#### **4.1 plan van aanpak**

Voordat er begonnen kan worden moet er flink wat onderzocht worden.

Ten eerste moet vastgesteld worden wat de precieze opdracht is. Hiervoor zal veel vergaderd moeten worden met de opdrachtgever om de opdracht precies gedefinieerd te krijgen.

Ook zullen wij gesprekken hebben met de vaste medewerkers van ATP Film Company om te horen wat zij precies voor eisen stellen aan het Intranet.

Alle eisen zullen meteen, aan de hand van de MoSCoW methode, op prioriteit gesorteerd worden.

Als de opdracht gedefinieerd is zal aan de hand van onderzoek moeten worden vastgesteld hoe dit het beste gedaan kan worden.

Er zal een specifiek onderzoek komen voor het Intranet en narrowcasting. Bij het onderzoek van narrowcasting zal ook moeten gekeken worden naar welke techniek het beste gebruikt kan worden. Dit omdat narrowcasting een nieuwe technologie is waar nog weinig kennis over beschikbaar is.

Als het onderzoek afgerond is zullen alle resultaten verwerkt worden tot documentatie. De volledig gedefinieerde opdracht zal verwerkt worden tot flow-charts. Met behulp van de flow-charts zal een database ontwerp gemaakt worden. Als beide documenten bestaan kan een programmeerontwerp gemaakt worden. Dit document is nodig om object georiënteerd te kunnen programmeren.

Als de onderzoeken allemaal voltooid zijn en er precies in kaart is gebracht wat de opdracht is, kan er begonnen worden aan de bouw en implementatie van het Intranet en narrowcastingsysteem.

In het begin van de fase zal eerst de Graphical User Interface (GUI) ontworpen worden. Daarnaast zal al een begin gemaakt worden alle objecten te creëren om object georiënteerd te werken.

Er is gekozen voor het werken met objecten omdat dit zeer raadzaam is met een groot project. Het project blijft dan erg overzichtelijk en er zijn naderhand makkelijker wijzigingen aan te brengen.

Het zal dus wat meer tijd kosten voordat de basis staat, maar later zal dit zeker rendement opleveren.

Als het product al zijn functionaliteiten bezit zal er begonnen worden met het bouwen van het CMS systeem van zowel het Intranet als het narrowcastingsysteem.

Na het ontwikkelen van de beide CMS systemen is het product volledig ontwikkeld en kan er getest worden.

Wij willen dit gaan doen door enkele medewerkers van ATP Film Company te laten werken met het systeem. Wij zullen dan paraat staan om bij fouten in het systeem meteen in te kunnen grijpen.

Het narrowcastingsysteem zal getest gaan worden bij een klant van ATP Film Company. Deze heeft nu een zeer beperkt narrowcastingsysteem, wat wij gaan vervangen door ons ontwikkelde narrowcastingsysteem.

<span id="page-11-0"></span>Als deze testen positief uitvallen en alle bugs verholpen zijn zal het product geïmplementeerd worden bij ATP Film Company.

Tijdens de implementatie zal ook uitleg gegeven worden aan de werknemers hoe zij precies met het Intranet om moeten gaan.

Ook zal er uitgelegd worden hoe het narrowcastingsysteem werkt en hoe deze precies beheerd moet worden.

#### **4.2 planning**

Om geen tijdsproblemen te hebben, hebben wij als eerste een planning gemaakt. Het is echter lastig voor ons om exact aan te geven hoe lang wij over elke taak van het programmeer gedeelte doen.

Wij hebben daarom gekozen om dit te beperken tot één taak. De planning is als bijlage toegevoegd.(bijlage 3)

# <span id="page-12-0"></span>**5. Onderzoek**

#### **5.1 Onderzoek Intranet**

Voordat het Intranet opgezet kan worden moet er eerst onderzoek gedaan worden naar het systeem dat er gebruikt wordt in het ATP Film Company gebouw. Ook moet er eerst naar de wens van de klant worden geluisterd om verder te onderzoeken wat er allemaal mogelijk gemaakt kan worden.

Binnen het ATP Film Company gebouw staat er een centrale server die voor elke pc binnen het pand bereikbaar is voor data opslag. Deze server is ook bereikbaar via het internet. Er wordt éénmaal per week een back-up gemaakt van de server door een professioneel bedrijf zodat de data van ATP Film Company altijd veilig is opgeslagen.

Tijdens de vergaderingen wordt het duidelijk wat de wensen zijn voor het Intranet. Deze zijn als volgt:

Het Intranet moet ook van buitenaf bereikbaar zijn.

Er moeten documenten en standaard procedures kunnen worden gedeeld en opgeslagen. Informatie over de klanten van ATP Film Company moet ingevoerd kunnen worden en teruggevonden kunnen worden.

Gegevens van de werknemers van ATP Film Company moet worden ingevoerd en teruggevonden kunnen worden.

Er moet een tape archief komen.

Er moet een projectplanning functie komen.

# **5.1.1 PHP**

De programmeertaal die wordt gebruikt is PHP.

PHP is een open source server side scripttaal. Dat PHP open source is houdt in dat er vrije toegang gegeven wordt tot de bronmaterialen en de scriptaal dus ook gratis te gebruiken is. Een server side scripttaal is een taal die dynamische (internet)pagina's kan genereren aan de hand van parameters. Dit gebeurt zoals de naam al doet vermoeden allemaal op de server en niet op de client computers.

We hebben gekozen om PHP te gebruiken, omdat PHP makkelijk en goed communiceert met databases. Tevens moet het Intranet een webapplicatie worden, omdat het Intranet ook via internet van buiten het ATP Film Company pand bereikbaar moet zijn. PHP is ontwikkelt als scripttaal voor websites en dus ideaal te gebruiken voor deze situatie.

PHP kan je als een scripttaal gebruiken, maar er kan ook object georiënteerd mee worden geprogrammeerd. Er is voor gekozen om object georiënteerd te programmeren zodat de database makkelijker aangesproken kan worden.

We hebben classes gedefinieerd van de meeste tabellen uit de database, deze worden als objecten geïmplementeerd in de programmeercode. Hierdoor zijn de objecten goed aan te spreken met PHP en kan er makkelijk gecommuniceerd worden met de database.

Ook zijn er door alles object georiënteerd op te zetten later makkelijker wijzigingen door te voeren zonder dat alle code doorlopen hoeft te worden. Dit maakt het Intranet dus makkelijk uitbreidbaar en aanpasbaar.

PHP wordt veel gebruikt om webapplicaties te maken, niet alleen omdat het goed met databases communiceert maar ook omdat het met zijn tijd meegaat. PHP is nog volop in ontwikkeling en er worden nog veel updates voor uitgebracht.

Doordat PHP veel gebruikt wordt is er veel ondersteuning op internet te vinden voor PHP, www.phpfreakz.nl is een site waar veel voorbeelden en uitleg staat over PHP. Deze site is veel gebruikt om problemen die zich voordeden op te lossen.(zie ook de bronvermelding voor meer PHP help sites)

<span id="page-13-0"></span>Het narrowcastsysteem zal ontwikkelt gaan worden in flash, maar om het narrowcastingsysteem te besturen via het intranet zal het CMS systeem ontwikkeld worden in PHP. Door het CMS systeem van het narrowcastingsysteem te koppelen aan het Intranetsysteem kan het narrowcastingsysteem door medewerkers van ATP Film Company bestuurd worden, zodra ze beschikking hebben over een pc met netwerkverbinding en de benodigde rechten op het intranet.

Nog een groot voordeel van PHP is dat het een gratis ontwikkeltaal is.

Er zit echter ook een nadeel aan PHP. Zo is PHP een linux gebaseerde taal. Gelukkig is PHP nu wel zoveel gebruikt dat het volledig geaccepteerd is door de Windows omgeving. Het is zelfs mogelijk PHP te combineren met een Microsoft IIS Webserver.

Dit is voor ons belangrijk om te weten, aangezien ATP Film Company gebruik maakt van een volledige Windows omgeving.

PHP werkt goed samen met MySQL databases.

#### **5.1.2 MySQL**

We hebben gekozen om een MySQL database te gaan gebruiken. MySQL is een relationele database en net als PHP open source. Relationele databases zijn databases die werken volgens een relationeel model. Dit zijn universele en vaste afspraken hoe gegevens opgeslagen dienen te worden in een database.

Er zijn meerdere redenen voor de keuze van MySQL.

MySQL databases is net als PHP open source en dus ook gratis te gebruiken. Daarnaast kan PHP goed communiceren met MySQL.

MySQL is ook linux gebaseerd, maar wordt nu ook goed geaccepteerd op bijna alle Windows systemen en de huidige versie (MySQL 5.0 Community Server) draait hier dan ook stabiel op.

De database is ontworpen met een database designer tool, genaamd MicroOLAP Database Designer for MySQL.

MicroOLAP Database Designer is een programma met grafische weergave waarmee je databasetabellen kan tekenen en makkelijk aan elkaar kan koppelen.

MicroOLAP Database Designer geeft een overzicht van de tabellen en maakt het overzichtelijker om te kijken welke tabellen er met elkaar verbonden zijn. Met MicroOLAP Database Designer kan je de tabellen en koppelingen exporteren naar MySql.

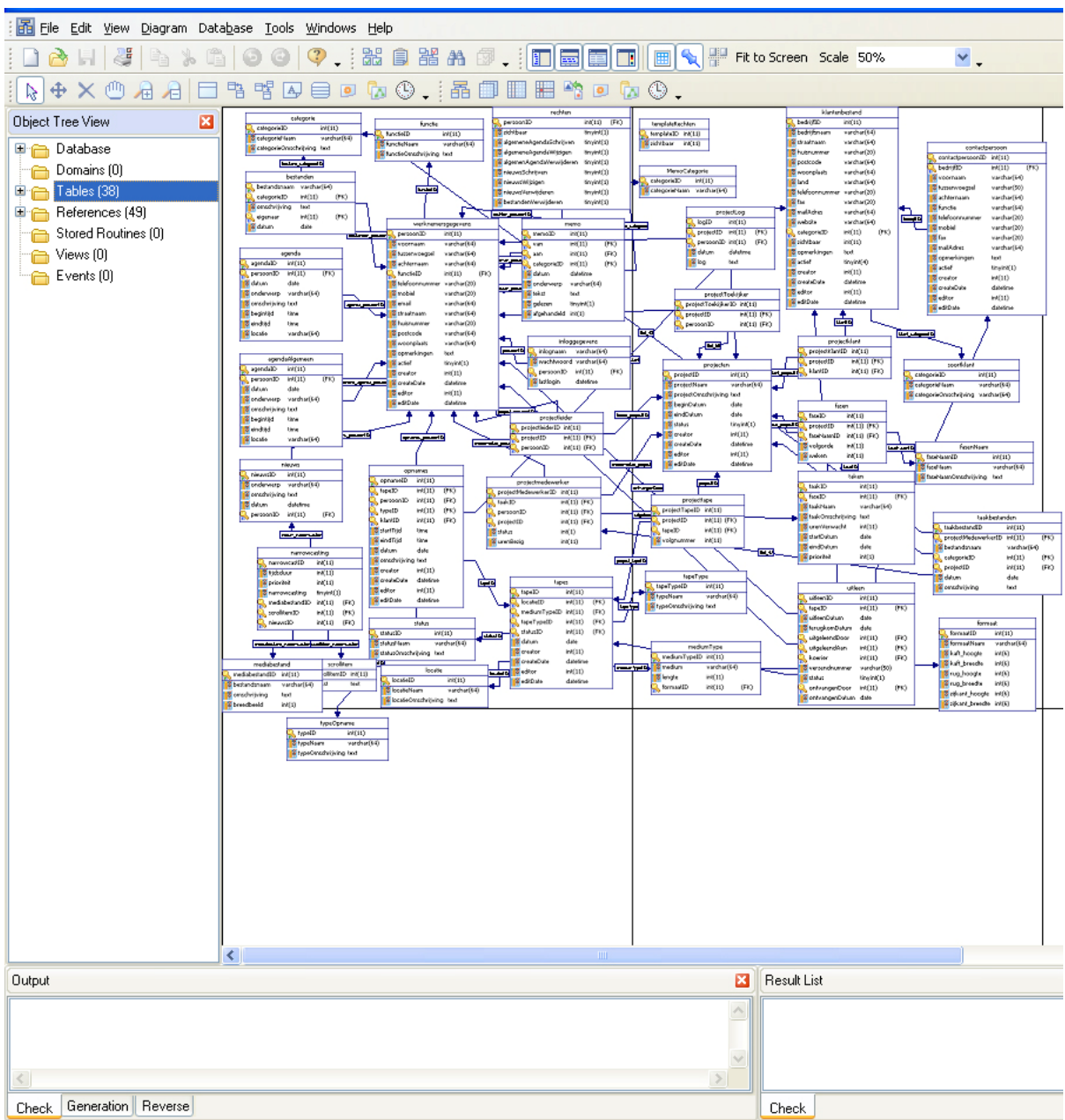

Afbeelding 2. MicroOLAP Database Designer

Doordat er een projectenplanning functie in het Intranetsysteem komt moeten er een hoop tabellen worden gekoppeld.

In de projectplanning is te vinden welke werknemers er aan meewerken, voor welke klant het is, welke tapes voor dat project zijn gebruikt, welke documenten er voor dit project zijn gemaakt. Hierdoor zijn de tabellen werknemersgegevens, klantengegevens, tapes en bestanden gekoppeld aan de tabel projecten.(zie bijlage 2 voor de database)

Doordat de tabel bestanden niet alleen aan projecten is gekoppeld, maar ook aan werknemersgegevens is er veel gebruik gemaakt van koppeltabellen.

Door het gebruik van koppeltabellen wordt de database structuur een stuk ingewikkelder, maar het Intranetsysteem wordt hierdoor een stuk dynamischer.

Door het gebruik van de koppeltabellen zijn er veel functies realiseerbaar. Naast dat er naar documenten kan worden gezocht op bestandsnaam, is het door gebruik van de

koppeltabellen ook mogelijk om bestanden te zoeken die aan projecten zijn gekoppeld, en kan er gezocht worden op de naam van collega's die bestanden hebben ge-upload.

# <span id="page-15-0"></span>**5.1.3 User interface.**

Voor de menustructuur van het Intranet is er een eerste versie van de schematische weergave van de lay-out gemaakt. (zie figuur 3)

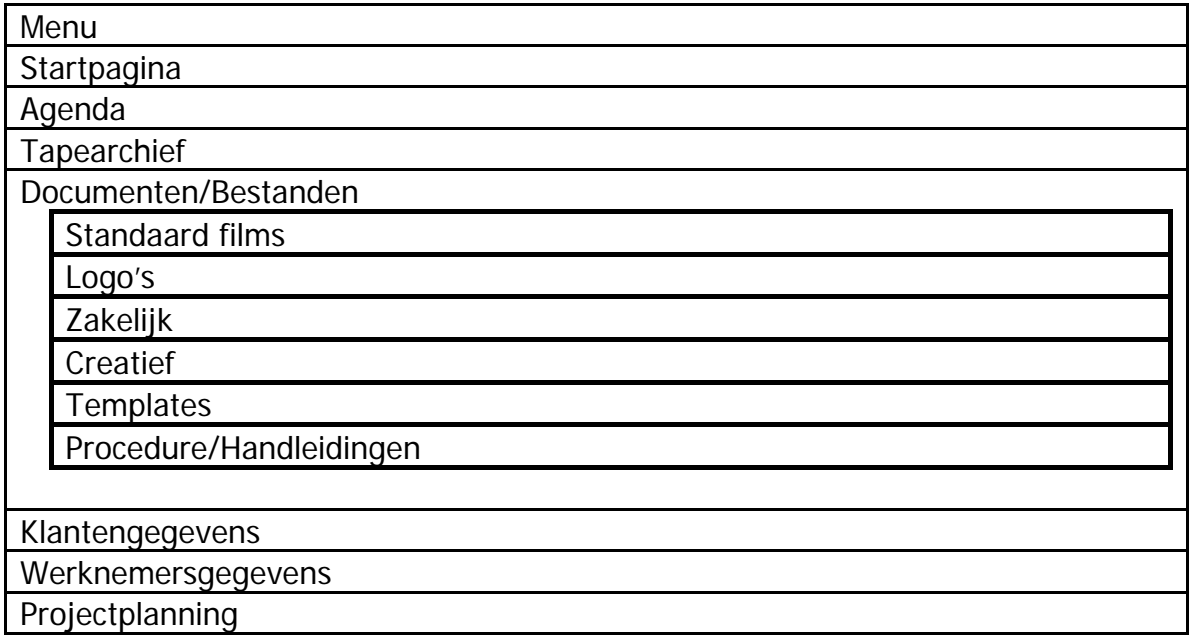

Figuur 3. Eerste menustructuur

Na overleg met de opdrachtgever zijn er een aantal veranderingen doorgevoerd in de layout.

In figuur 4 is het uiteindelijke menu weer gegeven.

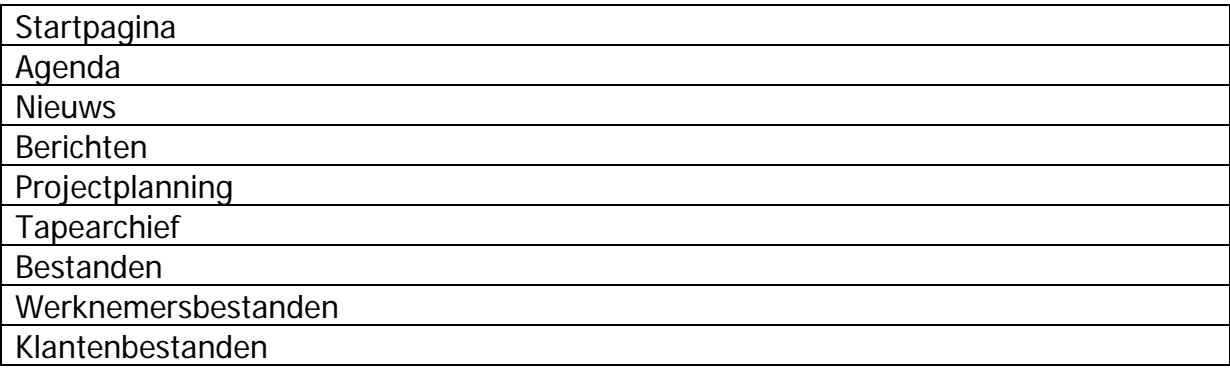

Figuur 4. definitieve menustructuur.

Het grote verschil zit hem in het kopje bestanden. In bestanden wordt er een dropdown menu gemaakt met daarin de categorie van het bestand dat je wilt uploaden of zoeken. Hierdoor wordt het bestandensysteem dynamischer en is het voor de systeembeheerder makkelijker uitbreidbaar. Bijlage 1 is de flowcharts van het bestanden systeem, hierin is duidelijk te zien hoe de menustructuur is opgebouwd en waarom.

Voor alle onderdelen die het intranetsysteem bevat zijn er flowcharts gemaakt. In Bijlage 1 zijn de flowcharts te zien die gemaakt zijn voor dit project.

In deze flowcharts is de menustructuur van het intranetsysteem schematisch weergegeven. Voor het printen, verwijderen van bestanden en het aanpassen van bestanden zijn er duidelijke standaard icoontjes gebruikt. Bij klantenbestanden hebben we de optie ingebouwd <span id="page-16-0"></span>om de route te berekenen met de routeplanner van google maps. Hier hebben we er ook voor gekozen om een icoon van een auto te gebruiken, omdat dit een duidelijk icoon is. Dankzij het database ontwerp is het mogelijk om een hoop shortcuts te maken van namen van werknemers en klanten. Bijvoorbeeld bij de projectplanning staan er de namen van de projectmedewerkers, deze namen zijn klikbaar, en als je ze aanklikt verschijnt er een pop-up met informatie over deze werknemer. Dit geldt ook voor de namen van klanten.

# **5.2 Onderzoek Narrowcasting**

De term narrowcasting werd voor het eerst gebruik in 1968. Narrowcasting werd gedefinieerd als informatie leveren op een geselecteerde locatie op het juiste moment voor een bepaald publiek door middel van digitale schermen (TFT/Plasma schermen). De gegevens die getoond worden door deze schermen worden meestal van afstand geladen en naar deze schermen toe gestreamd.

Het publiek is bij narrowcasting niet gedefinieerd, dus dit kan op verschillende plekken zijn. Wat tegenwoordig vaak voorkomt is bijvoorbeeld in bedrijven, in trams en op vliegvelden. Voor veel mensen betekend narrowcasting dat er commerciële beelden getoond worden op schermen in openbare ruimtes. Narrowcasting is echter veel meer dan dat. De content die op deze schermen getoond wordt zijn namelijk zeer doelgericht. Als doel kan bijvoorbeeld gedacht worden aan commercieel, communicatief, informatief of interactief. Ook de techniek erachter wordt vaak overschat. Nu het internet goed geschikt is voor breedband video kan narrowcasting hier ook gebruik van maken.

Er moet dus goed over nagedacht worden welke data, op welke manier gestreamd, en hoe vertoond gaat worden. Als de content geen impact heeft gaat het gehele narrowcastingdoel verloren. De audio-visuele mogelijkheden moeten dus goed toegepast worden.

# **5.2.1 De applicatie voor narrowcasting.**

Bij ATP Film company zal reclame maken de hoogste prioriteit van de narrowcasting applicatie zijn.

Globaal gezien werkt het als volgt: Een computer zendt gegevens uit die via een communicatietechnologie bij een display aankomen die deze gegevens toont.

De gegevens die getoond gaan worden moeten grafisch goed zijn, omdat het reclame is voor het bedrijf. Als dit niet goed is zal de reclame niet aanslaan. De applicatie die gebruikt gaat worden moet dus in staat zijn om grafische hoogwaardige beelden te creëren en deze beelden vloeiend te kunnen tonen.

In overleg met de opdrachtgever is besloten dat het narrowcastingsysteem in staat moet zijn om video, beeld en tekst af te kunnen spelen, dit allemaal in willekeurige volgorde.

Ook zijn de bedrijven die gebruik maken van het narrowcastingsysteem zelf vaak niet in staat om aanpassingen te doen aan de applicatie. Dit betekend dat de content door hun op een makkelijke manier aan te passen moet zijn. Een CMS systeem (content management system) is hiervoor dus ideaal.

Dit betekend echter wel dat de applicatie gekoppeld moet worden aan een database waar de content uitgehaald gaat worden.

Veel informatie die gebruikt gaat worden voor het narrowcasten is ook op het gewone Intranet te zien (te denken is aan het nieuws), hierdoor hebben wij gekozen om het narrowcastingsysteem te koppelen aan het Intranet.

Het Intranet is volledig webbased en maakt gebruik van de scriptingtaal PHP en MySQL als database.

<span id="page-17-0"></span>Dit betekend dat de applicatie die gebruikt gaat worden om de gegevens te narrowcasten in staat moet zijn om met een MySQL database te communiceren.

PHP is als scriptingtaal zeer geschikt om te communiceren met de MySQL database, dus het zou ook zeer wenselijk zijn om een applicatie te hebben die via PHP communiceert met MySQL.

Een optie is om zelf een applicatie te schrijven hiervoor. Er kan gekozen worden dit bijvoorbeeld in C++ te doen. Een andere keuze is om de al bestaande applicatie Flash te gebruiken en hierin een tool te ontwikkelen die hiertoe in staat is.

De applicatie zelf ontwikkelen in C++ zal veel tijd in beslag nemen, zeker in vergelijking tot Flash, dat ontwikkeld is om grafisch hoogstaande dingen te tonen en de mogelijkheid heeft gescript te worden.

Door bovengenoemde reden hebben wij besloten de applicatie te ontwikkelen in Flash. Flash is een programma dat als losstaande applicatie gebruikt kan worden of als Webapplicatie. Via Actionscript (de scriptingtaal van Flash) kan goed gecommuniceerd worden met PHP, die op zijn beurt weer kan communiceren met de database.

Één zeer belangrijk pluspunt is dat Flash in staat is om grafisch zeer goede presentaties neer te zetten en ook nog eens zeer flexibel is met data. Flash kan goed werken met dynamische input en kan veel meer dan alleen statische tekst tonen.

Nog een goede eigenschap van Flash is dat de applicatie in staat is om fullscreen te draaien. Hierdoor blijft de optie open om de desktop te clonen en deze te zenden naar de narrowcastingmonitor.

#### **5.2.2 Flash en Video**

Na wat onderzoek bleek al snel dat Flash niet met alle formaten goed overweg kan. Zeker als deze files extern ingeladen moeten worden.

Als videofiles via de importfunctie in flash ingeladen worden, worden alle grote en bekende formaten wel ondersteund (bijvoorbeeld .MOV en .AVI).

Omdat onze films echter extern ingeladen moeten worden, dit om de gebruiker gemakkelijk films te kunnen laten toevoegen en verwijderen, kunnen wij de importfunctie niet gebruiken. Flash is helaas maar in staat om 1 formaat video extern in te laden, genaamd het flash video (afgekort FLV) formaat.

Dit is een formaat wat op dit moment erg in opkomst is en veel grote internetbedrijven zijn al over gestapt om hun video's uit te zenden in het FLV formaat (bijvoorbeeld het welbekende youtube).

Macromedia (de toenmalige uitgever van Flash) heeft al een Flash video encoder op de markt gebracht waarmee van bijna elk formaat geconverteerd kan worden naar FLV. Ook beschikken de moderne video-editing tools al over een export functie naar FLV, wat wijst op een goede acceptatie van dit formaat video.

De standaardinstellingen zijn uiteraard gericht op internet, omdat het hiervoor ontwikkeld is. De standaardinstellingen lopen uiteen van een bitrate van 150kbps tot 700kbps.

Echter is het ook mogelijk de bitrate en framerate zo hoog in te stellen dat het ook geschikt is om hoge kwaliteit video te streamen.

Met het coderen moet dus goed rekening gehouden worden waar de bottleneck ligt en tot welke bitrate deze nog aankan voordat er niet meer in staat is om de video vloeiend uit te zenden. Hier komen wij later in het onderzoek op terug.

Voor het FLV formaat zijn 2 codecs beschikbaar, de codec van Sorenson Spark en On2 VP6.

#### <span id="page-18-0"></span>**Sorenson Spark:**

Sorenson is sinds 1999 actief met het maken van video codecs en wordt toegepast bij quicktime apple en bij flash.

De Sorenson codec die in Flash wordt toegepast wordt ook wel de H263 genoemd. Veel is er echter niet bekend over de werking van de codec, omdat dit door Sorenson Media (de ontwikkelaar van de codec) uiterst geheim gehouden wordt. Wel is bekend dat H261, MPEG1 en MPEG2 als basis zijn genomen om dit verder te ontwikkelen en uit te breiden tot H263.

Sinds Flash 8 is ook de On2 VP6 beschikbaar als codec.

#### **On2 VP6:**

Sinds 2003 is VP6 op de markt gebracht door ON2 Technologies en sinds 2005 (de release van Flash 8) is VP6 beschikbaar als FLV codec. Ook over deze codec is echter weinig bekend van de werking.

#### **Welke codec is het best toepasbaar voor ons narrowcastingsysteem?**

Adobe verklaart zelf op zijn website dat VP6 een betere kwaliteit video aflevert. Dit is voor ons de reden om voor VP6 te kiezen als codec. Wel wordt er gezegd dat VP6 meer processorkracht vraagt om de video af te spelen.

Na een test door een video te coderen op FPS 25, 720\*568, 8192kbps, kwamen we erachter dat dit te zwaar is voor de client computer om dit af te spelen. Bij de volgende test is gekozen voor een lagere bitrate, een bitrate van 4096kbps. Nu kon hij wel goed afgespeeld worden en de kwaliteit is nog steeds binnen de dvd norm.

Ook het geluid wordt gecodeerd. Hier is echter geen codec voor te kiezen, omdat FLV alleen gebruik maakt van de audio codec MPEG3. Wel kan er een bitrate gekozen worden wat maximaal tot 256kbps gaat.

#### **5.2.3 Header file van FLV**

Het is belangrijk om tijdens het narrowcasten te weten wat de resolutie en de tijdsduur van de video is, zodat de video goed afgespeeld wordt. Het flash object kan dan namelijk ingesteld worden op de resolutie van de videofile, zodat er geen ongewenste schaling plaats kan vinden.

Deze data staat als metadata in de video zelf verwerkt. Deze metadata zal dus uit de header van de file gelezen moeten worden.

De header file is geschreven in hexadecimaal. Dit betekend dat elke bit een waarde kan hebben van 0 tot en met F.

De header van de flash file is netjes ingericht, eerst komt het woord dat de metadata omschrijft, gevolgd met de waarde van dat attribuut.

|    |   |                                                                                                    |  |  |  |  |  |  |  |  |  |  |  |        |   | FLVOOOOOOOOOOOOOAOOOOOOOOOOOO M                                                                                                    |     |
|----|---|----------------------------------------------------------------------------------------------------|--|--|--|--|--|--|--|--|--|--|--|--------|---|----------------------------------------------------------------------------------------------------|-----|
|    |   |                                                                                                    |  |  |  |  |  |  |  |  |  |  |  |        |   | $e$ t a $D$ a t a $D$ $D$ $D$ $D$ $D$ $D$ $d$ $u$ $r$ a t i $o$ $n$ $D$ $g$ $0$ $$ $D$ $s$ $Q$ $d$                                                                            |     |
|    |   |                                                                                                    |  |  |  |  |  |  |  |  |  |  |  |        |   | 00 width00 + 600000000 height00,00                                                                                                    |     |
|    |   |                                                                                                    |  |  |  |  |  |  |  |  |  |  |  |        |   | $\Box \Box \Box \Box \Box \Box \Box \forall i \; d \; e \; o \; d \; a \; t \; a \; t \; e \; \Box \; @. \ldots \; a \; \Box \; \Box \; \Box \; \Box \; \Box \; \Box \; \Box$ |     |
|    |   |                                                                                                    |  |  |  |  |  |  |  |  |  |  |  |        |   | framerate 00900000000videocodec                                                                                                    |     |
|    |   |                                                                                                    |  |  |  |  |  |  |  |  |  |  |  |        |   | idD0DDDDDDDaudiodatarateD0`D                                                                                                    |     |
|    |   |                                                                                                    |  |  |  |  |  |  |  |  |  |  |  |        |   | $0000000audiode1ayl3 tkuj-ud0a u$                                                                                                    |     |
|    |   |                                                                                                    |  |  |  |  |  |  |  |  |  |  |  |        |   | dio codecid00000000000canSeekTo                                                                                                    |     |
|    |   |                                                                                                    |  |  |  |  |  |  |  |  |  |  |  |        |   | EndoooooooooeooeooEooooooooooo                                                                                                    |     |
| □  |   |                                                                                                    |  |  |  |  |  |  |  |  |  |  |  |        |   | 00 K0000000 '00000 8 p s0000 é0 Ÿ0 ^ 0 h                                                                                                    |     |
| G. | 鲁 |                                                                                                    |  |  |  |  |  |  |  |  |  |  |  |        |   | $\Box b \delta \Box (\epsilon B \delta) = (2 \epsilon f \hat{1} \ln \delta \hat{a} \epsilon \epsilon \cdot \delta \times p) : \Box f -$                                       | ١Ê. |
|    |   | $\hat{E} \cdot B \mid P \mid x \mid D \mid \mathbf{M} \mid \hat{A} \mid D \mid d \mid D \mid \hat{c} \mid D \mid D \mid \mathbf{M} \mid P \mid \mathbf{U} \mid \hat{a} \mid D \mid.$ |  |  |  |  |  |  |  |  |  |  |  | $\leq$ | ≻ | 000                                                                                                    |     |

Afbeelding 5. Voorbeeld van een FLV header

Hierdoor kan dus gezocht worden naar de locatie waar de woorden heigth, width en duration staan. Achter deze worden staat de data die voor ons van toepassing is voor het narrowcasten.

Voor de getallen is echter niet zomaar hexadecimaal gebruikt maar een codering van een 64 bits floating point hexadecimaal getal, opgezet aan de hand van de IEEE 754 standaard. Hier is voor gekozen, omdat niet alle getallen gehele getallen zijn (te denken is aan de duration). Door het op deze manier op te slaan, kunnen het gehele getallen zijn of komma getallen.

Dit houdt in dat niet zomaar elk getal een waarde heeft van 0 tot F maar dat er een logische formule achter dit getal zit.

Hoe het getal precies berekend wordt kan het beste uitgelegd worden als het getal bekeken wordt als binair getal:

Zoals hierboven vermeld bestaat het floating point getal uit 64 bits.

Het eerste bit geeft aan of het getal positief of negatief is. Dit bit wordt vaak " sign" bit genoemd

Daarna volgen 11 bits die het exponent bit vormen.

Deze kan een waarde hebben van -1023 tot 1023

De overige bits worden gebruikt voor de significant.

De volledige 64 bits zien er dus als volgt uit:

sxxxxxxxxxxxmmmmmmmmmmmmmmmmmmmmmmmmmmmmmmmmmmmmmmmmmm mmmmmmmmmm

Hierin is s het sign bit, de x is het exponent gedeelte en de m is het significante deel. De formule om er een geheel getal van te maken is als volgt:

sign bit  $*$  2  $\land$  exponent  $*$  significant

Een voorbeeld hoe het getal berekend wordt:

Een decimaal getal van 720 wordt als volgt in 64 bits floating point: 0 10000001000 0110100000000000000000000000000000000000000000000000 Het getal wordt als volgt omgezet.

De eerste bit, de sign bit, (0) geeft aan dat het om een positief getal gaat.

<span id="page-20-0"></span>De volgende 11 bits, de exponent bits, (10000001000) omgezet naar decimaal is 1032. Dat getal – 1023 geeft het getal 9.(Het getal -1023 is omdat de 11 bits de waarde -1023 tot 1023 kan weergeven)

De volgende 52 bits, de significant bits,

(10110100000000000000000000000000000000000000000000000) geeft de decimale waarde van 1.4062500000000000.

Als men de bovenstaande formule toepast op de gevonden getallen krijgt men als volgt:

 $1 * 2 * 9 * 1.40625 = 720$ 

Deze methode zal dus geprogrammeerd gaan worden om de header files uit te lezen van FLV video bestanden.

# **5.2.4 Streamingsmogelijkheden**

Een belangrijk punt in het onderzoek is de manier van het streamen. Dit bepaald namelijk ook voor een groot gedeelte de kwaliteit van de video. Dit is namelijk meestal de bottleneck qua dataoverdracht.

Voordat men de streamingsmogelijkheden kan bepalen moet men zich enkele dingen afvragen:

De eerste vraag is waar de intelligentie van de applicatie gaat plaatsvinden.

Er zijn hiervoor 2 mogelijkheden. Of de intelligentie ligt bij de monitor of de intelligentie ligt bij de server.

Als men de intelligentie bij de monitor plaatst, betekend dit dat de monitor bepaalt welke video of ander media afgespeeld wordt. Er wordt dan gebruik gemaakt van het unicast principe. Unicast houdt in dat de informatie van de server alleen naar die monitor gestuurd wordt. Elke monitor krijgt dan dus zijn eigen data.

Het tegenovergestelde is het broadcast principe. Hierbij wordt één datastroom naar alle monitoren toegestuurd. Alle monitoren spelen dus tegelijkertijd dezelfde data af. Het unicast principe kent enkele nadelen:

- Dit is een duurdere oplossing, want er moet intelligente hardware en/of software aanwezig zijn bij de monitoren.
- Als er monitoren bij elkaar in het bereik staan zal dit storend werken aangezien zij allebei tegelijk andere data afspelen. Zeker als het hier gaat om een video met geluid kan dit leiden tot irritatie.

Door deze twee nadelen hebben wij gekozen voor het broadcast principe. De server zal bij ons bepalen welke data uitgezonden gaat worden.

Een andere vraag is; op wat voor locatie de applicatie gaat draaien. Dit heeft namelijk ook veel invloed op de manier van streamen.

Bij ons gaat het om een klein pand. De monitoren zullen maximaal 30 meter van de server verwijderd staan.

Dit betekend dat er geen gebruik van internet gemaakt wordt. Het locale netwerk is voldoende.

Dit heeft als groot voordeel dat de video's met hogere kwaliteit gecodeerd kunnen worden, omdat het lokale netwerk een grotere bandbreedte heeft dan de internetverbinding.

Nu er besloten is om gebruik te maken van het lokale netwerk, kan er afgevraagd worden of er draadloos gewerkt gaat worden of via de bekabelde weg.

Handig is dan om te weten dat de monitoren niet verder weg hangen dan 30 meter. Dit betekent dat de monitoren in het bereik van een 802.11G draadloos netwerk hangen. Een 802.11G netwerk beschikt over een bandbreedte van 54 Mbps.

Als dit vergeleken wordt met het streamen via een lokaal bekabeld netwerk is een lokaal bekabeld netwerk sneller, deze komt tot een bandbreedte van 100 Mbps. Er zijn tegenwoordig zelfs al lokale netwerken die een snelheid van 1 Gbps halen.

Echter is het niet praktisch om in het ATP Film Company pand een bekabeld netwerk aan te leggen naar de plaatsen waar de monitoren komen te hangen. Hierdoor hebben wij dus gekozen voor de draadloze oplossing. Wel een pluspunt is dat de uitstraling een stuk professioneler is om gebruik te maken van een draadloos systeem dan een bekabelde aansluiting.

Ondanks dat er al enkele draadloze systemen op de markt zijn die gebruik maken van het 802.11n protocol, houden wij het echter nog bij het 802.11g protocol, dit omdat het 802.11n protocol nog geen officiële standaard is.

Dit betekend dat er tijdens het coderen van de video rekening gehouden moet worden dat de bottleneck ligt op 54 Mbps.

Ook moet er rekening gehouden worden dat de 54Mbps een theoretische snelheid is, in de praktijk blijkt al snel dat het 802.11g protocol op de maximale afstand geen 54 Mbps haalt.

Dit is echter ruim genoeg voor een goede kwaliteit video. Een goede vergelijking is de MPEG 2 codering die gebruikt wordt bij onder andere dvd's. Als men codeert naar MPEG 2 dvd kwaliteit (resolutie van 720 \* 576, 25 FPS), komt men uit op een bitrate van 15 Mbps.

| Profile @<br>Level | Resolution<br>(px)                   | Framerate<br>$max.$ (Hz) | Sampling | <b>Bitrate</b><br>(Mbit/s) | <b>Example Application</b>                                     |  |  |  |  |
|--------------------|--------------------------------------|--------------------------|----------|----------------------------|----------------------------------------------------------------|--|--|--|--|
| SP@LL              | $176 \times 144$                     | 15                       | 4:2:0    | 0.096                      | Wireless handsets                                              |  |  |  |  |
| SP@ML              | $352 \times 288$<br>$320 \times 240$ | 15<br>24                 | 4:2:0    | 0.384                      | <b>PDAs</b>                                                    |  |  |  |  |
| MP@LL              | $352 \times 288$                     | 30                       | 4:2:0    | 4                          | Set-top boxes (STB)                                            |  |  |  |  |
| MP@ML              | $720 \times 480$<br>$720 \times 576$ | 30<br>25                 | 4:2:0    | 15 (DVD:<br>9.8)           | DVD, SD-DVB                                                    |  |  |  |  |
| $MP@H-14$          | 1440 $\times$<br>1080                | 30                       | 4:2:0    | 60 (HDV:<br>25)            | <b>HDV</b>                                                     |  |  |  |  |
|                    | $1280 \times 72030$                  |                          |          |                            |                                                                |  |  |  |  |
| MP@HL              | 1920 ×<br>1080                       | 30                       | 4:2:0    | 80                         | ATSC 1080i, 720p60, HD-DVB<br>(HDTV)                           |  |  |  |  |
|                    | $1280 \times 72060$                  |                          |          |                            |                                                                |  |  |  |  |
| 422P@LL            |                                      |                          | 4:2:2    |                            |                                                                |  |  |  |  |
| 422P@ML            | $720 \times 480$                     | 30                       | 4:2:2    | 50                         | Sony IMX using I-frame only,<br>Broadcast "contribution" video |  |  |  |  |
|                    | $720 \times 576$                     | 25                       |          |                            | $(1&8P \text{ only})$                                          |  |  |  |  |
| 422P@H-<br>14      | $1440 \times$<br>1080                | 30                       | 4:2:2    | 80                         | Potential future MPEG-2-based<br>HD products from Sony and     |  |  |  |  |
|                    | $1280 \times 72060$                  |                          |          |                            | Panasonic                                                      |  |  |  |  |
| 422P@HL            | 1920 ×<br>1080                       | 30                       | 4:2:2    | 300                        | MPEG-2-based HD products<br>from Panasonic                     |  |  |  |  |
|                    | $1280 \times 72060$                  |                          |          |                            |                                                                |  |  |  |  |

Figuur 6 . bitrate van verschillende kwaliteiten met MPEG 2 codering

<span id="page-22-0"></span>Dit betekend dat deze kwaliteit goed draadloos gestreamd kan worden naar onze monitoren. Wij willen dan ook de codering van onze video richten op deze bitrate om een goede kwaliteit video te laten zien. Door gebruik te maken van een hoge bitrate zullen de video's er strak uit zien en goed lopen wat een professionele indruk maakt. Dit is belangrijk, omdat het dient als reclame voor ATP Film Company.

# **5.2.5 Server**

Aan de server worden door de narrowcastingapplicatie niet echt speciale eisen gesteld. Wel moet de server in staat zijn om een hoog kwaliteit video vloeiend af te spelen.

De export functie in flash beschikt over de mogelijkheid om een standalone executable te creëren. Hierdoor is het al voldoende om alleen een windows georiënteerde server te gebruiken zonder daar bovenop andere applicaties te moeten draaien.

Het is wel wenselijk dat de narrowcastingapplicatie op dezelfde server gedraaid wordt als het Intranet. Dit omdat er dan geen onnodige netwerkbelasting plaatsvindt doordat de video's eerst naar de narrowcastingapplicatie gestreamd moeten worden.

Wel is het dan een noodzaak dat de server beschikt over een videokaart met een tv-out of s-video uitgang. Dit is echt niet zo heel bijzonder meer, omdat bijna alle videokaarten standaard geleverd worden met een tv-out of s-video uitgang. De tv-out of s-video uitgang gaat gebruikt worden om een clone van het beeldscherm van de server te streamen naar de monitoren. Dit is al behandeld in voorgaand hoofdstuk.

# **5.2.6 Monitor**

De monitor is een belangrijke keuze voor het narrowcasten. Dit is hoe de klanten uiteindelijk de narrowcastingapplicatie te zien krijgen.

Hier moeten ook enkele dingen afgevraagd worden voordat een goede keuze gemaakt kan gaan worden.

Als eerste is een goede vraag wat voor een monitor er gebruikt gaat worden.

Standaard wordt er gebruik gemaakt van Plasma of LCD tv's. Dit is natuurlijk niet voor niets. Ten eerste zijn die schermen zeer plat. Dit oogt niet alleen mooi, maar maakt het ook flexibeler de schermen te plaatsen. Het wordt dan bijvoorbeeld ook mogelijk de schermen op te hangen aan een muur.

Daarnaast hebben deze schermen als voordeel dat ze niet werken met interlacing. Dit voorkomt het probleem dat content kan gaan knipperen. Als er bijvoorbeeld lijnen met een dikte van 1 pixel naar een interlaced monitor gestuurd worden, zullen deze door het interlacing principe gaan knipperen.

Door deze punten hebben wij ook gekozen voor een LCD of plasma scherm.

Nu kan men zich gaan afvragen in welke resolutie de narrowcastingapplicatie moet gaan uitzenden en welke resolutie het scherm dus aan moet kunnen.

Er moet dan rekening gehouden worden met een aantal punten.

Op dit moment is HDTV erg in opkomst. Het is dus een overweging om het

narrowcastingsysteem voor deze resolutie geschikt te maken. De resolutie van HDTV is 1920\*1080. Er zou dan ook uitgezonden moeten worden naar een monitor die deze resolutie kan tonen.

Echter moet men zich wel afvragen of de stap om uit te zenden in HD al noodzakelijk is. ATP Film Company schiet op dit moment al zijn footage nog in PAL of PAL breedbeeld. Deze hebben een resolutie van 720\*568 pixels. Hiervoor is het dus nog niet noodzakelijk om in HD uit te zenden. Er zijn ook nog geen verwachtingen aanwezig om spoedig over te gaan naar HD, het zou dus zonde zijn van de investering om een HD geschikte opzetting te maken. Wegens budgettaire redenen valt de keuze al snel op een LCD scherm.

Er zijn echter wel nadelen aan LCD schermen. De schermen hebben soms een kleine kijkhoek. Bij snelle beelden wil het soms voorkomen dat deze gaan strepen. Dit probleem ontstaat doordat de pixels niet snel genoeg uitdoven. Deze nadelen zijn voor het systeem <span id="page-23-0"></span>wel van belang, dus er moet een goed scherm gebruikt worden waar deze nadelen tot een minimum beperkt blijven. Een grote kijkhoek en een lage responsetijd zijn dus zeer gewenst. Dit is gelukkig bij de betere moderne schermen al het geval. Een pluspunt van LCD schermen is dan wel weer dat het energieverbruik een stuk lager ligt dan bij plasma schermen. De standaard resolutie van een LCD scherm komt tegenwoordig neer op 1024\*768 pixels in 4:3 ratio.

ATP Film Company maakt in sommige gevallen echter wel gebruik van breedbeeld, omdat er niet van te voren vaststaat welke content er genarrowcast gaat worden en het systeem toch op alles voorbereid moet zijn, is de keuze voor een breedbeeld monitor wel wenselijk. Een LCD monitor levert bij een 16:9 ratio een resolutie op van 1366\*768 pixels. Dit is dan ook de resolutie waarop de narrowcastingapplicatie zal uitzenden.

# **5.2.7 Draadloos streamen**

ATP Film Company is al in het bezit van apparatuur om draadloos video te streamen naar een ontvanger.

Hier hoeft dus verder weinig onderzoek naar gedaan te worden. Wel is het belangrijk om te weten hoe het apparaat werkt en welk signaal verzonden wordt.

Het apparaat bestaat uit 2 kastjes, een transmitter en een receiver.

De transmitter heeft een A/V jack als input. Het apparaat werkt met een PAL signaal als input. Ook de receiver beschikt over een A/V jack, maar nu uiteraard als output.

Het apparaat stuurt het signaal in de 2.4 Ghz band en maakt gebruik van de IEEE 802.11G standaard. Dit betekend dat het apparaat een maximale bandbreedte aan kan van 54Mbit/s. Aangezien er meerdere apparaten uitzenden in deze band (te denken aan WLAN acces points en draadloze telefoons) beschikt het apparaat over een channel selector, zodat het kanaal gekozen kan worden waar het minste storing op is. Dit om het signaal met zo min mogelijk storing te ontvangen.

Het apparaat heeft een bereik van 30 meter.

Bovengenoemde specificaties zijn prima voor het streamen van het narrowcastingsysteem.

#### <span id="page-24-0"></span>**6. Ontwikkelfase**

#### **6.1 Ontwikkelfase Intranet**

#### **6.1.1 Intranet algemeen**

Één van de redenen om het intranetsysteem te bouwen is dat er een makkelijke manier moet komen om documenten en bestanden te delen met collega's.

Verder moet er ook een tape-archief, klantenbestanden, werknemergegevens en documenten aan elkaar worden gekoppeld doormiddel van het projectenplanning systeem. Er komen ook nog een aantal functies in het intranet systeem die niet gekoppeld zijn met het projectplanning systeem. Dit is de agenda, het nieuws gedeelte en de berichtenfunctie. Voordat deze functies en alle andere functies kunnen worden gebouwd is er eerst een header.inc.php file, een login.inc.php en een footer.inc.php file gemaakt.

In de header worden de functies gedefinieerd, de databaseconnectie gemaakt, de mogelijke foutmeldingen ingeladen, het bovenste deel van de lay-out ingeladen, de controle of iemand wel is ingelogd wordt hier uitgevoerd en de oop.inc.php file wordt hier ingeladen. De oop.inc.php file zorgt er voor dat het mogelijk is objectgeoriënteerd te programmeren. In de oop.inc.php file worden de classes gedefinieerd van de databasetabellen. Hierdoor is het mogelijk om de databasetabellen aan te spreken door de functie aan te roepen.

ATP Film Company beschikt niet over een domaincontroller die gebruikt kan worden om de login authenticatie van te gebruikers te regelen voor het Intranet. Daarom is besloten hier zelf een systeem op te zetten waarin PHP in combinatie met de database de login authenticatie regelt.

In de login.inc.php file wordt aan de hand van de inloggegevens van de werknemers de rechten gezet. De login gegevens zoals het wachtwoord van de werknemers worden hier gekoppeld aan het persoonID.

In de footer.inc.php file wordt alleen het onderste gedeelte van de lay-out ingeladen.

In figuur 7 is de schematische weergave van de communicatie met het intranet weergegeven.

<span id="page-25-0"></span>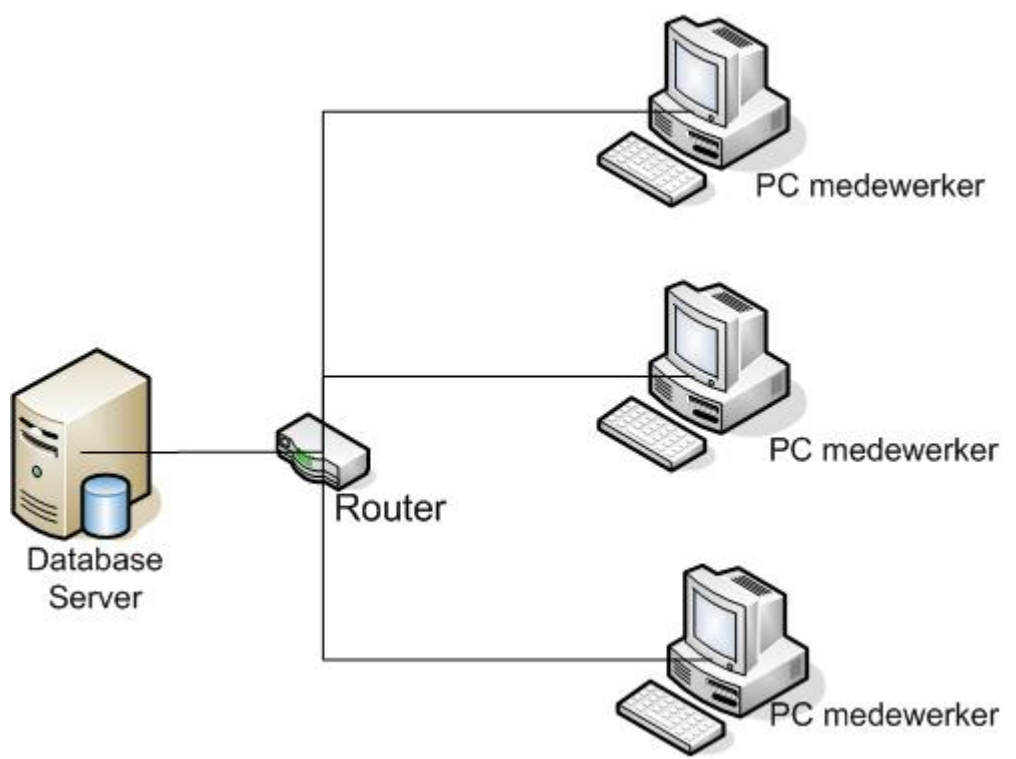

Figuur 7. schematisch overzicht van de verbinding met de intranetserver.

# **6.1.2 Niet gekoppeld aan projectplanning**

(Het is wenselijk bijlage 2 overzicht van de database erbij te pakken, om de volgende hoofdstukken te verduidelijken)

Als eerst zijn de functies gebouwd die niet zijn gekoppeld aan het projectenplanning systeem. Deze functies zijn makkelijker te bouwen om dat er minder rekening met de databasekoppelingen hoeft te worden gehouden. In de database(zie bijlage 2) is te zien dat de tabellen Agenda, Nieuws en Memo niet direct zijn gekoppeld aan het projectenplanning systeem.

De tabel Memo is voor de berichtenfunctie, de berichtenfunctie werd eerst memofunctie genoemd, maar is op verzoek van de opdrachtgever uitgebreid en daardoor in berichtenfunctie veranderd.

# **6.1.2.1 Agenda**

Voor de agenda zijn er twee databasetabellen gemaakt, één voor de persoonlijke agenda en één voor de algemene agenda.

De twee tabellen zijn exact het zelfde, beide agenda's worden gekoppeld met persoonID. Je kan altijd in beide databasetabellen lezen en schrijven zodra je bent ingelogd op het intranetsysteem. In de algemene agenda mag iedereen die ingelogd is lezen en schrijven en in de persoonlijke agenda alleen de persoon die op dat moment is ingelogd onder zijn eigen ID op het intranetsysteem. Hierdoor is de persoonlijke agenda privé en kan niemand anders in deze databasetabel lezen en schrijven en in de algemene agenda wel.

# **6.1.2.2 Nieuws**

De nieuwsfunctie van het intranet is voor iedereen die is ingelogd op het intranetsysteem. Het laatste nieuwsbericht is altijd te zien op de startpagina van het intranet. Iedereen die ingelogd is op het intranetsysteem kan nieuwsitems toevoegen, verwijderen en aanpassen. De datum waarop het nieuws wordt gepost wordt opgeslagen in de nieuws databasetabel, hierdoor kunnen de berichten worden gesorteerd op datum. Als je de

<span id="page-26-0"></span>nieuwsberichten wilt lezen, kan je kiezen voor de berichten van de laatste week, laatste maand en alle berichten.

De nieuws databasetabel is ook gekoppeld aan de narrowcast databasetabel.(zie bijlage 2) In het CMS systeem van het Narrowcastsysteem kan worden aangegeven of het nieuws item moet worden genarrowcast of niet. Zodra er aangegeven wordt dat een nieuwsitem moet worden genarrowcast dan haalt het narrowcastingsysteem de informatie op uit de nieuws databasetabel. In Hoofdstuk 6.2 wordt er verder op het narrowcastsysteem en de nieuwsitems ingegaan.

# **6.1.2.3 Berichten**

De berichtenfunctie was in eerste instantie bedoeld om korte memoberichten naar collega's te kunnen sturen. Dit is veranderd in berichtenfunctie omdat deze functie verder is uitgebreid. Met de memofunctie was het alleen mogelijk om bericht met een titel naar iemand te versturen, en ontvangen memo's te lezen en te verwijderen.

Met de berichtenfunctie is er veel uitgebreid, de databasetabel is uitgebreider. In de databasetabel wordt de verstuurdatum, van wie, aan wie, categorie en wel of niet gelezen opgeslagen. Hierdoor is het mogelijk om een categorie aan het bericht mee te geven, kan je aan een bericht zien of je hem al wel of niet gelezen hebt en of je het bericht al afgehandeld hebt.

Door de uitgebreidere databasetabel is het ook mogelijk gemaakt om de berichten te sorteren op datum, categorie, van wie, afgehandeld en nieuw.

Zie voor de berichten (memo)databasetabel bijlage 2

De berichtenfunctie zit indirect gekoppeld aan het projectenplanning systeem. Zodra er een taak binnen een project is afgerond, dan krijgt de projectleider een bericht dat de taak is afgehandeld.

# **6.1.3 Wel gekoppeld aan projectplanning**

Voordat het projectenplanningsysteem kan worden gebouwd, moeten eerst de functies werknemersgegevens, tapearchief, klantengegevens en bestanden worden gemaakt. Uiteindelijk worden deze functies via de database met databasekoppelingen of met koppeltabellen aan het projectensysteem gekoppeld.

#### **6.1.3.1 Werknemersgegevens**

In de werknemersgegevens tabel staan de gegevens van de werknemers opgeslagen, maar ook de functieID en de persoonID.

De eerder besproken onderdelen; agenda, berichten en nieuwsberichten zijn gekoppeld aan deze databasetabel. Maar ook het tapearchief en de bestandenfunctie.

Via de koppeltabel projectleider, zit de werknemersgegevenstabel gekoppeld aan projecten. Via de koppeltabel projectmedewerkers, zit de werknemersgegevens tabel aan de taken tabel gekoppeld die weer aan projecten is gekoppeld.

# **6.1.3.2 Tapearchief**

Het tapearchief is zo opgezet dat alle belangrijke informatie over een tape aan een tape gekoppeld zit. Het CMS systeem is zo geprogrammeerd dat er eerst een tape moet worden aangemaakt, in de databasetabel tapes wordt dan de tapeID, datum, en degene die de tape heeft aangemaakt opgeslagen. Aan deze databasetabel wordt naast de databasetabel projecten nog zes databasetabellen gekoppeld. De databasetabellen opnames, status, locatie, tapeType, uitleen, mediaType en projecttape zijn gekoppeld aan de databasetabel tapes.

In de databasetabel opnames wordt de starttijd, eindtijd, datum en creator opgeslagen, deze databasetabel zit ook gekoppeld aan de databasetabellen klantenbestand,

werknemersgegevens en typeOpname. Hierdoor kan er een klant en een werknemer worden verbonden aan de tape. In de databasetabel typeOpname wordt opgeslagen wat er gefilmd is. (bijvoorbeeld opnames van de documentaire de Eik) De reden dat we de opnames van de tape in aparte tabellen hebben verdeeld is omdat het mogelijk is dat er meerdere opnames op één tape kunnen staan.

In de databasetabel status wordt opgeslagen of de tape defect of in orde is. Zodra de tape defect is komt hier een melding van, maar de tape wordt niet uit het systeem verwijderd.

In de databasetabel locatie wordt opgeslagen in welke opslagruimte de tape zich bevind.

In de databasetabel tapeType wordt opgeslagen of de tape een mastertape of een compilatietape is.

De databasetabel uitleen wordt gekoppeld aan de databasetabellen klantenbestanden, contactpersonen en werknemersgegevens.

Door deze koppelingen kan er in de databasetabel uitleen worden opgeslagen wie de tape heeft uitgeleend, en door wie de tape weer is ontvangen.(koppeling werknemersgegevens) Aan wie de tape is uitgeleend. (koppeling contactpersoon) Welke koeriersdienst de tape vervoerd. (koppeling klantenbestanden)

In de databasetabel mediumType wordt opgeslagen wat voor een soort tape het is. (bijvoorbeeld een Sony DVCAM tape) Aan deze databasetabel zit ook de databasetabel formaat gekoppeld, hierin is opgeslagen welk formaat de labels hebben die op de tapes worden geplakt.

De reden dat we een hoop kleine databasetabellen zoals tapeType, mediumType en typeOpname hebben gekoppeld aan tapes en opnames is om wildgroei te voorkomen, hierover meer verder in dit hoofdstuk onder het kopje beheer.

De koppeltabel projecttape is gemaakt om het tapearchief te koppelen aan de databasetabellen projectmedewerkers, projecten en taken. Dit maakt het mogelijk om het tapearchief te koppelen aan de projectenplanning.

# **6.1.3.3 Klantengegevens**

De gegevens van het bedrijf van een klant, leverancier of koerier worden opgeslagen in de databasetabel klantenbestanden. Aan deze tabel is de databasetabel contactpersoon gekoppeld, dit is gedaan omdat er meerdere contactpersonen bij één bedrijf kunnen werken. Ook zit de databasetabel soortKlant gekoppeld aan klantenbestand , in deze tabel wordt aangegeven of de klant een koerier, een leverancier of afnemer is. Dit is gedaan om wildgroei te voorkomen, hierover meer in dit hoofdstuk onder het kopje beheer.

Via de koppeltabel projectklant is klantenbestand gekoppeld aan het projectenplanning systeem.

#### **6.1.3.4 bestandenfunctie**

Om bestanden goed op te kunnen slaan en weer terug te kunnen vinden is de databasetabel bestanden gekoppeld aan de databasetabel categorie, hierin wordt aangegeven wat voor een soort bestand er is opgeslagen.(creatieve bestanden, zakelijke bestanden, templates

<span id="page-28-0"></span>enz.) Dit is om wildgroei te verkomen en om het zoeken naar bestanden uitgebreider te maken.

Aan de databasetabel bestanden zit een koppeltabel taakbestanden die projecten en bestanden met elkaar koppelt. Hierdoor kan bij het zoeken naar bestanden ook gezocht worden op projecten.

Ook wordt er in de databasetabel bestanden opgeslagen, wie er wanneer een bestand heeft ge-upload, dit maakt het mogelijk om op persoon of datum te zoeken. De datum waar opgezocht kan worden is alleen de maand en het jaar. Dit omdat men vaak wel de maand kan herinneren waarin iets is gebeurd en niet de exacte datum.

# **6.1.4 Projectenplanning**

De projectenplanning is er voor gemaakt projecten te verdelen in fasen en de fasen weer in taken.

Het doel van de projectenplanning is om een duidelijk overzicht van een project te krijgen.

Aan de databasetabel projecten zitten een hoop koppeltabellen verbonden die ervoor zorgen dat de verschillende onderdelen zoals werknemers, bestanden, klantengegevens, tapearchief en bestanden van de database zijn gekoppeld aan de databasetabel projecten.

Aan projecten zit een projectleider gekoppeld die weer gekoppeld is aan werknemersgegevens. Dit geldt ook voor de projectmedewerker.

Ook zitten projecten gekoppeld aan projecttape die weer is gekoppeld aan tapes en projectmedewerkers, zodat je kan zien wie welke tape heeft toegevoegd aan het project en het tapearchief.

Ook zit de databasetabel projectklant gekoppeld aan projecten en aan klantenbestanden, zodat je in projecten kan zien wie de klant is van dit project.

Projecten zit gekoppeld aan de databasetabel fasen. In deze tabel wordt de fasenaam opgeslagen, de fasenaam haalt hij uit de databasetabel faseNaam. Alleen de systeembeheerder kan hier fasenamen aangeven, dit om wildgroei te voorkomen.

Aan de databasetabel fase is de databasetabel taken gekoppeld, hieraan is de databasetabel projectmedewerkers en taakbestanden gekoppeld. Hierdoor is er in het overzicht te zien wie er voor welke taak en/of bestand verantwoordelijk is.

In bijlage 4 is een voorbeeld te zien van een overzicht van een project.

# **6.1.5 Beheer**

http://intranet/beheer.php is de pagina waar de systeembeheerder toegang tot heeft. Op deze pagina kan de systeembeheerder categorieën voor bestanden toevoegen, functie voor werknemersgegevens toevoegen, status van tape toevoegen, locaties voor tapes toevoegen, type opnames voor tapes toevoegen, Tape type voor bestanden toevoegen, Medium type voor tapes toevoegen, formaat voor tapes toevoegen, Fase naam voor fase toevoegen, soort klant voor klantenbestanden toevoegen, Categorie voor memo's.(zie bijlage 1) Als iedere gebruiker dit zal kunnen veranderen, zal iedereen eigen namen verzinnen voor bijvoorbeeld fases. Hierdoor krijg je wildgroei, en dat is niet bevorderlijk voor het systeem. Als er éénmaal iets is aangemaakt kan het niet meer worden verwijderd. Dit is omdat de databasetabellen aan elkaar gekoppeld zijn, en als er iets wordt weg gegooid, dan zal het systeem problemen gaan geven. Hierdoor hebben we alleen de systeembeheerder rechten gegeven en hebben we een confirmation check ingebouwd voor als de systeembeheerder iets wilt toevoegen.

# <span id="page-29-0"></span>**6.2 Ontwikkelfase Narrowcasting**

# **6.2.1 Het algemene systeem**

Het narrowcastingsysteem is in staat om 5 verschillende data af te spelen.

Ten eerste zijn er de scrollitems. Dit zijn korte tekstberichten die na elkaar onderin het scherm afgespeeld worden.

Verder hebben we het echte narrowcastitem. Dit is de data die echt getoond worden. Dit kan bestaan uit 3 types, video, plaatjes of tekst.

Als laatste zijn er de overgangen. Dit zijn korte filmpjes die tussen de narrowcastitems in afgespeeld worden om van het ene item naar de volgende te gaan.

Voor elke type data is een aparte functie die aangeroepen wordt om gegevens in te laden, genaamd getNarrowcast en getScrollitem. Beide functies zijn verantwoordelijk voor het opzetten van de communicatie met PHP en het goed ontvangen van de gegevens van PHP. getNarrowcast doet dit voor de narrowcastitems en getScrollitem doet dit voor de scrollitems.

Verder zijn er nog 2 functies die erg belangrijk zijn voor de narrowcastingapplicatie. Dit zijn de OnLoad en OnEnterFrame functie. De OnLoad functie is een standaard functie van actionscript die altijd als eerste aangeroepen wordt als het programma start. De onEnterFrame functie is ook een standaard functie, alleen wordt deze elke keer aangeroepen als er een frame voorbij is.

Verder zijn er bij flash enkele basisinstellingen, twee hiervan zijn van groot belang voor het narrowcastingsysteem. Dit zijn de resolutie van de applicatie en de framerate. Uit het onderzoek was gebleken dat de resolutie van een LCD breedbeeld monitor op 1366\*768 pixels ligt. Wij stellen de FLASH applicatie uiteraard dan ook in op dezelfde resolutie. Omdat er alleen maar PAL video's gebruikt worden bij ATP Film Company, wordt de framerate ook op PAL ingesteld, namelijk 25 Frames per seconde.

# **6.2.2 Communicatie met PHP**

Omdat het narrowcastingsystem heel dynamisch gaat worden, wordt er veel gebruik gemaakt van actionscript.

Als eerste moet er een koppeling gelegd worden met PHP. Dit zal gedaan moeten worden, omdat actionscript zelf niet in staat is om een communicatieverbinding op te zetten met de database. Dit zal dus geregeld moeten worden door PHP.

Enige versies geleden is er in flash de mogelijkheid ontwikkeld om via actionscript te communiceren met PHP.

Dit werkt door de GET en POST methodes. Dit zijn twee methodes om variabelen door te sturen naar een PHP pagina. Het verschil tussen beide methodes zit hem in de manier van verzenden. GET verstuurd de methodes achter de URL link aan, gescheiden door midden van & tekens. Bij POST worden de variabelen echt als variabelen doorgestuurd zonder dat zij zichtbaar zijn in de URL.

Wij hebben gekozen voor de POST methode, omdat de variabelen dan moeilijk te onderscheppen zijn, dit komt doordat ze niet zomaar zichtbaar zijn. De POST methode is dus iets veiliger dan de GET methode.

Aan de hand van de meegestuurde variabelen kan PHP acties uitvoeren en gegevens uit de database halen.

Als PHP de juiste gegevens uit de database heeft gehaald worden deze weer doorgestuurd naar de actionscript. Dit gebeurt door de gevonden resultaten via de GET methode terug te sturen.

In actionscript wordt er een methode aangemaakt die controleert of er gegevens binnenkomen. Als er gegevens binnen komen roept hij een functie aan die de binnengekomen gegevens verder afhandelt.

Dit principe gaan wij ook toepassen voor het narrowcastingsysteem.

# <span id="page-30-0"></span>**6.2.3 Voor het eerst laden van gegevens.**

Als het narrowcastingsysteem voor het eerst gedraaid wordt, moeten de eerste gegevens ingeladen worden. Dit gebeurt in de eerdergenoemde OnLoad functie.

Als eerste zorgt actionscript voor het laden van de scrollitems. Dit gebeurt als volgt; Er wordt een Array (lijst met gegevens) aangemaakt voor het aantal scrollitems die van te voren ingeladen moeten worden. Om het geheugengebruik te beperken, maar ook te zorgen dat er genoeg scrollitems ingeladen zijn hebben wij gekozen om 10 items van te voren in te lezen. Dit zal niet veel geheugen verbruiken, omdat dit puur alleen om tekst gaat en dus weinig data is. Tevens is 10 ook een veilig aantal om te tonen, de kans dat er meer dan 10 scrollitems in het scherm te zien zijn, is niet aannemelijk.

Voor elk item wat ingelezen moet worden, wordt een communicatie opgezet met PHP die een tekst voor een scrollitem teruggeeft. Deze teksten worden achter elkaar gezet op een positie net buiten het scherm.

Tijdens het inladen van de scrollitems wordt ook het eerste narrowcastingobject ingelezen. Hier wordt maar één item van ingelezen, dit omdat deze items meer geheugen kunnen opvragen (bijvoorbeeld als het gaat om een video). Alle variabelen van dit object worden in actionscript variabelen geladen.

Als alle gegevens geladen zijn wordt de daadwerkelijke cyclus gestart.

# **6.2.4 De cyclus**

Nu de gegevens geladen zijn en het narrowcastingsysteem gestart kan worden wordt er gebruik gemaakt van de onEnterFrame functie. Deze functie zal zoals boven vermeld staat in elk frame geladen worden.

Als eerste wordt in deze functie gekeken of er al een nieuw narrowcastingobject geladen is in het geheugen. Als dit nog niet is gedaan, wordt dit meteen uitgevoerd. Er wordt hiervoor op 2 locaties gekeken.

Daarrna wordt van de tijdsduur die opgegeven is bij het nu spelende narrowcastingobject één frame afgehaald. Daarna wordt er gecontroleerd of hierdoor de tijd op nul is uitgekomen.

Als dit zo is dan wordt er een overgang gestart. Dit gebeurt als volgt; De overgangen zijn van het type movieclip (dit zijn in flash gemaakte video's). Aan elk movieclip kan een naam gegeven worden. Deze movieclips hebben allemaal een nummer toegewezen gekregen als naam.

Er wordt nu door actionscript een willekeurig nummer gegenereerd. Voordat dit nummer gegenereerd wordt bekijkt actionscript het type object wat klaar staat om afgespeeld te worden. Dit omdat elk type zijn eigen overgangen heeft. Bij elk type hoort een eigen reeks met getallen die gegenereerd kunnen worden.

Er wordt nu gecontroleerd of dit gegenereerde nummer niet hetzelfde is als het vorig gegenereerde nummer. Dit wordt gedaan om te voorkomen dat er twee keer achter elkaar dezelfde video ingeladen wordt. Als het getal hetzelfde is zal er net zo lang een getal gegenereerd worden tot er een ander nummer gegenereerd is. Dit is natuurlijk alleen het geval als er meerdere overgangen beschikbaar zijn voor dit type.

Als er een goed nummer gegenereerd is wordt de overgang geladen met dit nummer. Terwijl dat de overgang aan het spelen is wordt het nieuwe object klaargezet om afgespeeld te worden. En zodra de overgang klaar is met spelen wordt het nieuwe object afgespeeld.

Ook gebeurt er in de onEnterFrame functie nog een handeling met de scrollitems. Voor elk scrollitem in het object wordt de horizontale positie met één plaats verminderd. Waardoor de scrollitems door het beeld bewegen.

Er vind ook nog een controle plaats of de scrollitems uit het beeld zijn verdwenen. Als dit het geval is, wordt er een nieuw scrollitem ingeladen aan de andere kant van het scherm. Dit gebeurt op de positie in de Array van de net uit beeld verdwenen scrollitem.

# <span id="page-31-0"></span>**6.2.5 De narrowcastingobjecten**

Als er een nieuw narrowcastingobject ingeladen wordt kan deze bestaan uit 3 types, een tekst, afbeelding of video. Elk object heeft zijn eigen methode van inladen.

#### **6.2.5.1 Tekst**

Als er als type tekst ontvangen is, wordt er als eerste gekeken wat de eigenschap van de opgegeven tijdsduur is. Deze wordt opgeslagen in een variabele.

Daarna worden er twee tekstvelden aangemaakt, één voor de titel en de ander voor de tekst.

Als beide teksten in een variabele geplaatst zijn wordt er gecontroleerd of het totaal van deze twee velden niet te lang is om te tonen op het scherm. Mocht het totaal te lang zijn, dan controleert het systeem of er meer dan één newline characters (nieuwe regels) achter elkaar zitten. Mocht dit het geval zijn dan worden deze uit de tekst verwijdert. Als de tekst dan nog steeds te lang is, zal het syteem ook nog de tekst afkappen op de lengte die nog goed te tonen is op het scherm.

Als eerste was getracht de tekst net zo lang te verkleinen tot het volledig in het scherm paste. Dit bracht echter een groot nadeel met zich mee, waardoor deze methode niet gebruikt is geworden. Het nadeel is dat er nooit van te voren vast staat met hoeveel procent de tekst verkleind gaat worden. Dit houd dus in, dat de tekst zo dusdanig klein gaat worden dat het niet meer te lezen is. Aangezien dit probleem al snel toetreed is deze methode verworpen.

De binnengekomen titel en tekst worden in deze twee tekstvelden geladen.

#### **6.2.5.2 Afbeeldingen**

Als het type afbeelding ontvangen wordt, wordt ook als eerste de tijdsduur en de bestandsnaam opgeslagen in een variabele. Daarna wordt er gekeken wat de bestandsnaam is, die binnengekregen wordt en of dit bestand lokaal bestaat. Mocht deze lokaal bestaan, dan wordt deze in een movieclip ingeladen. Mocht deze niet bestaan, dan wordt het bestand ingeladen vanaf de server. Als er ook nog een omschrijving ontvangen wordt, wordt deze onder de afbeelding geladen. Dit gebeurt in een tekstveld. Als de totale grote van de afbeelding en tekstveld groter zijn dan de totale grote van het scherm gaat de afbeelding verkleind worden. Dit zal net zo lang verkleind worden tot het precies in het scherm past. Dit zal allemaal uniform gebeuren zodat er geen vervorming kan plaats vinden.

#### **6.2.5.3 Video**

Als er een videotype ontvangen wordt, wordt de video in een videoobject ingeladen. Dit wordt net als bij de afbeeldingen eerst lokaal geprobeerd en als dit niet lukt via de server. Deze zal de grote en breedte krijgen als die door PHP meegestuurd worden. PHP weet deze waarden doordat hij deze gegevens uit de header van de videofile gelezen heeft. Dit geldt ook voor de tijdsduur van de video.

Ook bij de video wordt gekeken of deze niet te groot is voor het scherm. Mocht dit het geval zijn zal ook deze uniform verkleind worden.

#### **6.2.6 Geheugengebruik**

Omdat de narrowcastingapplicatie zeer stabiel moet zijn moet er goed met het geheugen om gegaan worden. Dit betekend dus dat de objectplaatsen goed schoon gehouden moeten worden.

Hiervoor hebben wij gekozen om maar gebruik te maken van 3 objecten. Één voor de scrollitems, één voor de narrowcastingobjecten en één voor de overgangen.

Zoals hierboven al verteld is, worden de scrollitems in een Array geladen. Als een scrollitem uit beeld is, wordt deze verwijderd en op exact dezelfde plaats wordt een nieuwe ingeladen. Hierdoor worden niet steeds nieuwe geheugenplekken aangemaakt maar steeds herbruikt. Ook bij de narrowcastingobjecten en overgangen gebeurt hetzelfde principe. Als de objecten klaar zijn met spelen wordt het object verwijdert en er wordt weer een nieuw object ingeladen op dezelfde plek met dezelfde naam.

#### <span id="page-33-0"></span>**7 Testfase**

#### **7.1 Testfase Intranet**

#### **7.1.1 Plan van Aanpak**

De vraag naar het intranet is zeer groot, dus is er besloten om elk voltooid deel meteen in te zetten.

Hierdoor wordt al snel veel feedback ontvangen door de gebruikers, waardoor het systeem optimaal geschikt kan worden gemaakt voor de gebruikers.

#### **7.1.2 Resultaten**

De feedback hebben geleid tot de volgende aanpassingen:

#### **7.1.2.1 Printen**

Er kwam veel feedback over de mogelijkheid tot printen. Omdat het intranet webbased is wordt de lay-out ook elke keer bij het printen mee geprint. Dit maakt de afdruk niet overzichtelijker en kost onnodig veel inkt.

Hiervoor is als oplossing gekomen dat voor elk gegeven wat geprint zou kunnen worden een speciale printview is ontwikkeld. Hierin worden de gegevens met een duidelijke opmaak en zonder lay-out uitgeprint.

#### **7.1.2.2 Resoluties**

De resolutie is oorspronkelijk gemaakt voor 800\*600. Echter zijn er veel monitoren bij ATP Film Company die gebruik maken van een hogere resolutie. Er kwam dan ook feedback binnen dat veel schermruimte onbenut gelaten wordt.

Er is dan ook gekozen om een tweede lay-out te maken, deze tweede lay-out is geschikt voor een hogere resolutie (1024\*768). De browser zal een check doen op welke resolutie er gewerkt wordt. Is deze resolutie kleiner dan 1024\*768 dan wordt de lay-out van 800\*600 ingeladen. Mocht dit niet het geval zijn dan wordt de lay-out voor de resolutie 1024\*768 ingeladen worden.

# **7.1.2.3 Zoeken**

Al snel bleek dat sommige zoekfuncties erg veel gegevens zouden gaan bevatten, het klantenbestand bevat bijvoorbeeld meer dan 500 items. Als feedback werd dan ook opgemerkt of de zoekresultaten op een manier beperkt kunnen worden.

Dit heeft geleid tot een systeem waarbij de zoekresultaten verdeeld worden over meerdere pagina's. Er is zelf te kiezen hoeveel resultaten er per pagina zijn. Er kan gekozen worden uit 25, 50 en 100. Ook is er een keuzemogelijkheid ingebouwd of de resultaten uitgebreid moeten zijn of beperkt. Bij uitgebreid worden alle gegevens getoond over het gezochte onderwerp. Bij beperkt wordt alleen de belangrijkste gegevens getoond. Te denken is dat bijvoorbeeld bij klantgegevens dan alleen de naam van het bedrijf en het telefoonnummer getoond worden.

# **7.1.2.4 Agenda**

De eerste feedback over de agenda ging over de views. Er kan maar via één manier naar de agenda gekeken worden en dat was de dagview. Dit was wel een overzichtelijke view alleen kon er niet snel door de agenda heen gebladerd worden en was nogal moeilijk afspraken te vinden.

Dit heeft geleid tot een maandview, waarop te zien is op welke dag een afspraak is. Ook kan er snel naar de gewenste datum toe gebladerd worden om een nieuwe afspraak te maken.

<span id="page-34-0"></span>Verder kwam er ook feedback over de agenda methodiek ten opzichte van meerdere werknemers. Er zijn nu twee agenda's, één algemene agenda, en één persoonlijke agenda. Het is echter niet mogelijk om afspraken te maken voor anderen of om te kijken of anderen op dat moment tijd hebben voor bijvoorbeeld een vergadering.

In de toekomst zou het wenselijk zijn om een functie te hebben waarmee mogelijk wordt om de tijden van persoonlijke agenda's te kunnen zien of die persoon op dat moment nog geen afspraken heeft. Ook moet het dan mogelijk worden om voor die persoon een afspraak te maken.

# **7.1.2.5 Projectmedewerkers**

Op dit moment worden de projectmedewerkers aan een taak gekoppeld. Dit betekend dat bij elke toevoeging van een taak er weer de volledige werknemerslijst doorgelopen moet worden. Het zou fijn zijn als er van te voren projectmedewerkers gekozen kunnen worden. De gekozen projectmedewerkers worden dan getoond in de lijst van personen die aan een taak gekoppeld kunnen worden.

Ook dit is een functie die in de toekomst toegevoegd kan worden. Echter betekend dit wel dat er wijzigingen in de database doorgevoerd moeten worden. Een projectmedewerker wordt dan direct gekoppeld aan een project en niet meer aan een taak. Er zal dan nog wel een koppelingstabel komen tussen taak en projectmedewerker om aan te geven welke projectmedewerker aan welke taak gekoppeld zit.

# **7.2 Testfase Narrowcastsysteem**

# **7.2.1 Plan van Aanpak**

Tijdens het ontwikkelen van het narrowcastsysteem kregen wij de kans om het systeem in te zetten tijdens het SCENECS festival wat georganiseerd wordt door ATP Film Company. Dit leek ons een goede test om te kijken of het systeem goed werkt. Het doel van het systeem daar was om promotie te maken voor de sponsoren van het festival. We kregen hiervoor een 26 inch LCD tv ter beschikking. Wat voor ons dus een goede mogelijkheid was om het systeem te testen op de daarvoor bestemde resolutie. Ook konden wij testen of het echt bruikbaar was met doelgerichte content, deze content moest uiteraard ook ontwikkeld worden.

Er moest dus ook gezorgd worden dat het systeem stabiel draait.

# **7.2.2 Resultaten**

Tijdens het testen zijn er enkele problemen ontstaan.

# **7.2.2.1 Aansluiten**

Als eerste werd de informatie naar de LCD tv gestuurd via de s-video aansluiting op de videokaart. Nadat dit via het wireless systeem gestuurd werd naar de LCD TV bleek dit er alles behalve strak uit te zien. Hetzelfde probleem bleef zich voordoen bij het aansluiten via de composiet uitgang. Toen is er besloten om het narrowcastingsysteem niet via het wireless systeem aan te sluiten maar gewoon draadloos. Dit gaf als resultaat dat het er al een stuk strakker uitzag. Op alle kanalen van het wireless systeem wordt teveel storing ontvangen om fatsoenlijk draadloos te kunnen zenden. Hierdoor is besloten om op het SCENECS festival niet draadloos te gaan uitsturen, maar gewoon bekabeld.

Echter bleef het resultaat nog steeds niet strak genoeg. Na het aansluiten via de VGA poort (De videokaart beschikt helaas niet over een DVI aansluiting) werd er wel een resultaat gehaald wat er goed uit zag. Daarvoor hebben wij besloten om het narrowcastingsysteem aan te sluiten met een VGA aansluiting.

#### **7.2.2.2 Resolutie**

Als eerste stuiten wij op een resolutieprobleem met de monitor. De narrowcastingapplicatie was ontwikkeld op 1366\* 768. Helaas werd deze resolutie niet geaccepteerd door de LCD tv. Wel accepteerde hij de resolutie 1024\*768. Dit beketend dat de LCD tv een 4\*3 resolutie uitrekt tot een 16\*9 resolutie. Het narrowcastingsysteem moest hier dus op aangepast worden. De formaat van de applicatie moest gewijzigd worden tot 1024\*768 en gezorgd worden dat er geen vervorming plaats vind door het uitrekken naar 16\*9. Dit is bereikt door alle content wat geen 16\*9 aspect ratio heeft een kleinere aspect ratio te geven, waardoor hij door de monitor weer uitgerekt wordt tot zijn oorspronkelijke aspect ratio. De content met een 16\*9 ratio wordt nu als 4\*3 ratio aangeleverd, waarna de LCD tv de content tot 16\*9 maakt.

# **7.2.2.3 Stabiliteit**

Tijdens een stabiliteitstest door het systeem een aantal uur achter elkaar te laten draaien, werd al snel geconcludeerd dat het systeem niet zo stabiel was. Tijdens het inladen van overgangen gebeurde het regelmatig dat het systeem vastliep.

Dit bleek geen losstaand iets, maar een herhaaldelijk probleem, waardoor werd besloten om te gaan debuggen. Al snel werd inderdaad geconcludeerd dat het probleem lag bij het inladen van de overgangen en na enig speurwerk werd de bug boven water gehaald. In de methode voor het willekeurig inladen van overgangen stond een programmeerfout wat er voor zorgde dat er in sommige gevallen maar gekozen kon worden voor één overgang. Het systeem liep dan ook vast als er een opdracht wordt gegeven om een andere overgang op te halen en er kan maar gekozen worden uit één overgang.

Na het oplossen van bovenstaande problemen hebben wij het systeem 24 uur laten draaien, waarna wij het goedgekeurd voor gebruik hebben bevonden.

#### <span id="page-36-0"></span>**8. Specificaties**

In de specificaties wordt uitgelegd wat er allemaal gedaan kan worden met de verschillende functies van het Intranetsysteem en van het narrowcastingsysteem. In bijlage 1 zijn de schematische tekeningen weergegeven.

#### **8.1 Specificaties Intranet**

Er zijn een hoop verschillende soorten Intranetsystemen en er is een hele hoop mogelijk. We zijn eerst met Arya Tariverdi (directeur van ATP Film Company) in gesprek gegaan om te bepalen welke gegevens er allemaal voor ATP Film Company beschikbaar moeten zijn op het Intranet.

Uit dit gesprek bleek dat dit de wensen waren voor het Intranet systeem:

- Startpagina
- Inlogsysteem
- Nieuws
- Agenda
- Tapearchief
- Werknemersgegevens
- Klantengegevens
- Documenten
- Berichten functie
- Projectenplanning

#### **8.1.1 Startpagina**

De startpagina is de pagina waar iedereen als eerste opkomt als men ingelogd heeft op het Intranet.

Op de startpagina zal te zien zijn welke afspraken er in de agenda staan voor vandaag. Ook zal het laatste nieuws te zien zijn op de startpagina.

Tevens bevat de startpagina een functie om het persoonlijke wachtwoord te wijzigen en een functie die controleert op nieuwe berichten. Er wordt een melding getoond als er nieuwe berichten ontvangen zijn en er kan dan gekozen worden om direct naar de inbox van de berichten te gaan.

# **8.1.2 Inlogsysteem**

Iedere werknemer van ATP Film Company krijgt zijn eigen account waar alleen hij of zij toegang tot heeft. Dit account zit gekoppeld aan rechten, waardoor per persoon specifieke rechten toegewezen kunnen worden. Elk account beschikt over een eigen persoonlijke agenda en een eigen persoonlijke berichtenbox waar berichten ontvangen en verstuurd worden. Ook worden elke wijziging en toevoeging op het Intranet gelogd door middel van het account.

#### **8.1.3 Nieuws**

Bij nieuws kan men nieuwsitems toevoegen, aanpassen en verwijderen. De nieuwsitems zijn zichtbaar op de startpagina, maar ook worden deze nieuwsitems uit de database gehaald door het narrowcastsysteem dat nog ontwikkeld moet worden. Op de nieuwspagina zelf wordt ook nog een overzicht getoond van de nieuwsitems. Er kan hier gekozen worden over welk tijdsbestek, één week, één maand of alle nieuwsitems.

# <span id="page-37-0"></span>**8.1.4 Agenda**

De agenda is opgedeeld in twee verschillende gedeeltes, een algemene agenda en een persoonlijke agenda.

Iedereen die toegang heeft tot het Intranet heeft toegang tot de algemene agenda en kan hierin afspraken en notities maken, aanpassen en verwijderen.

De persoonlijke agenda is privé en kan alleen door de persoon zelf bekeken en aangepast worden.

# **8.1.5 Tapearchief**

Het tape-archief wordt zo gemaakt dat er duidelijk is wat er op welke tape staat. Ook wordt er in het Intranet en op de tape zelf aangegeven wat voor een soort tape het is (compilatie, master, etc.) .

Eerst wordt de tape toegevoegd aan het Intranet.

Als de tape toegevoegd is aan het Intranet kan er aangegeven worden wat er precies qua opnames op de tape staan.

Deze opnames bevatten gegevens bij welk project zij horen, een omschrijving van welke opname het is, door wie deze opname geschoten is, welke klant er bij deze opname betrokken is en wat de exacte tijdcode en duur is van de opname. Het tapesysteem is aan de hand van deze gegevens ook in staat zelf te bereken hoeveel tijdsruimte er nog aanwezig is op de tape.

Aan de naam die de tape krijgt in het Intranet systeem en die ook op het label van de tape staat, is het duidelijk te zien waar de tape is terug te vinden. Er staat duidelijk op in welke kast welke plank of la de tape zich bevindt. De naam wordt opgemaakt uit het type tape (te denken aan DV, betacam, etc.), een uniek nummer, en de locatie waar de tape te vinden is. Het Intranet systeem houdt ook bij aan wie de tape is uitgeleend, door wie de tape is uitgeleend, en wanneer de tape weer terug moet zijn en wie hem weer ingeboekt heeft. Het tape-archief heeft een zoekfunctie waarmee op opnames, tape nummer, projecten en datum gezocht kan worden. De datum waarop wordt gezocht is alleen de maand en het jaar. Een exacte datum is te nauwkeurig. Vaak weet men van een tape nog wel in welke maand deze geschoten is, maar kan men zich de exacte dag niet meer precies herinneren.

# **8.1.6 Werknemersgegevens**

Alle relevante gegevens van de werknemers van ATP Film Company zoals naam, telefoonnummer en adres worden via het Intranet systeem opgeslagen op de server. Er komt een zoek systeem waar gezocht kan worden op voor- en achternaam en op de woonplaats van de werknemer. Ook is het hier mogelijk deze gegevens te wijzigen of een persoon toe te voegen. Als er een persoon toegevoegd wordt krijgt deze persoon ook meteen rechten tot het Intranet en een inlognaam en wachtwoord.

# **8.1.7 Klantengegevens**

De gegevens van de klanten worden opgeslagen op de server. Omdat er meerdere contactpersonen bij één bedrijf kunnen werken moet er eerst een bedrijf worden aangemaakt, waar dan de contactpersonen aan gekoppeld worden. Er wordt een zoekfunctie gebouwd waarmee er gezocht kan worden op bedrijfsnaam, de voor- en achternaam van een contactpersoon en de plaats waar het bedrijf is gevestigd. Via de link naar google maps wordt er automatisch een route gepland van ATP Film Company naar de locatie van het bedrijf wat u zoekt.

#### **8.1.8 Documenten**

Bestanden kunnen via het Intranet systeem worden geupload naar de server. Omdat er veel verschillende documenten worden gebruikt bij ATP Film Company, worden de bestanden

<span id="page-38-0"></span>onderverdeeld in categorieën. Logo's, zakelijke bestanden, creatieve bestanden, templates, standaard films en procedures/handleidingen.

Alleen de administrator kan nieuwe categorieën aanmaken.

Met de zoekfunctie kan er op categorieën, bestandsnaam, project, toegevoegd door, (vooren achternaam) omschrijving en op datum (maand-jaar) gezocht worden.

De geuploade documenten worden met een mappenstructuur (categorie- en projectnaam) meteen ordelijk op de server geplaatst, zodat zij ook daar makkelijk teruggevonden kunnen worden.

Het systeem controleert of het geuploade bestand een grafisch bestand is. Als het om een grafisch bestand gaat zal het systeem automatisch een voorbeeld creëren waardoor niet elk grafisch bestand eerst gedownload hoeft te worden voordat gekeken kan worden of dit het bestand is wat gezocht wordt.

# **8.1.9 Berichtenfunctie**

Met de berichtenfunctie kunnen er berichten worden vertuurt naar collega's. De berichten kunnen worden gesorteerd op: datum, categorie, verstuurd door, afgehandeld en laatst ontvangen.

Een bericht kan afgehandeld worden door middel van een vinkje te plaatsen in het bericht. Ook kan men er uiteraard voor kiezen een bericht te verwijderen als deze niet langer bewaard hoeft te blijven.

# **8.1.10 Projectplanning**

In de projectplanning kan een project aangemaakt worden of gezocht worden op een al bestaand project.

Als men ervoor kiest om een project aan te maken, dan wordt er gevraagd om een projectnaam te maken, begin en eind datum en de projectomschrijving in te voeren. De werknemer die het project aanmaakt is vanzelf ook de projectleider.

De datum en de projectnaam zijn ook meteen de gegevens waarop gezocht kan worden. Ook is het systeem in staat om de eigen projecten te tonen. Dit is een lijst van projecten waarin de ingelogde persoon werkzaam is. Dit kan zijn als toekijker, projectmedewerker of projectleider.

Als men een project opent komt men in het projectoverzicht scherm. Dit is een pagina waarin alle globale eigenschappen van een project zichtbaar zijn. Dit zijn de fasen, tapes, klanten, projectmedewerkers, project toekijkers, projectleiders en documenten.

In dit overzicht kunnen tapes en klanten worden toegevoegd. De klanten die toegevoegd worden verwijzen naar één van de klanten die al aangemaakt zijn bij de klantgegevens van ATP Film Company. Ook bij tapes wordt verwezen naar een tape die al aangemaakt is in het tapearchief. Hierdoor komt er geen dubbele data in de database en zijn er veel gegevens bekend en makkelijk en op meerdere plaatsen terug te vinden op het Intranet. Dit maakt het Intranet zeer gebruiksvriendelijk.

Aan het project kunnen ook fasen worden toegekend. Er zijn voorgedefinieerde fasen (zoals beginfase, testfase en eindfase) die alleen kunnen worden veranderd door de systeembeheerder. Ook is alleen de systeembeheerder in staat deze lijst uit te breiden om wildgroei van namen te voorkomen. Ook dient er bij de fase een tijdsduur in weken opgegeven te worden.

Als er een fase aangemaakt is, kan er aan deze fase taken toegevoegd worden. In de fase is te zien hoeveel taken er aan deze fase gekoppeld zitten. In de taak is omschreven wat de taak is, hoeveel uur de taak duurt, welke werknemers eraan meewerken en wat de prioriteit is (laag, normaal, hoog). Alleen de projectleider is in staat deze gegevens te wijzigen en taken aan te maken. Aan elke taak kunnen meerdere werknemers gekoppeld worden en er kan per taak opgegeven worden wat de verwachten werkuren zijn. De werknemer die aan de taak gekoppeld is, kan zijn status hiervan wijzigen en aangeven

<span id="page-39-0"></span>hoeveel uur hij al bezig is met deze taak. De statussen die mogelijk zijn om door de werknemer in te voeren zijn: nog niet aan begonnen, in behandeling en voltooid. Ook kunnen er door de projectmedewerkers bestanden bij die taak worden geupload. Deze bestanden zijn ook weer op te zoeken bij het onderdeel documenten van het Intranet. Zodra de taak is afgerond krijgt de projectleider een bericht dat de taak is voltooid.

Ook is het mogelijk om per project toekijkers toe te voegen. Dit zijn medewerkers bij ATP Film Company die wel in de gegevens van het project mogen kijken, maar verder niet in het project meedoen als projectleider of als projectmedewerker.

Elk project beschikt ook over een logfunctie, waar berichten in geplaatst kunnen worden door projectmedewerkers en projectleiders. De projectgerechtigden kunnen dan precies zien welke handelingen er verricht zijn aan het project.

De projectplanning heeft een printfunctie die een schematisch verloop van het project weergeeft met daarin de fasen, taken en taakmedewerkers (zie bijlage 4)

Hieronder is de simpele schematische afbeelding van de projectplanning,(figuur 8) voor de uitgebreide afbeelding zie bijlage 1 (flowcharts projectplanning) en bijlage 2 (database structuur)

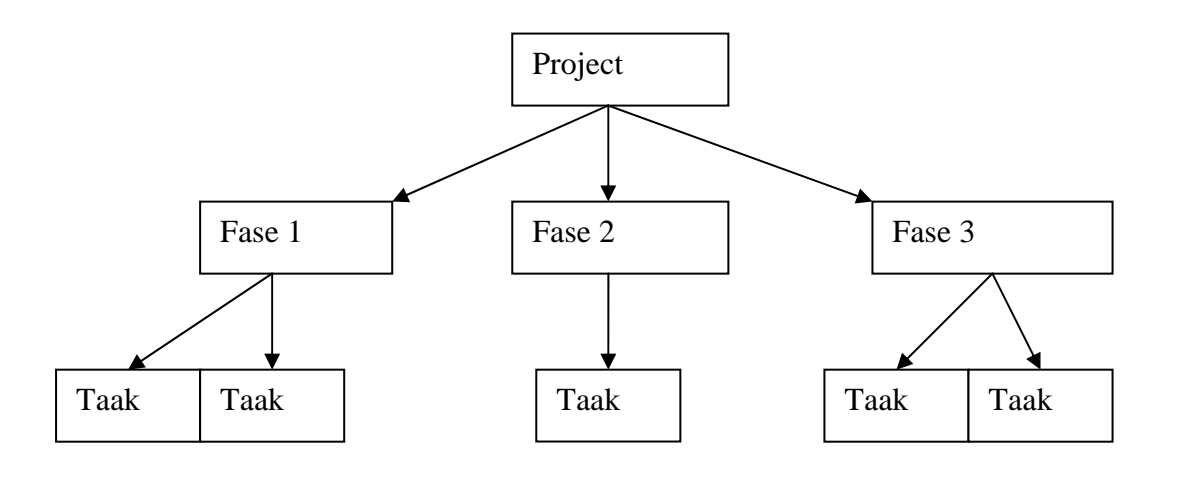

Figuur 8. Een schematische weergave van het projectengedeelte.

# **8.2 Specificatie Narrowcastsysteem**

# **8.2.1 Software**

Het narrowcastsysteem is zo ontwikkeld dat het als een tool gezien kan worden. Dankzij het CMS systeem is het mogelijk om de content van het narrowcasingsysteem te regelen. De volgende punten zijn te regelen via het CMS systeem van het narrowcastingsysteem:

- welke content er vertoond wordt
- wat de prioriteit is van de content
- hoe lang de content te zien blijft
- Welke tekst er bij de mediabestanden getoond wordt

De items worden in willekeurige volgorde op het narrowcastscherm vertoond. Het is niet mogelijk dat er hetzelfde item achter elkaar wordt genarrowcast.

Aan de narrowcastitems kan een prioriteit meegegeven worden, die ervoor zorgt dat het item vaker of minder vaak wordt genarrowcast. Er is te kiezen voor een hoge, lage of normale prioriteit.

De items die genarrowcast moeten worden komen in een array te staan. Als de prioriteit normaal is, dan komt het item er twee keer in te staan. Is de prioriteit van het item hoog dan komt het item drie keer in het array te staan. Als de prioriteit laag is, dan kom het item slechts één keer in de array te staan. Er wordt in willekeurige volgorde een item gekozen uit de array, op deze manier is het mogelijk om een prioriteit te geven aan een item. Ook is het hierdoor mogelijk items te narrowcasten in willekeurige volgorde.

De content die vertoond wordt in het narrowcastsysteem kan onderverdeeld worden in drie categorieën.

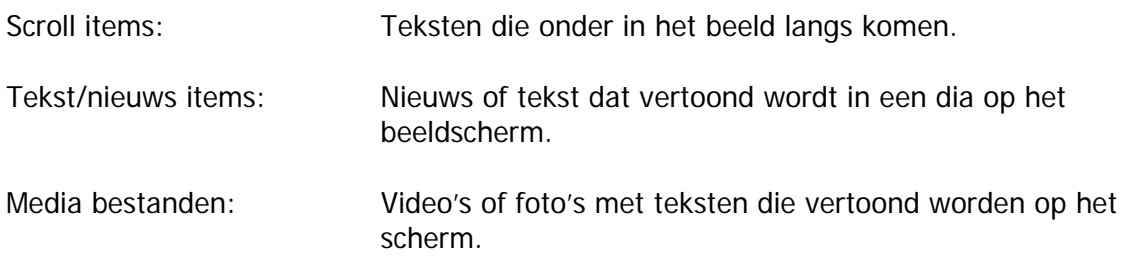

#### **Scroll items:**

Bij de optie scroll items beheren kan de gebruiker zelf een tekst invullen, bepalen of het wel of niet genarrowcast gaat worden en hoe hoog de prioriteit van het scroll item is.

#### **Tekst/nieuws items:**

De nieuwsitems die gemaakt zijn bij het Intranet systeem worden in een database opgeslagen, het narrowcastsysteem is ook verbonden met die database en aan de hand daarvan kan de gebruiker aan- of uitvinken of het nieuws item wel of niet genarrowcast moet worden.

Verder is het ook mogelijk om in het CMS systeem van het narrowcastsysteem een nieuwsitem te maken, dit nieuwsitem komt in dezelfde database tabel als de nieuwsitems van het Intranet.

Als men aanvinkt dat de ingevoerde tekst ook daadwerkelijk nieuws is zal dit nieuwsitem ook als nieuws getoond worden op het Intranet.

Wil de gebruiker een stuk tekst naar het narrowcastscherm sturen, maar niet naar het nieuws van het Intranet, dan kan dit door middel van het dropdown menu het nieuwsitem in tekstitem te veranderen.

Als er gekozen is voor een tekstitem, wordt het item op dezelfde plek in de database opgeslagen als het nieuwsitem. Alleen wordt er bij dit item aangegeven dat het niet te zien moet zijn bij het nieuws op het Intranet. Het item zal dus alleen genarrowcast worden. Aan de tekst/nieuwsitems kan ook een prioriteit worden meegegeven, maar ook het aantal seconden dat het nieuwsitem in beeld moet zijn.

Voor een tekst/nieuwsitem kan er een titel en een tekst worden ingevuld. Bij beide invulvelden kan gebruik gemaakt worden van HTML code. Dit heeft als voordeel dat de gebruiker de opmaak van de tekst volledig zelf in hand heeft.

#### **Media bestanden:**

Media bestanden kunnen ook in meerdere categorieën worden onderverdeeld. Er kunnen films worden genarrowcast van maximaal 100 Mb, de tijdsduur en de resolutie haalt het narrowcastsysteem zelf uit de header die in het FLV bestand zit, dit hoeft dus niet meer te worden ingevuld door de gebruiker. Ook kan er weer een prioriteit mee worden gegeven aan de film.

Er kunnen ook foto's worden genarrowcast. Als er een foto wordt ingeladen(of elk ander bestand dat geen .flv bestand is) dan ziet het narrowcastsysteem aan de hand van de extensie van het bestand dat het geen film is. Is het geen .flv bestand, dan moet er ook een tijdsduur worden ingevuld. De tijdsduur moet worden ingevuld in seconden.

<span id="page-41-0"></span>Er kan ook een tekst bij een foto worden ingevuld. De tekst wordt niet net als de foto mee verkleind als de foto te groot is. Dit is gedaan omdat de tekst anders snel niet meer te lezen is. Wel zit er een limiet op qua in te voegen tekst.

# **8.2.2 Aansluiten**

Om het narrowcastingsysteem optimaal te benutten bij ATP Film Company is het Narrowcastingsysteem als volgt aangesloten:

De Narrowcastingapplicatie wordt gedraaid op een server. Deze server is ook de database server waar het softwareprogramma zijn content uithaalt. De Narrowcastingapplicatie wordt full screen gedraaid en dit scherm wordt via de tv-out of s-video uitgang naar een draadloze audio/video zender gestuurd.

Dit kan bereikt worden door de flashfile te exporteren naar een projector file. Door te exporteren naar een projector file wordt de applicatie een windows executable en is dan dus ook echt een windows applicatie. Deze heeft als eigenschap dat hij fullscreen gedraaid kan worden. Deze applicatie is een standalone applicatie en heeft dus niet iets van flash nodig om gedraaid te worden.

Dit apparaat broadcast het signaal naar elke ontvanger die op hetzelfde frequentie gebied zit. Dit is ons geval echter maar 1 ontvanger. Het signaal wordt vanuit de ontvanger doorgestuurd naar de LCD monitor zodra het signaal ontvangen is.

Hieronder is een schematische weergave te zien van deze opstelling.

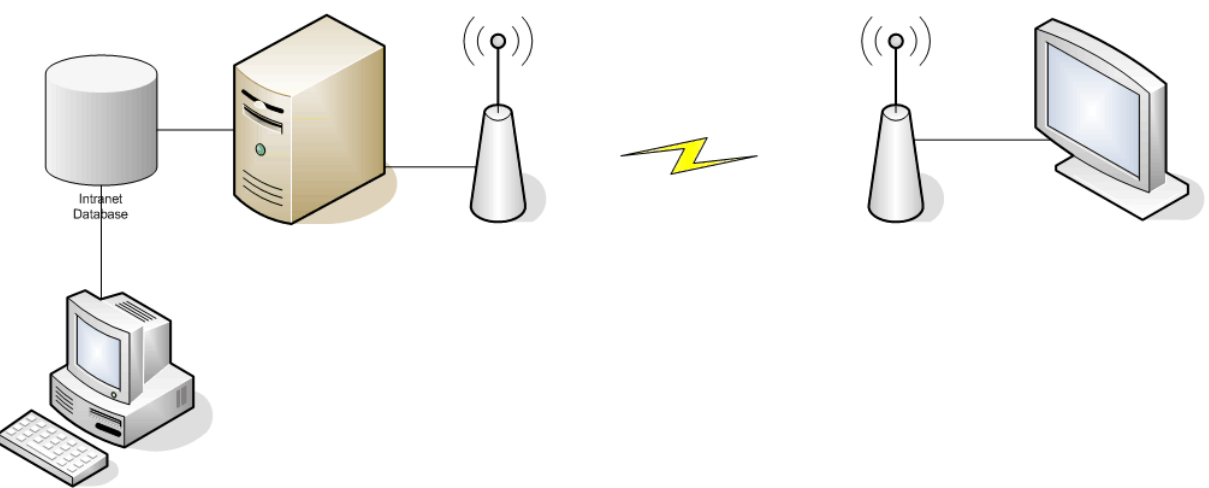

Figuur 9. Schematische weergave van de opstelling voor het narrowcasten.

#### <span id="page-42-0"></span>**9 Evaluatie**

#### **9.1 Product evaluatie**

Over het product dat we hebben ingeleverd zijn we zeer tevreden. Het intranet gedeelte werkt volledig volgens de wensen van de opdrachtgever. We hebben de MoSCoW methode gehanteerd voor het intranetsysteem en alle facetten die in MoSCow stonden hebben we gemaakt, op één na. Het tijdsysteem is het enige wat we niet hebben kunnen verwezenlijken dat wel in MoSCow beschreven stond onder het kopje Would like to have. Het tijdsysteem valt ook niet onder de wensen van onze opdrachtgever. Het tijdsysteem had als doel bij te houden hoelang werknemers zijn ingelogd op het intranet, en op deze manier op te slaan hoelang werknemers bezig zijn aan een opdracht of taak. Uiteindelijk is besloten dat dit niet nodig was voor dit intranetsysteem.

Hoelang een werknemer ingelogd is op het intranet is geen reële toetsmethode om te controleren of werknemers daadwerkelijk bezig zijn. Een ander nadeel van deze functie zal zijn dat de internetbrowser altijd geopend moet zijn als je ingelogd bent.

Het projectplanning systeem is een onderdeel die niet in de opdracht van onze stageoveréénkomst staat, dit gedeelte is er later pas bijgekomen, maar we zijn blij dat het projectplanning systeem er wel is gekomen. Het projectplanning systeem zorgt er voor dat de rest van het intranetsysteem aan elkaar gekoppeld is.

Het CMS van het narrowcastingsysteem werkt ook volgens de manier die wij daarvoor hebben bedacht. Het narrowcastingsysteem werkt volledig volgens het concept dat ervoor gemaakt is. De content wordt in willekeurige volgorde vertoond, maar je kan er wel een prioriteit aan meegeven. Het draadloos streamen van de pc naar het beeldscherm is niet volledig gelukt, dit komt grotendeels door gebrek aan professionele zend apparatuur.(niet genoeg budget)

Al met al zijn we zeer tevreden over ons product, het werkt volgens de wensen van de opdrachtgever en het product heeft meer functies dan in eerste instantie. eigenlijk de bedoeling was

#### **9.2 Proces evaluatie**

Toen we begonnen met dit project, zijn we te hard van stapel gelopen. We waren al begonnen met het bouwen van het intranetsysteem voordat we überhaupt goed hadden overlegd met de opdrachtgever. Het bouwen verliep voorspoedig, maar toen we hadden vernomen dat er een uitgebreide projectplanning systeem op het intranet moest komen die alle andere onderdelen van het intranet moest gaan verbinden zijn we voor een groot deel weer overnieuw begonnen met het bouwen. Ook vergde dit meer onderzoek. Uit onze stageoveréénkomst is niet duidelijk dat het projectplanning systeem zo uitgebreid moest zijn.

We hebben aan de hand van gesprekken met de opdrachtgever een aantal flowcharts gemaakt. Aan de hand van deze flowcharts zijn we weer in gesprek gegaan met de opdrachtgever. Hieruit zijn nog een aantal kleine veranderingen toegevoegd aan het intranetsysteem. Toen het duidelijk was wat er allemaal moest gaan gebeuren hebben we een planning gemaakt.

We hadden eerder al onderzoek gedaan over de applicaties die wij zijn gaan gebruiken voor het intranet en het narrowcastingsysteem. We hebben de database ontworpen voor het intranet en het narrowcastingsysteem en zijn aan de hand van de flowcharts, database en de planning gaan bouwen aan het intranetsysteem.

<span id="page-43-0"></span>Nadat het intranetsysteem getest en in gebruik is genomen zijn we gaan bouwen aan het narrowcastingsysteem. Dit proces verliep naar wens omdat we van te voren al veel onderzoek hadden gedaan en een planning hadden gemaakt.

Het proces van dit project verliep goed, het begin ging wat onwennig en te gehaast, maar daarna verliep het proces volgens onze planning. Wij zijn tevreden over het verloop van dit project.

# **9.3 Zelfreflectie**

# **9.3.1 Zelfreflectie Maarten van Eck**

Tijdens dit project zijn er veel dingen goed gegaan maar ook een aantal dingen wat minder goed. Ik ben iets te enthousiast van start gegaan. Dit had tot gevolg dat er een nieuw begin moest worden gemaakt en moesten we over nieuw beginnen. Hiervan heb ik geleerd niet te beginnen tot de wensen van de klant of opdrachtgever duidelijk gedefinieerd zijn.

We waren begonnen met het intranetsysteem te bouwen en we dachten wel te weten wat er moest gebeuren, later tijdens een vergadering beek echter dat er een projectplanning systeem bij moest komen die alle andere facetten van het intranetsysteem moet gaan verbinden. Hierdoor moest er een uitgebreidere database gemaakt worden, zodat ik van vooraf aan weer overnieuw kon beginnen.

Na deze valkuil hebben we de wensen van de opdrachtgever gedocumenteerd en hebben we voor het intranetsysteem een flowcharts gemaakt.

Voordat we opnieuw de database zijn gaan ontwerpen en zijn gaan bouwen hebben we de flowcharts aan de opdrachtgever gepresenteerd om te kijken of het volledig na wens van de opdrachtgever was.

De opdrachtgever was tevreden over de flowcharts en we zijn van start gegaan met het bouwen van het intranetsysteem. Van deze niet soepel verlopende start heb ik een hoop geleerd, de rest van het project van intranetsysteem verliep zonder al te veel problemen en we hebben ons goed aan de planning kunnen houden.

Het narrowcastingproject verliep goed, we heb veel onderzoek gedaan voordat we zijn gaan bouwen aan het narrowcastingsysteem. We zijn wel tegen een aantal kleine problemen gelopen.

We hadden moeiten met het bepalen van de resolutie die we wilde gaan gebruiken. We waren niet op de hoogte van de vele verschillen in aspectratio en in de resolutie. Hierop hebben we ons verkeken. We hebben gezocht op internetsites van televisie verkopers, www.mediamarkt.nl en www.expert.com. Bijna alle LCD televisies die ze daar verkochten zijn 1366 x 768 pixels breedbeeld.

Toen we dit wisten hebben we geen verder onderzoek meer gedaan naar de resolutie, dit leverde in een later stadium problemen op. Bij ATP Film Company beschikte wij nog niet over een breedbeeld LCD scherm. We hadden een PAL beeldbuis 4:3 aspectratio tot onze beschikking en het beeld werd in elkaar gedrukt. Aan de hand van deze problemen zijn we weer opnieuw onderzoek gaan doen naar de resolutie en aspectratio van televisie schermen. We kwamen er achter dat er veel verschillen zijn en dat het ingewikkelder was dan wij in eerste instantie dachten.

<span id="page-44-0"></span>Deze kleine tegenslag heeft ons veel tijd gekost, maar ik heb er een hoop van geleerd. Ik begrijp de verschillen die er zijn in aspectratio en met de verschillende resoluties die er worden gebruikt.

Uiteindelijk hebben we een LCD 1366 x 768 breedbeeld 16:9 scherm tot onze beschikking gehad. De resolutie die we in eerst instantie van plan waren te gaan gebruiken bleek ook de juiste te zijn geweest. Ik wil niet zeggen dat het tijdsverspilling is geweest om zoveel onderzoek te doen over resoluties en aspectratio wand ik heb er een hoop van geleerd, en begrijp veel beter waarom welke resolutie en aspectratio wordt gebruikt. Het feit blijft wel dat beeldbuizen met een aspect ratio van 4 : 3 verouderde techniek is die bijna niet meer gebruikt wordt voor narrowcasting, daarentegen was het wel leerzaam.

Dit gehele stageproject verliep goed, Vincent en ik zijn een goed team en we hebben goed samengewerkt waardoor dit project tot een goed einde is gekomen. Ik kijk met tevredenheid terug op het afgelopen half jaar, ik heb veel geleerd en meer inzicht gekregen in het bedrijfsleven.

# **9.3.2 Zelfreflectie Vincent Keizer**

Nadat de school ons afstudeerproject goedgekeurd had en de stageperiode was begonnen, was ik zeer gemotiveerd om te beginnen. Er zaten veel uitdagingen voor mij in het project en er viel veel te leren.

Door dit enthousiasme hebben we wel een grote fout gemaakt in het project. Voordat het project exact gedefinieerd was, waren wij al begonnen met het ontwikkelen van het project. Gelukkig kwamen we er tijdig erachter dat deze methode niet werkt en dat het ontwikkelen pas kan beginnen als de fasen daarvoor volledig voltooid zijn.

De definitie- en analyse-fase heb ik als zeer leerzaam ervaren. Dit kwam omdat dit de eerste keer is dat je werkt met een echte opdrachtgever. Er zijn veel vergaderingen en brainstormsessies vooraf gegaan voordat er echt ontwikkeld kon worden. Uiteindelijk hebben we al het onderzoek verwerkt in flowcharts en database schema's. Deze schema's hebben wij uiteindelijk gepresenteerd en de opdrachtgever heeft deze goedgekeurd waarna we echt definitief zijn gaan bouwen. Dit vond ik prettig aangezien er nu definitief vast stond wat er in het project moest komen. Dat geeft zekerheid en werkt voor mij zeer prettig.

Al snel bleek bij het ontwikkelen dat dit zeer voorspoedig ging. Maarten en ik waren een goed team. De taken waren goed verdeeld en er werd goed gecommuniceerd om alles zo vlekkeloos mogelijk te laten lopen. Als er problemen waren werd er goed overlegd hoe deze het beste opgelost konden worden. Een goed voorbeeld hiervan is het probleem met resoluties en pixel aspect ratio's. Door gezamenlijk onderzoek hiernaar te doen hebben wij dit probleem toch kunnen oplossen.

Hierdoor verliep de ontwikkelfase zeer voorspoedig wat het mogelijk maakte de lat voor ons erg hoog te leggen. Hierdoor hebben wij veel extra eigenschappen aan het project kunnen toevoegen die juist een uitdaging waren. Een goed voorbeeld hiervan is het projectplanningsysteem.

Nadat het intranetsysteem voltooid was kon er begonnen worden met het ontwikkelen van het narrowcastingsysteem. Dat vond ik zelf leuker om te maken dan het intranetsysteem. Dat kwam omdat een narrowcastingsysteem ontwikkelen voor mij heel nieuw is. Hier had ik nog geen enkele ervaring mee in vergelijking tot het ontwikkelen van een intranetsysteem. Ik heb wel vaker projecten gedaan waarin geprogrammeerd werd in PHP, maar dit waren meestal vrij eenvoudige websites. Gelukkig zijn er wel veel nieuwe technieken gebruikt bij

het programmeren, waardoor het toch leerzaam was. Te denken is aan het object georiënteerd programmeren.

Als conclusie vond ik het een goed lopend project. Ook de fout om te vroeg te beginnen heb ik als leerzaam ervaren. Ik zal nu nooit meer een project beginnen zonder dat alles exact gedefinieerd staat. In de ontwikkeling van het project zelf zaten ook genoeg uitdagingen waardoor het voor mij zeer boeiend bleef om aan het project te werken.

#### <span id="page-46-0"></span>**10 Taakverdeling**

Voordat er een taakverdeling gemaakt was, is er overlegd wat onze specialiteiten en interesses zijn. Zo werd er duidelijk dat Maarten veel ervaring heeft met het ontwerpen en designen van layouts en Vincent veel ervaring heeft met programmeren. Er was dan ook besloten om Maarten het ontwerp van het intranet te laten maken terwijl Vincent de objecten aan het programmeren was voor het intranet. Nadat deze taken voltooid waren, werd er gezamenlijk verder geprogrammeerd om het intranet te voltooien.

Bij het narrowcastingsysteem werd er veel gezamenlijk gewerkt. Dit kwam omdat het voor ons beide een nieuw onderwerp was. Er is gekozen voor deze methode, omdat de aanwezige kennis dan gedeeld kan worden en makkelijk overlegd kan worden over de onderwerpen die voor ons nog niet bekend zijn.

Uiteindelijk bleek de taakverdeling goed te werken. Wij hebben evenveel uren besteedt aan het project en de uren waren zo ingedeeld dat het werk goed op elkaar aansloot en geen dubbele activiteiten gedaan werden.

#### <span id="page-47-0"></span>**11 Bronvermelding**

- P. van Vilsteren, De basis van rapporteren, 2003
- K. Soudijn, Onderzoeksverslagen schrijven, 2005
- E. Oosthoek, Basisboek televisie maken, 1995
- ISO/IEC, 802.11 standard:<http://standards.ieee.org/getieee802/802.11.html>
- C. Vickery, 754 reference: [http://babbage.cs.qc.edu/courses/cs341/IEEE-](http://babbage.cs.qc.edu/courses/cs341/IEEE-754references.html)[754references.html](http://babbage.cs.qc.edu/courses/cs341/IEEE-754references.html)
- P.N. Tudor, Mpeg-2 video compression: [http://www.bbc.co.uk/rd/pubs/papers/paper\\_14/paper\\_14.shtml](http://www.bbc.co.uk/rd/pubs/papers/paper_14/paper_14.shtml)
- Adobe Systems, Comparing the On2 VP6 and Sorenson Spark video codecs: [http://livedocs.adobe.com/flash/9.0/UsingFlash/help.html?content=WSd60f23110762](http://livedocs.adobe.com/flash/9.0/UsingFlash/help.html?content=WSd60f23110762d6b883b18f10cb1fe1af6-7ca8.html) [d6b883b18f10cb1fe1af6-7ca8.html](http://livedocs.adobe.com/flash/9.0/UsingFlash/help.html?content=WSd60f23110762d6b883b18f10cb1fe1af6-7ca8.html)
- FLV video format: <http://www.digitalpreservation.gov/formats/fdd/fdd000131.shtml>
- PHP: [http://www.php.net](http://www.php.net/), [http://www.phpfreakz.nl](http://www.phpfreakz.nl/)
- Databases: [http://www.mysql.com](http://www.mysql.com/)

# <span id="page-48-0"></span>**12 Bijlagen**

# **Bijlage 1 Flowcharts.**

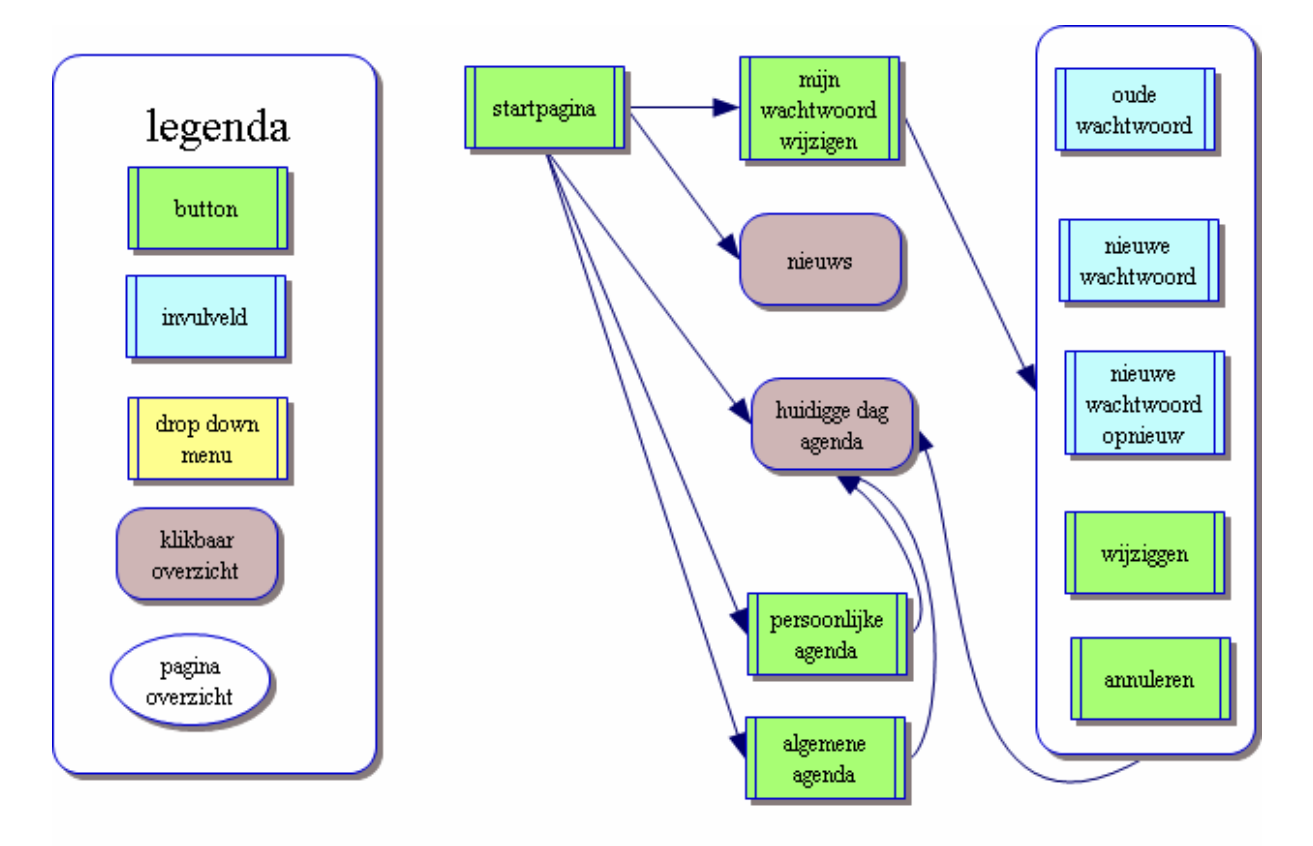

Flowcharts Startpagina voor intranet.

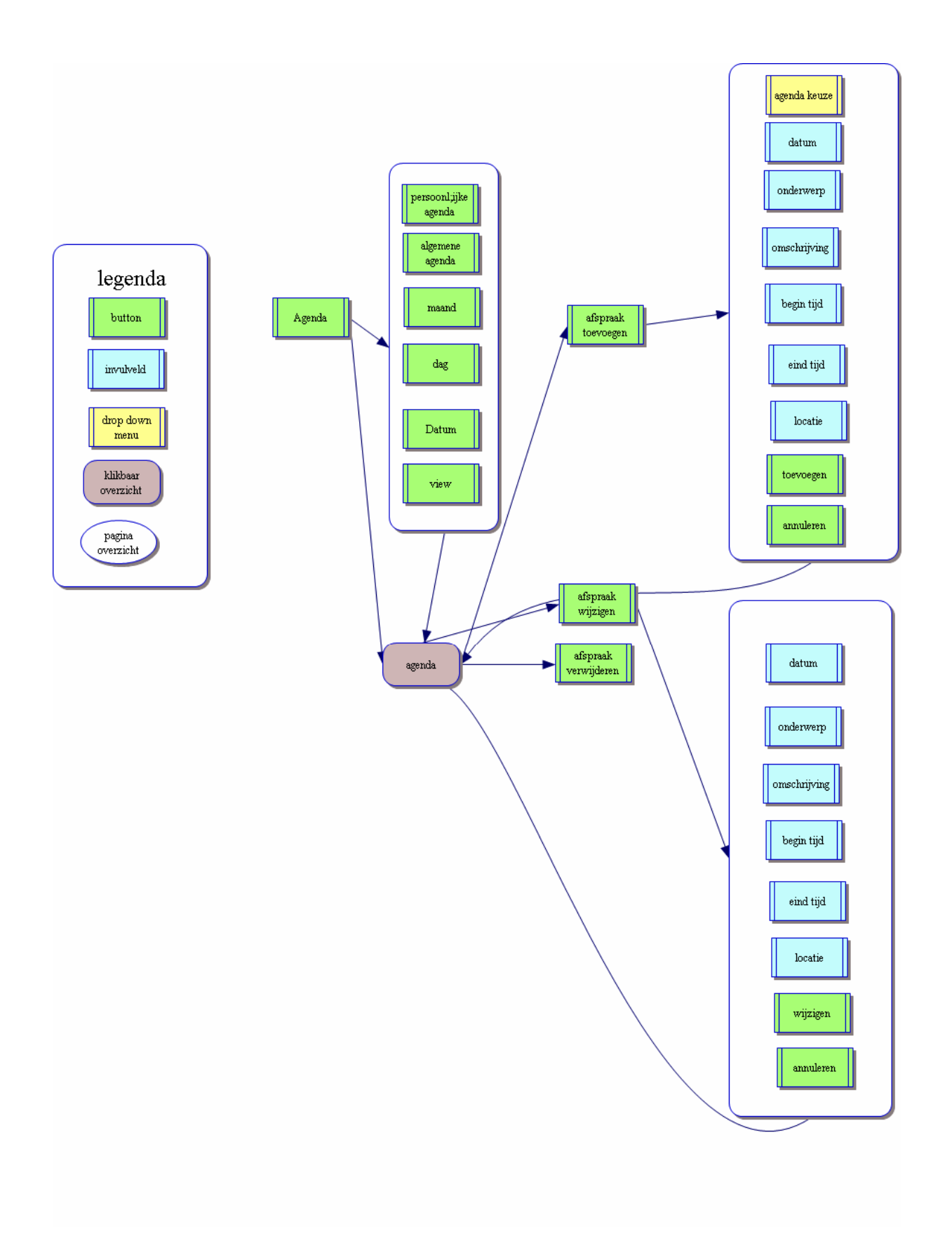

Flowcharts agenda voor intranet.

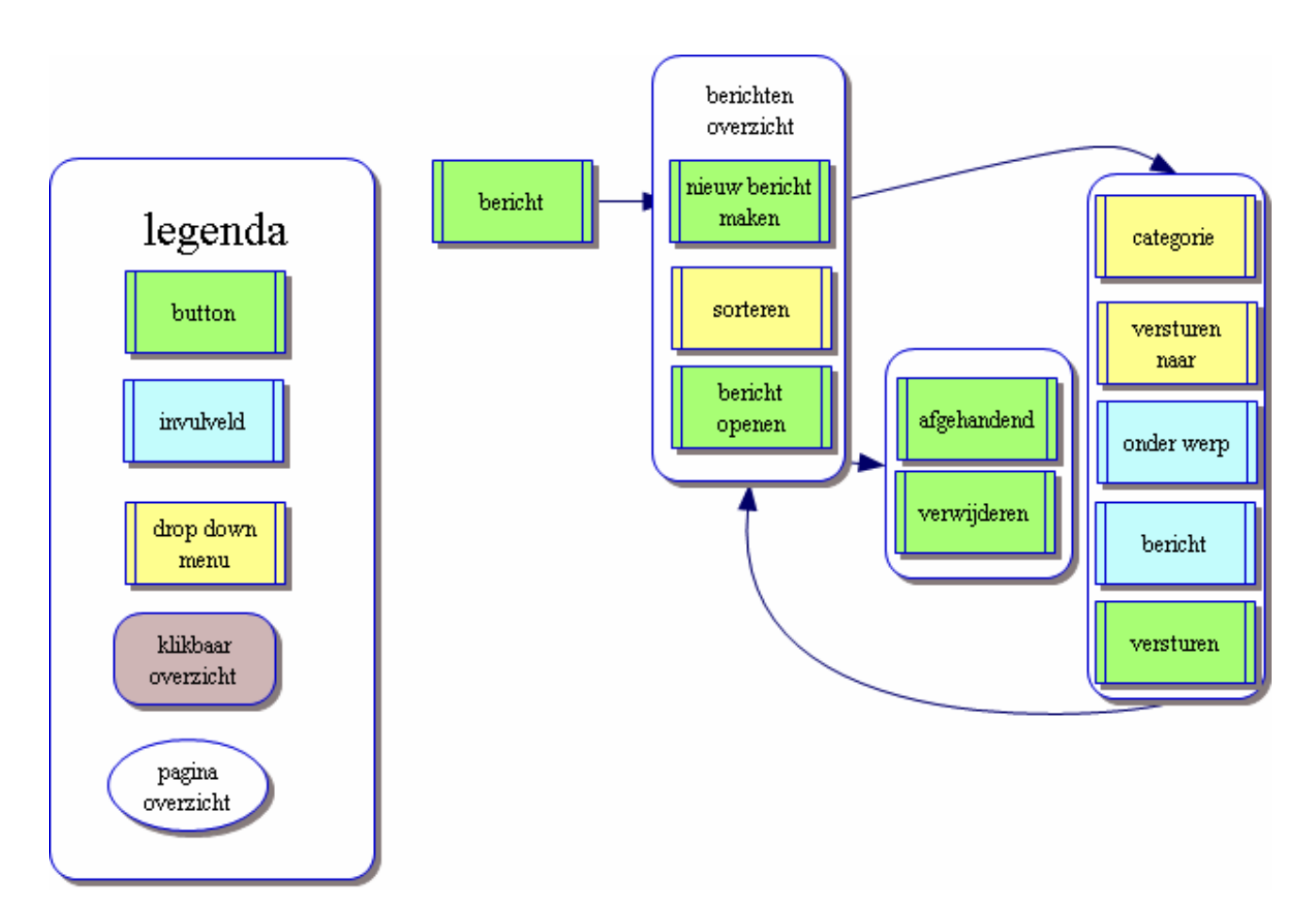

Flowcharts berichten functie voor intranet.

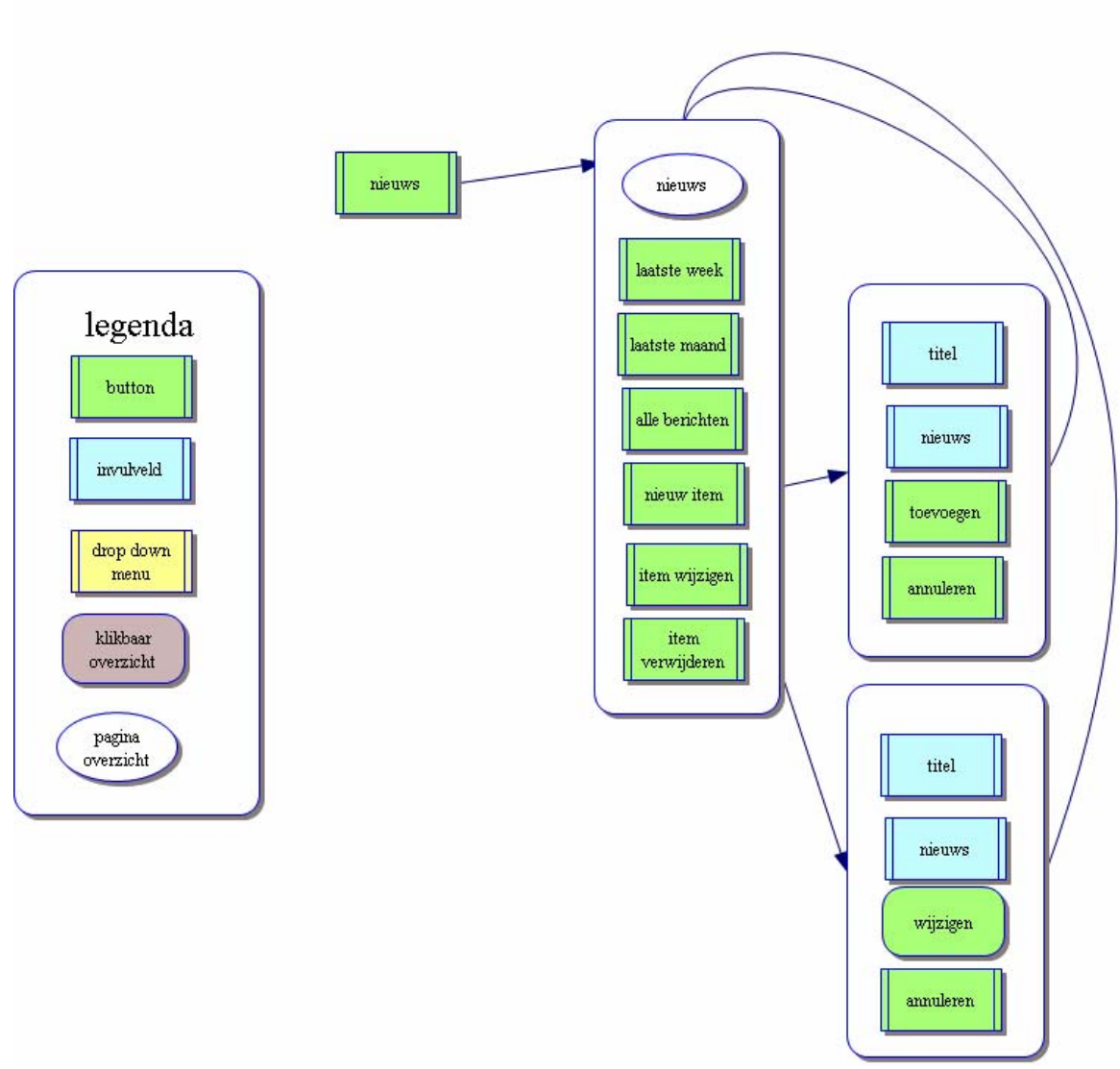

Flowcharts nieuws voor intranet.

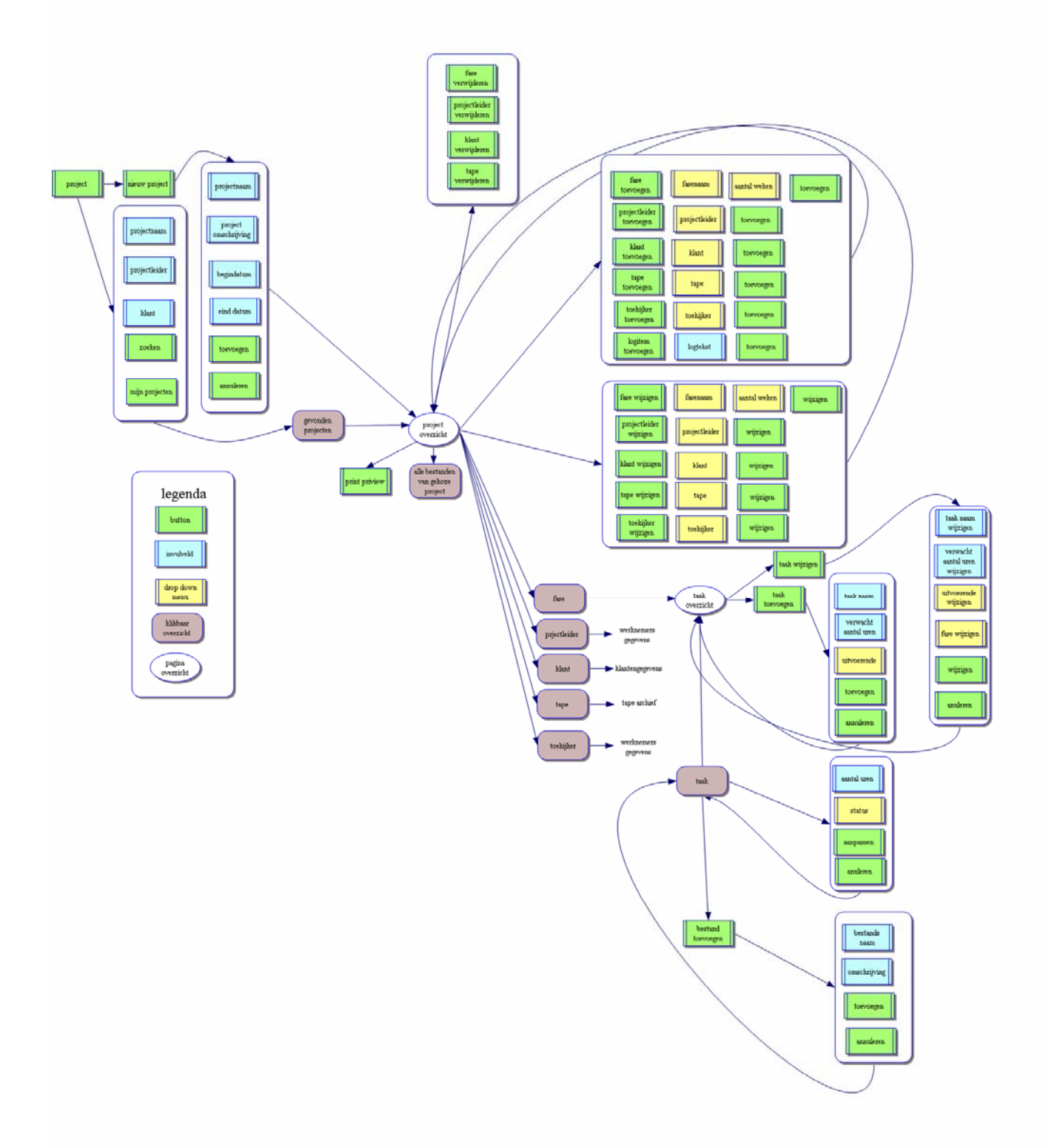

Flowcharts projectenplanning voor intranet.

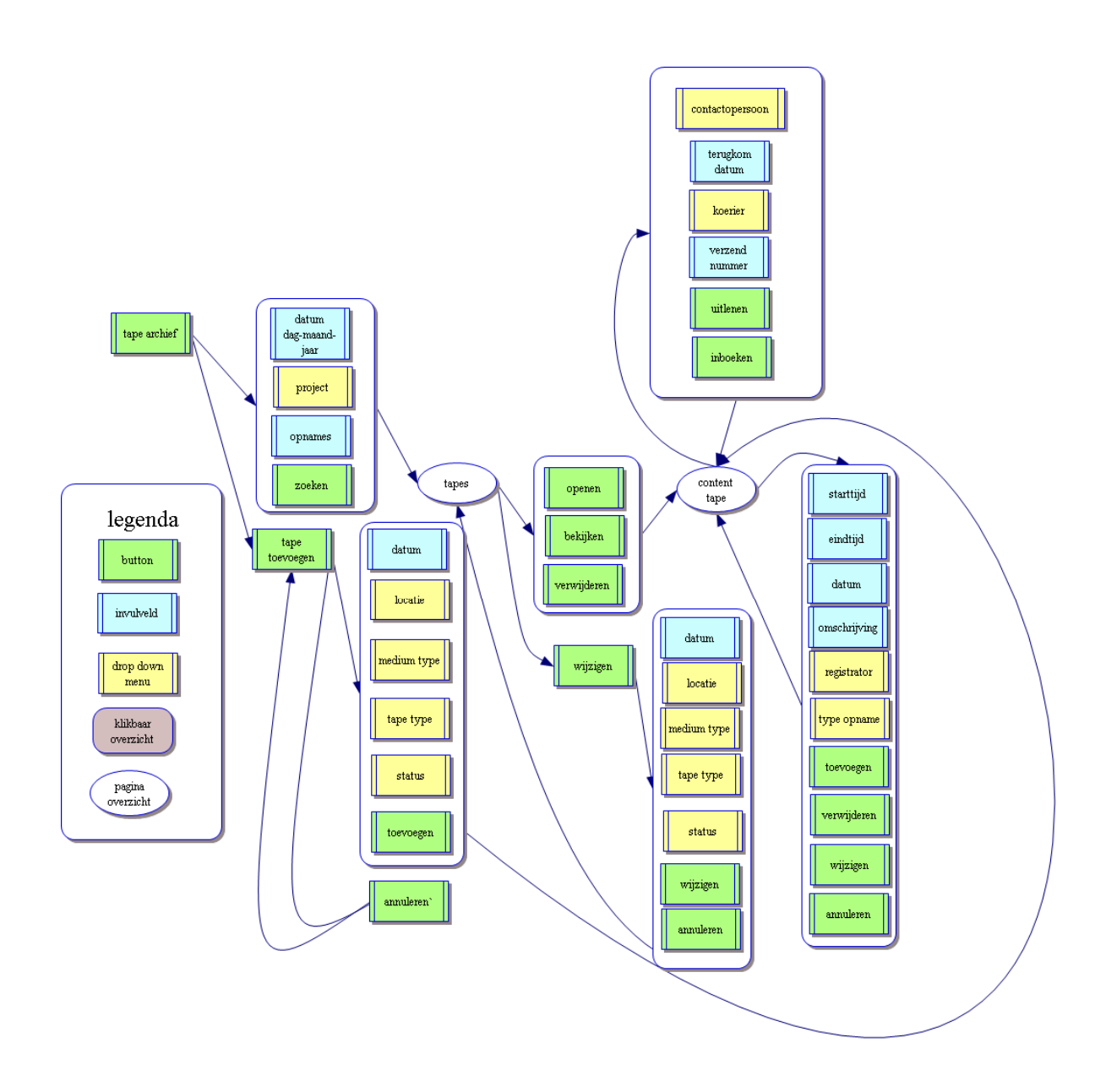

Flowcharts tapearchief voor intranet.

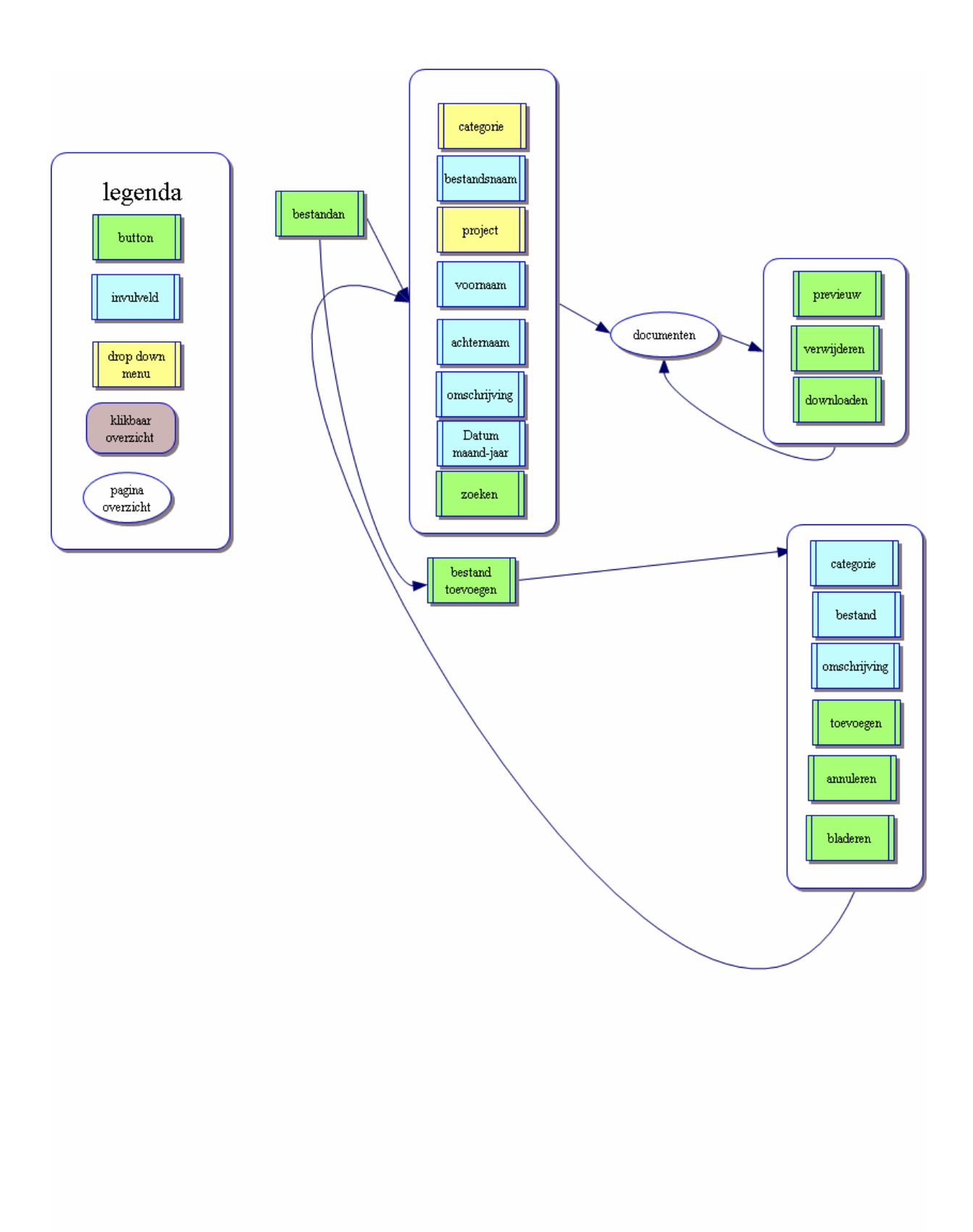

Flowcharts bestandensysteem voor intranet.

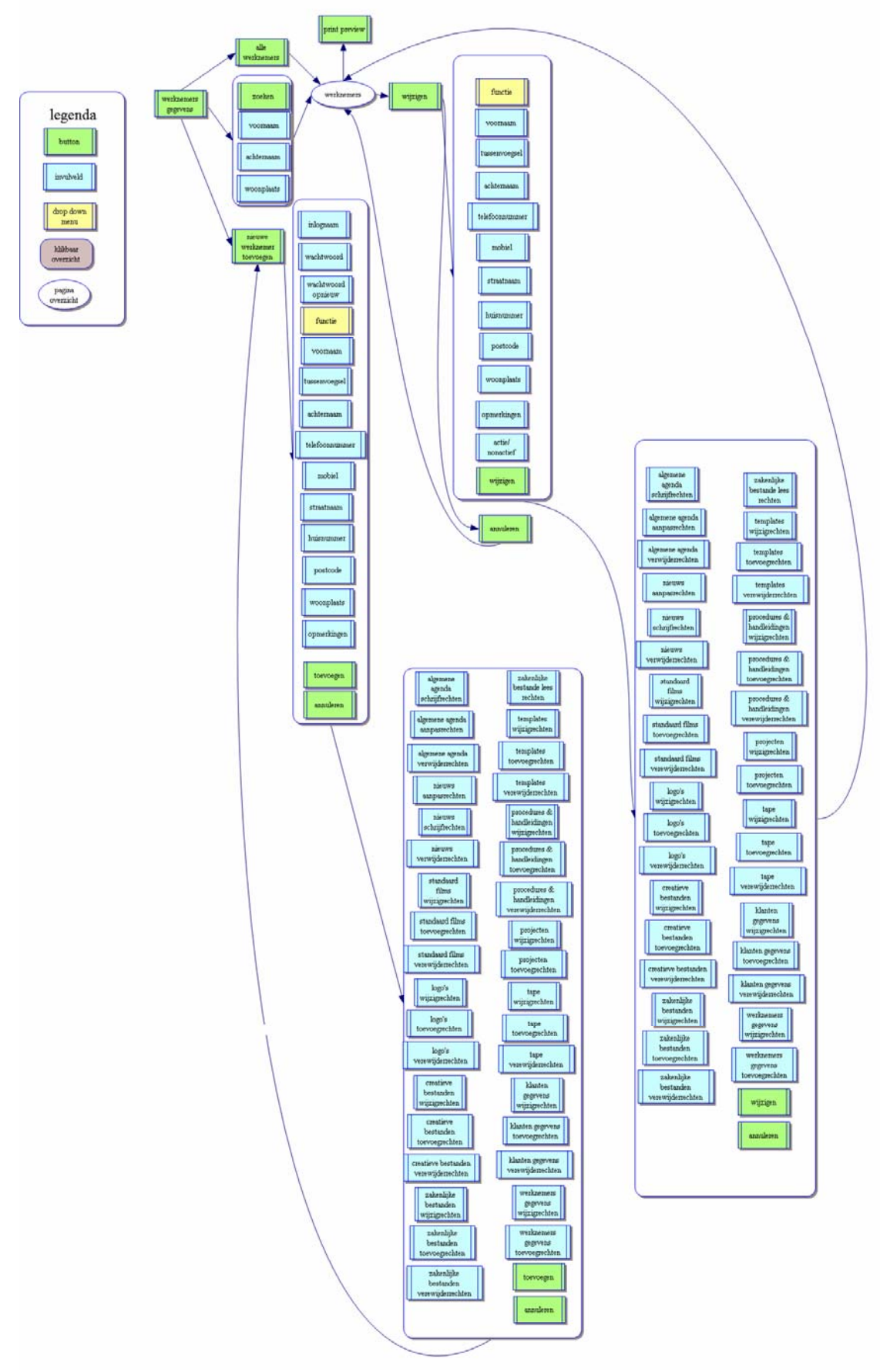

Flowcharts werknemersgegevens voor intranet.

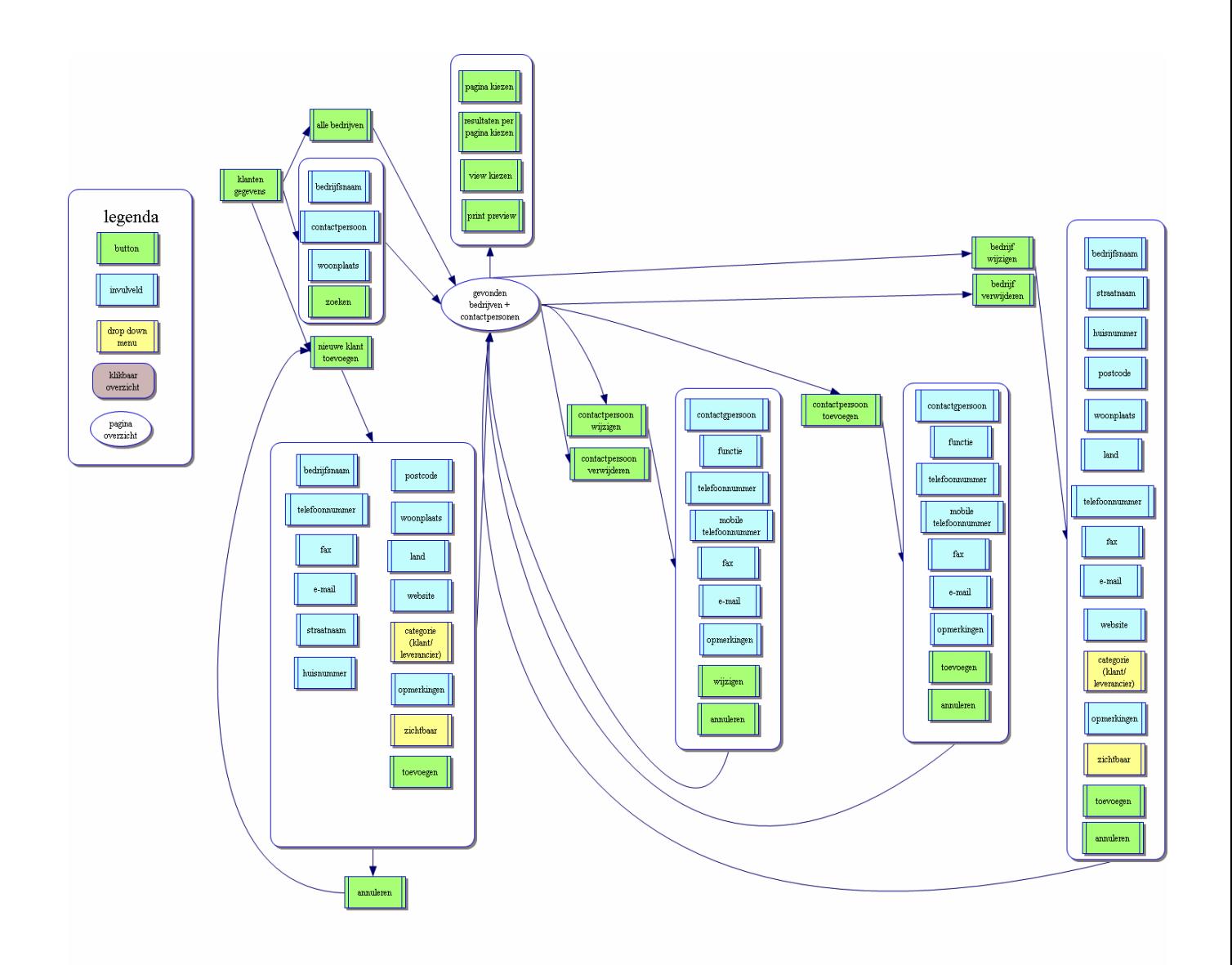

Flowcharts klantengegevens voor intranet.

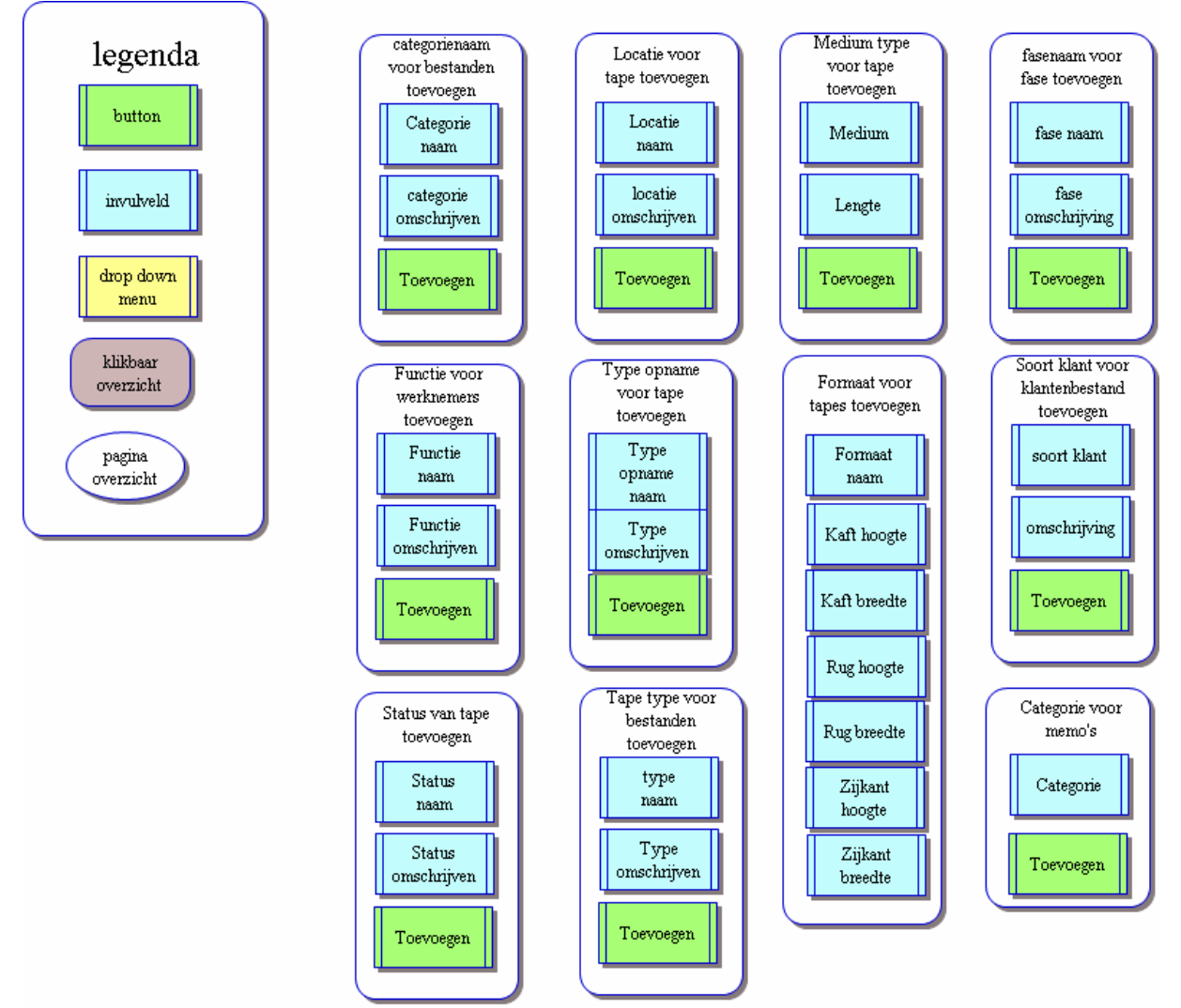

Flowcharts beheersysteem voor intranet.

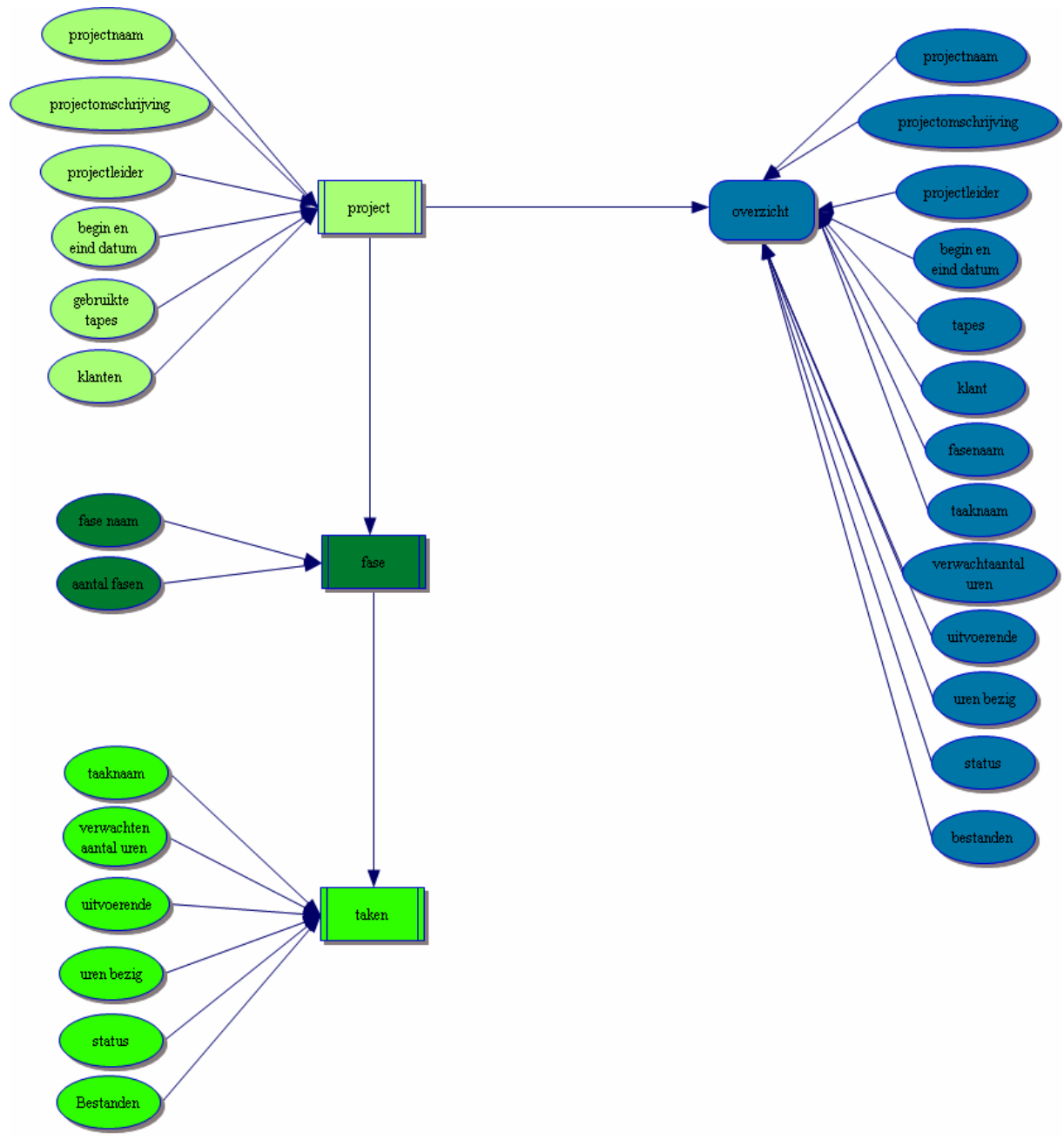

Flowcharts projectenplanning.

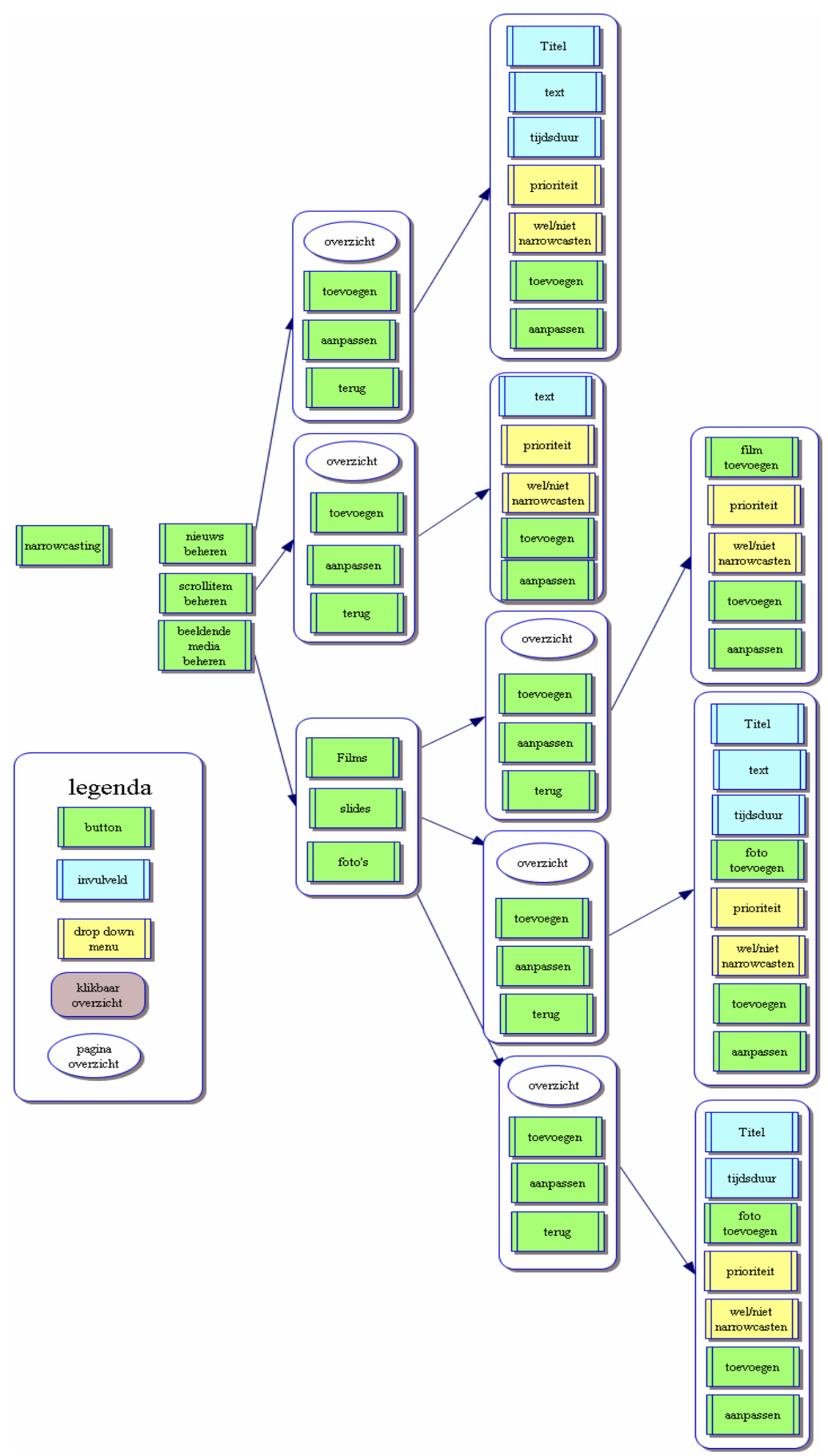

Flowcharts narrowcasting.

#### **Bijlage 2 Database.**

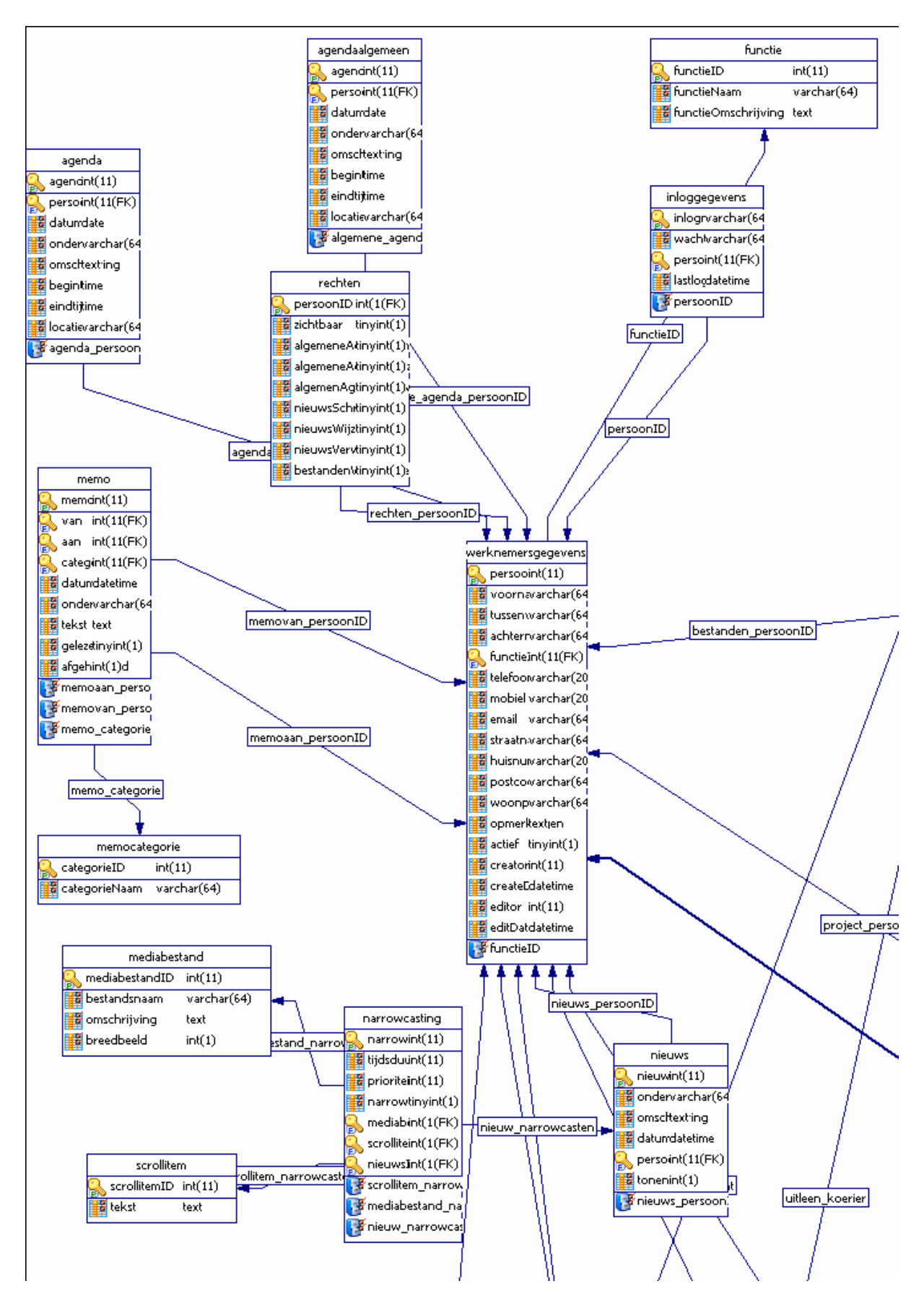

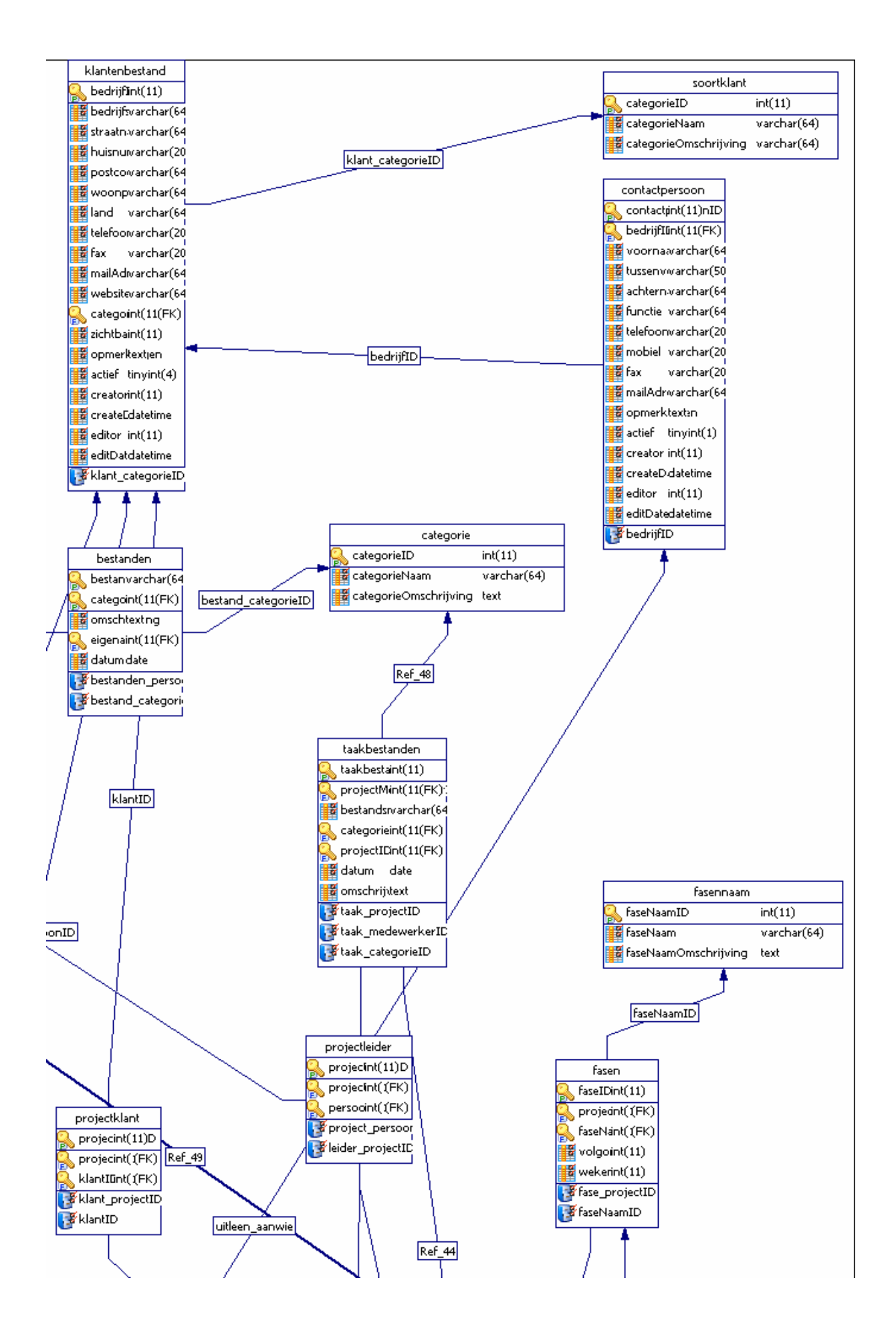

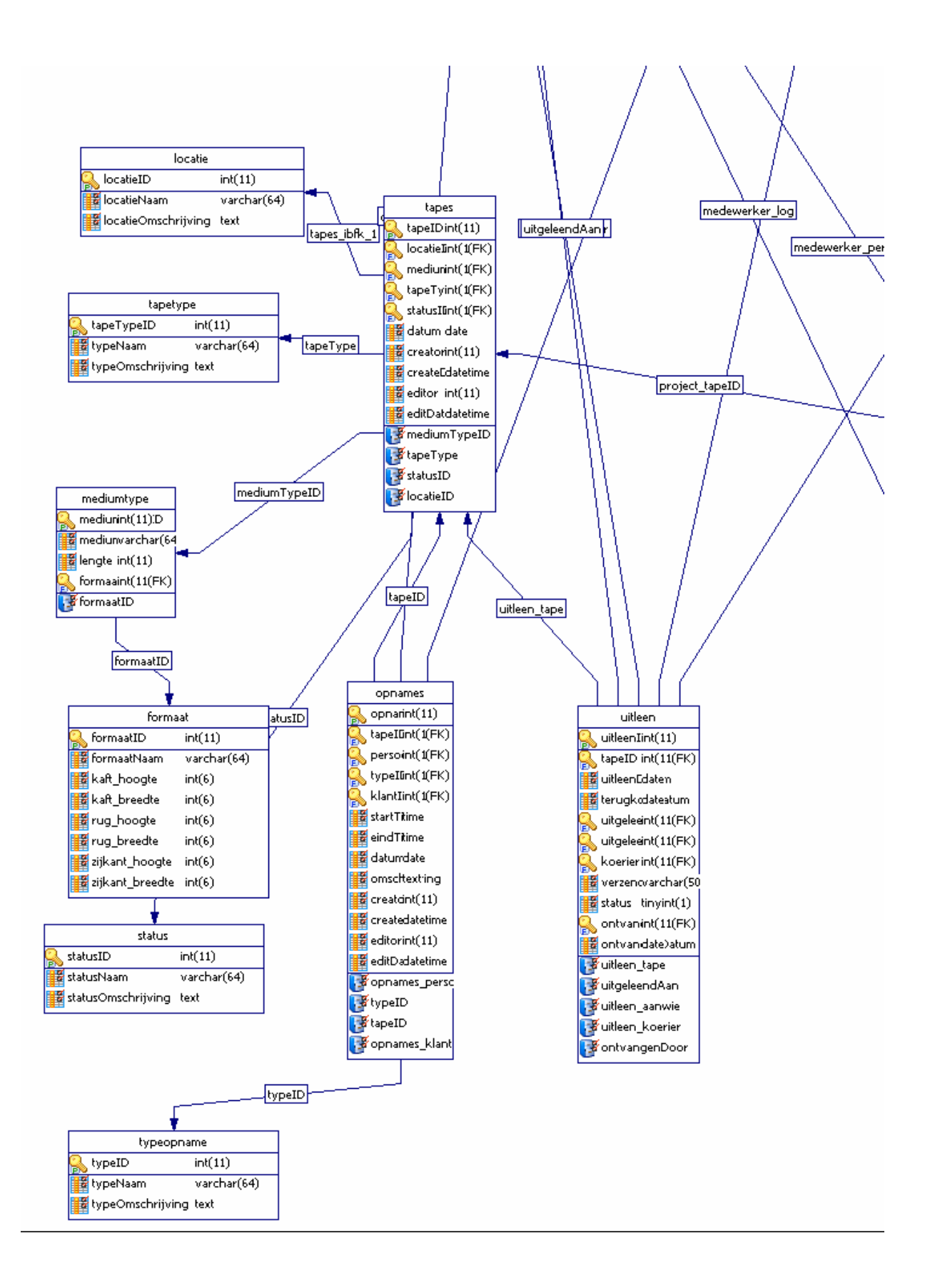

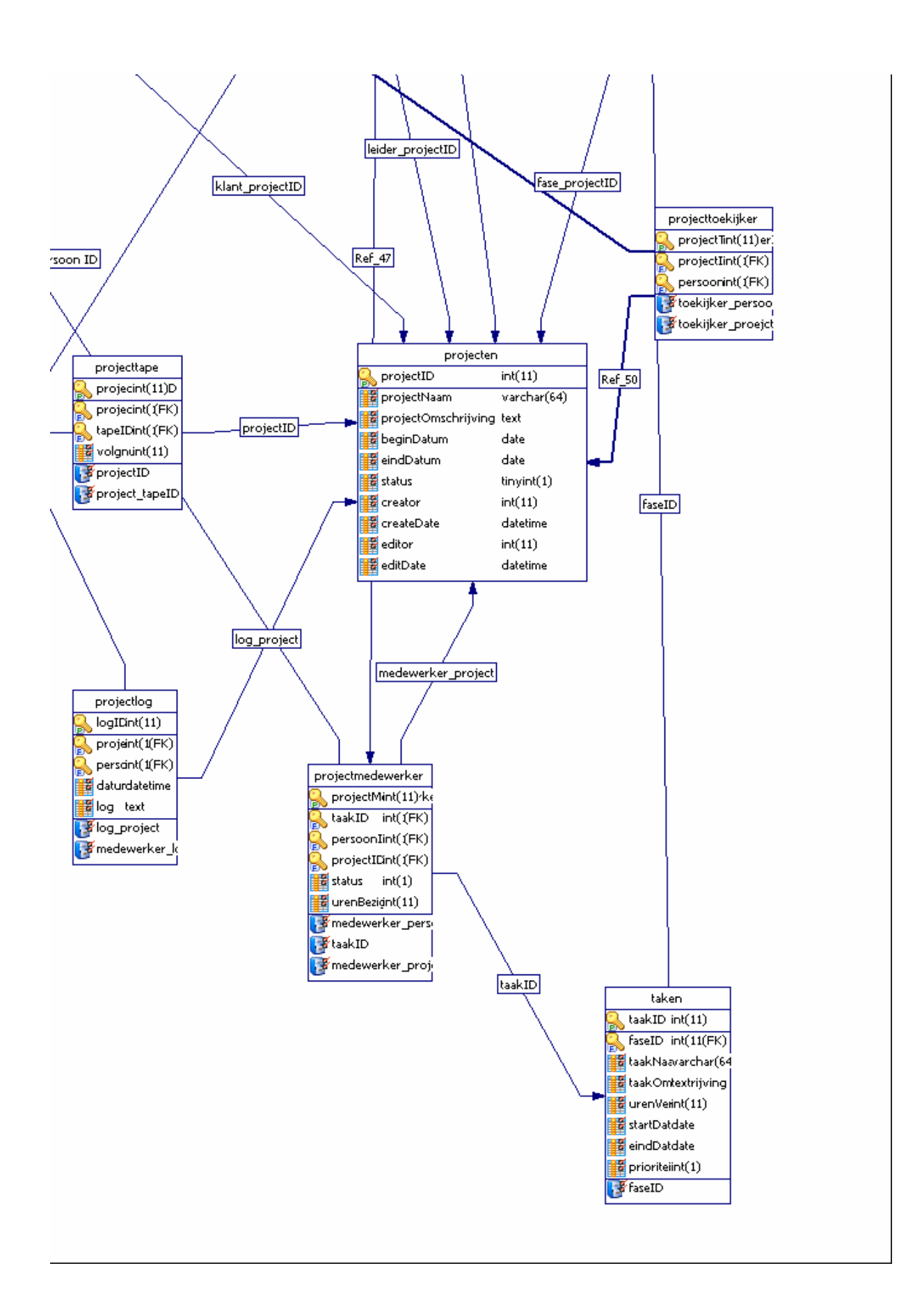

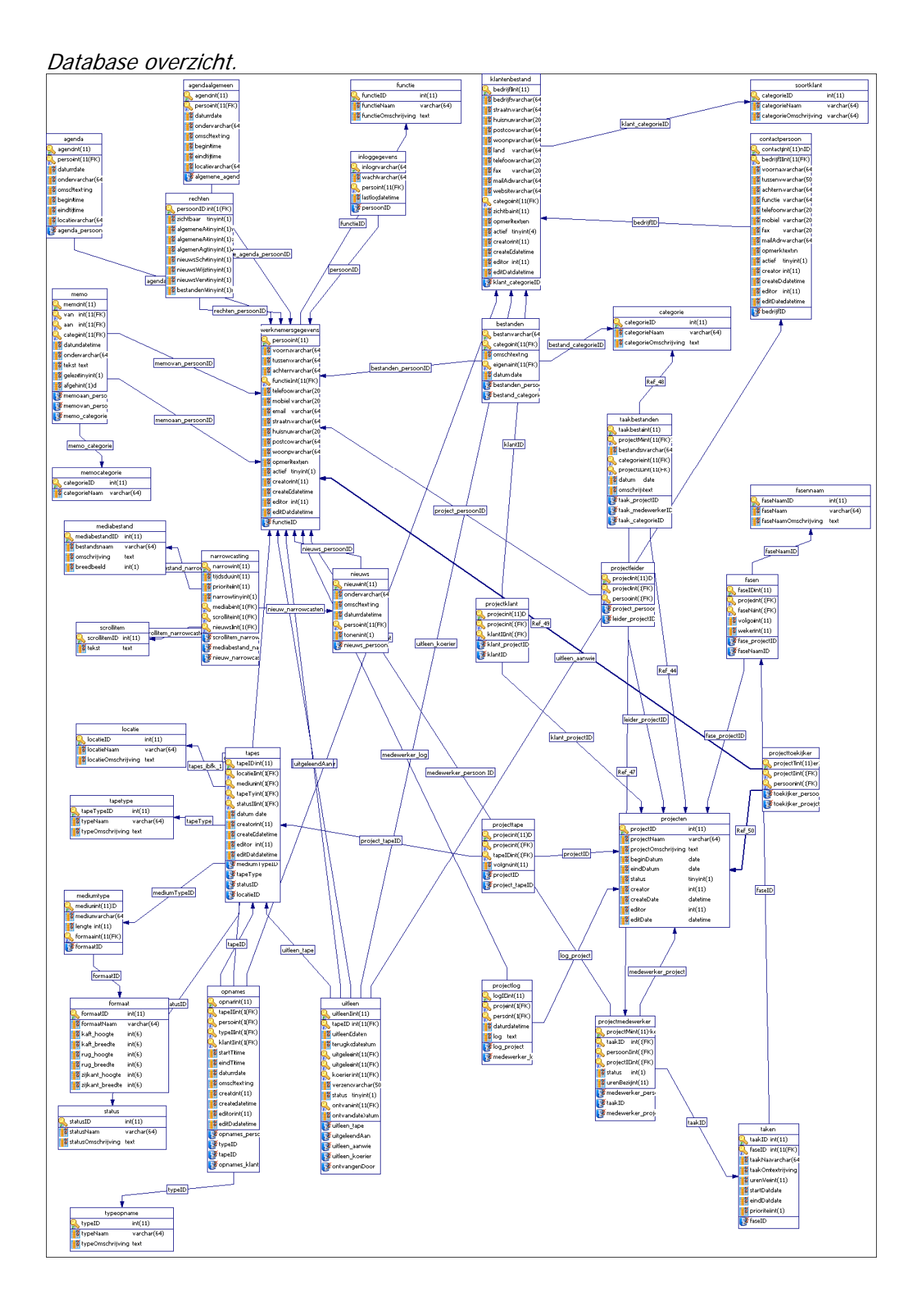

# **Bijlage 3 Planning.**

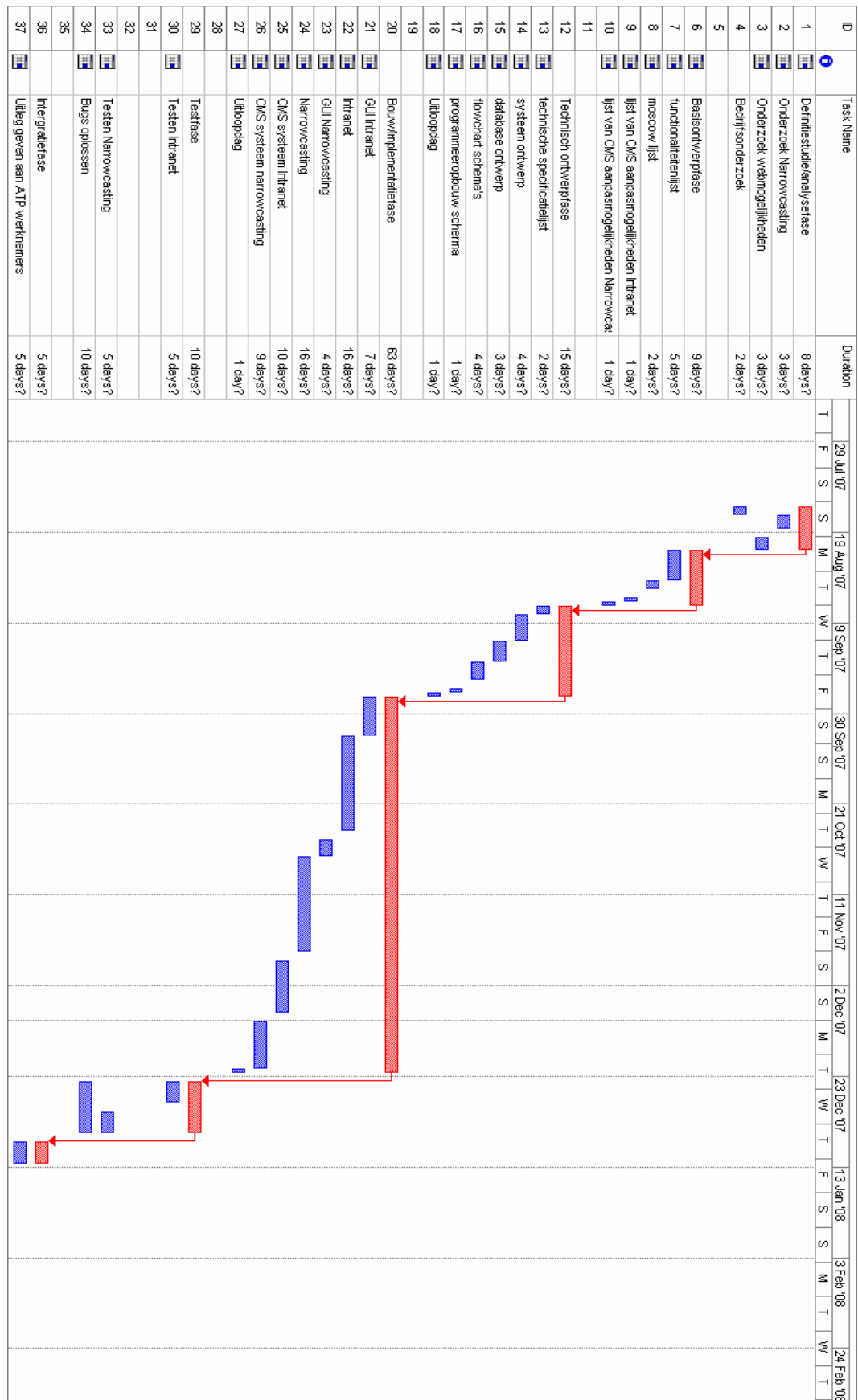

# **Bijlage 4 Printview projectenplanning.**

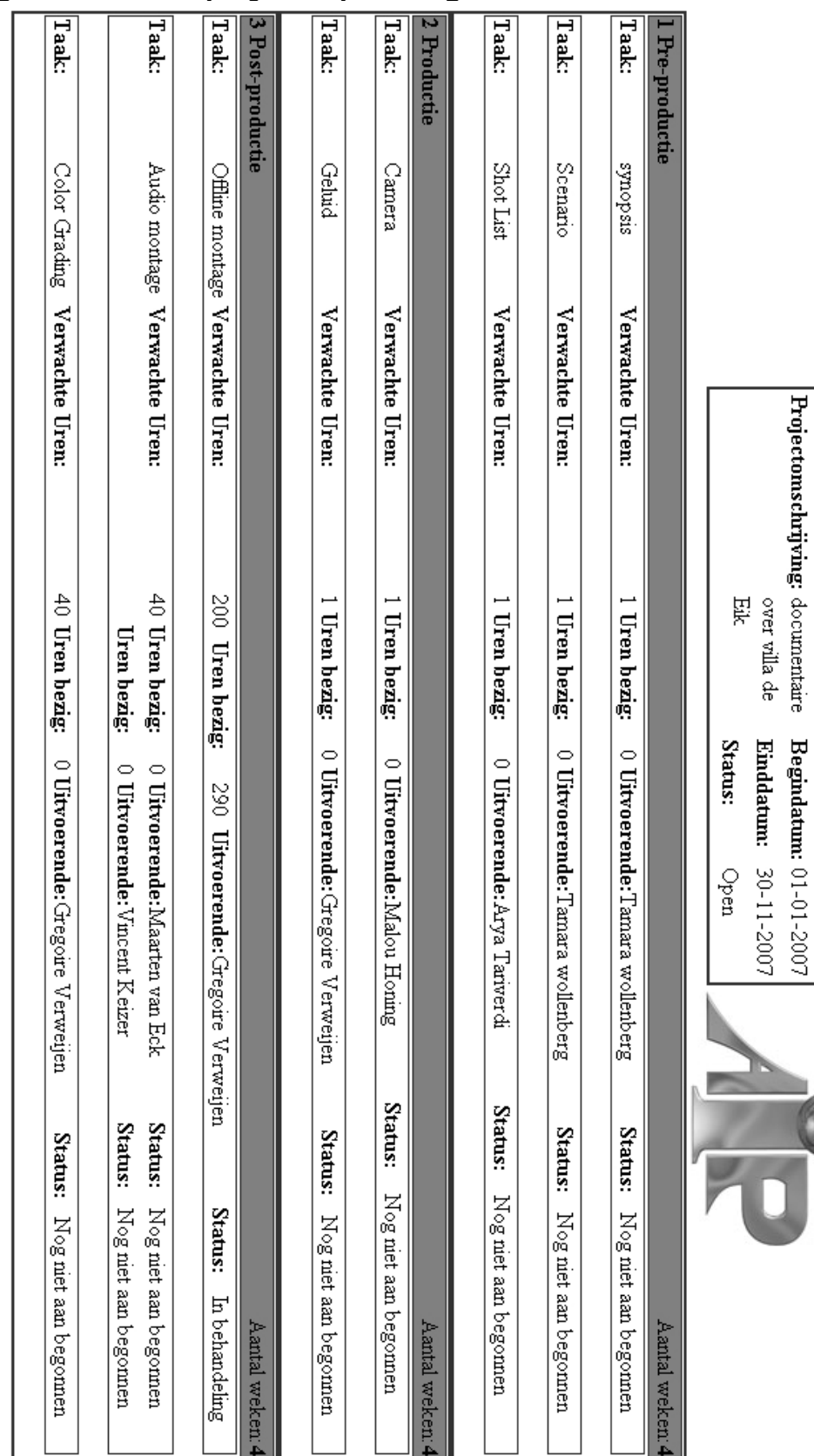

Projectnaam:

De eik

#### **Bijlage 5 MoSCoW.**

#### **Must have:**

**Startpagina** Inlogsysteem **Narrowcasting** Nieuws

#### **Should have:**

Agenda Tapearchief CMS Systeem Logo's Standaard films

#### **Could have:**

Klantenbestanden Werknemersbestanden Zakelijke documenten Creatieve documenten Template documenten Procedure/Handleidingen Memo functie

#### **Would like to have:**

Projectenplanning Tijdsysteem